# **SISTEM INFORMASI** *E-BUDGETING* **ANGGARAN PERJALANAN DINAS PADA UNIVERSITAS ISLAM NEGERI RADEN FATAH PALEMBANG**

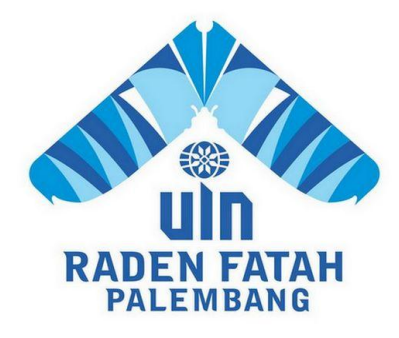

**SKRIPSI**

**Diajukan Untuk Memenuhi Salah Satu Syarat Guna Memperoleh Gelar Sarjana Strata Satu Komputer (S.Kom) Program Studi Sistem Informasi**

**Oleh:**

**MEYTASARI**

**12540124**

# **FAKULTAS DAKWAH DAN KOMUNIKASI UNIVERSITAS ISLAM NEGERI RADEN FATAH PALEMBANG 2016**

# **NOTA PEMBIMBING**

Hal : Pengajuan Ujian Munaqasyah Kepada Yth.

Dekan Fak.Dakwah dan Komunikasi UIN Raden Fatah Palembang di-

Palembang

#### *Assalamu'alaikum, Wr. Wb.*

Setelah kami mengadakan bimbingan dengan bersungguh-sungguh, maka kami berpendapat bahwa skripsi saudari : Meytasari, Nim : 12540124 yang berjudul "Sistem Informasi *E-Budgeting* Anggaran Perjalanan Dinas Pada Universitas Islam Negeri Raden Fatah Palembang", sudah dapat diajukan dalam Ujian Komprehensif di Fakultas Dakwah dan Komunikasi UIN Raden Fatah Palembang.

Demikianlah, terimakasih. *Wassalamu'alaikum, Wr. Wb.*

Palembang, November 2016

Pembimbing I Pembimbing II

Dra. Hj. Dalinur M. Nur, MM Freddy Kurnia Wijaya, M. Eng NIP. 19570412 198603 2 003 NIDN. 0203118601

# **PENGESAHAN SKRIPSI MAHASISWA**

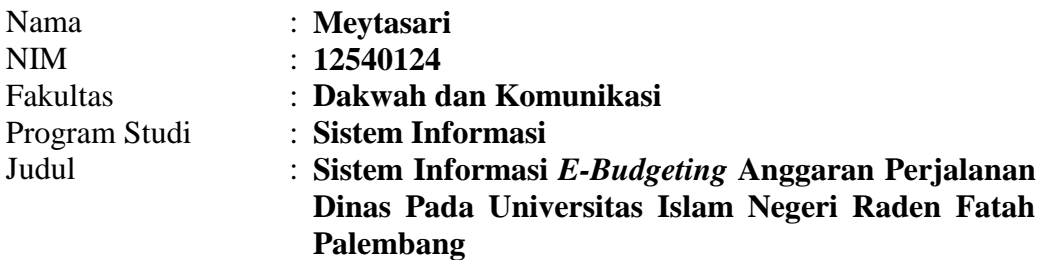

Telah diseminarkan dalam sidang Fakultas Dakwah dan Komunikasi Universitas Islam Negeri (UIN) Raden Fatah Palembang, yang dilaksanakan pada :

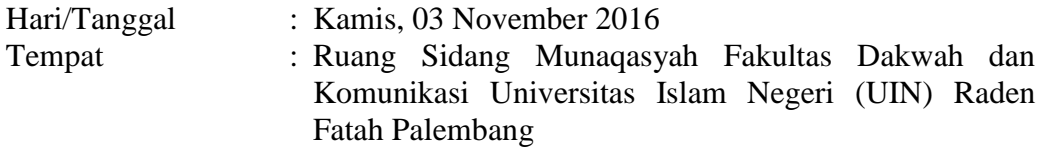

Dan telah diterima sebagai salah satu syarat untuk memperoleh gelar Sarjana Sistem Komputer (S.Kom) Program Strata Satu (S-1) pada Program Studi Sistem Informasi di Fakultas Dakwah dan Komunikasi Universitas Islam Negeri (UIN) Raden Fatah Palembang.

# **Palembang, November 2016 DEKAN**

# **DR. Kusnadi, MA NIP. 197108192000031002**

# **TIM PENGUJI**

**Ketua**

**Sekretaris**

**Manalullaili, M.Ed NIP. 197204152003122003** **Henny Yusalia, M.Hum NIP. 198201162009012009**

**Penguji I**

**Penguji II**

**Muhammadinah, M.Si NIDN. 020 106 7 601**

**Fenando, M.Kom NIDN. 021 411 8 701**

# **LEMBAR PERNYATAAN**

Yang Bertanda Tangan dibawah ini :

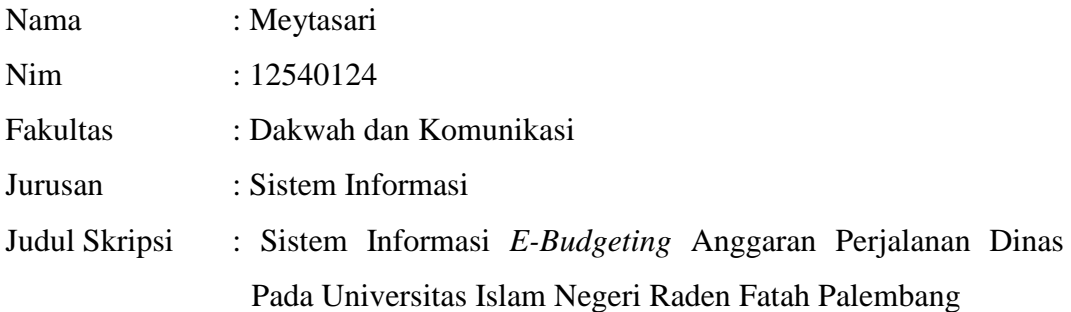

Menyatakan bahwa skripsi yang saya buat hasil karya sendiri bukan plagiat. Apabila ternyata ditemukan didalam skripsi saya terdapat unsur plagiat, maka saya siap mendapatkan sanksi akademik yang terkait dengan hal tersebut.

Palembang, 20 November 2016

**Meytasari NIM. 12540124**

### **MOTTO DAN PERSEMBAHAN**

# **"Sebuah tantangan akan selalu menjadi beban, jika itu hanya dipikirkan. Maka kerjakan, wujudkan"**

Skripsi ini kupersembahkan untuk :

- Ayah Zayadi dan Ibu Misliana tercinta Terima kasih untuk semuanya (Doa restu dan Pengorbanannya).
- Alm. Ya"i Abdullah yang sangat menyayangiku, merawatku, membesarkanku.
- Nyai Asna yang sangat menyayangiku, mendo"akan kesuksesanku, membesarkanku, merawatku dari kecil hingga aku menjadi seperti yang sekarang. Terima kasih juga untuk pengorbanannya, nya"i
- Saudara saya tercinta Meytasari, Januarsyah, Reni Yunarsi dan Rama Pranata yang selalu memberiku semangat untuk meraih kesuksesanku, dan membuatku menjadi bersemangat katika ingat mereka
- $\triangleright$  Kepala Bagian keuangan beserta pegawainya yang telah memberikan izin untuk melakukan penelitian mengenai penganggaran (*Budgeting*) SPD dan telah memberikan data.
- Teman seperjuangan Sistem Informasi "B" yang selalu kompak dan selalu memberikan semangat, bantuan serta canda tawa dikala galau dengan tugastugas dan skripsi, terima kasih banyak.
- Teman-teman saya yang meskipun beda kuliah tapi tetap memberikan semangat (Febri Ratna Putri dan Putri Miayu Falsari) kita sama-sama berjuang.
- Almamaterku Universitas Islam Negeri Raden Fatah Palembang, alumni ku dari SD sampai SMK, Agama, Bangsa dan Negara.

# **KATA PENGANTAR**

Assalamualaikum wr.wb.

Alhamdulillah, Segala puji kehadirat Allah *Subhanahu Wa Ta"ala* karena atas berkat rahmat dan hidayah-Nya sehingga penulis dapat menyelesaikan laporan skripsi ini tepat pada waktunya sebagai salah satu syarat untuk wisuda. Shalawat beserta salam semoga senantiasa tercurah kepada junjungan kita Baginda Rasulullah *Shalallahu "Alaihi Wassalam* beserta para keluarga, sahabat, dan para pengikut Beliau hingga akhir zaman*.*

Dalam pembuatan laporan skripsi ini, penulis banyak dibantu oleh berbagai pihak dengan memberikan banyak masukan dan petunjuk, serta mendukung dan menjadi motivasi bagi penulis. Maka dari itu, ucapan terimakasih penulis haturkan kepada :

- 1. Bapak Prof. Drs. H. M. Sirozi, M.A. Ph.D selalu Rektor UIN Raden Fatah Palembang.
- 2. Bapak Dr. Kusnadi, M.A. selaku Dekan Fakultas Dakwah dan Komunikasi UIN Raden Fatah Palembang.
- 3. Bapak Ruliansyah, ST, M.Kom selaku Ketua Program Studi Sistem Informasi Fakultas Dakwah dan Komunikasi UIN Raden Fatah Palembang.
- 4. Ibu Rusmala Santi, M.Kom selaku Sekretaris Program Studi Sistem Informasi Fakultas Dakwah dan Komunikasi UIN Raden Fatah Palembang.
- 5. Ibu Dra. Hj. Dalinur M. Nur, MM dan Bapak Freddy Kurnia Wijaya, M. Eng selaku dosen pembimbing dalam penulisan skripsi saya.
- 6. Bapak Mirwan Fasla, S.Ag.,M.Si sekalu kepala bagian Perencanaan dan Keuangan UIN Raden Fatah Palembang yang telah memberikan izin penelitian skripsi dan telah memberikan data untuk kelengkapan penelitian.

Akhir kata, penulis mengharapkan agar skripsi ini dapat bermanfaat, baik bagi penulis pribadi maupun pada pihak-pihak lain. Serta, semoga segala masukan baik berupa kritik maupun saran yang membangun yang ditujukan kepada penulis dapat menjadikan penulis menjadi lebih baik lagi untuk kedepan. Terima kasih.

Wassalamuailaikum wr.wb.

Palembang, November 2016

Meytasari NIM. 12540124

# **DAFTAR ISI**

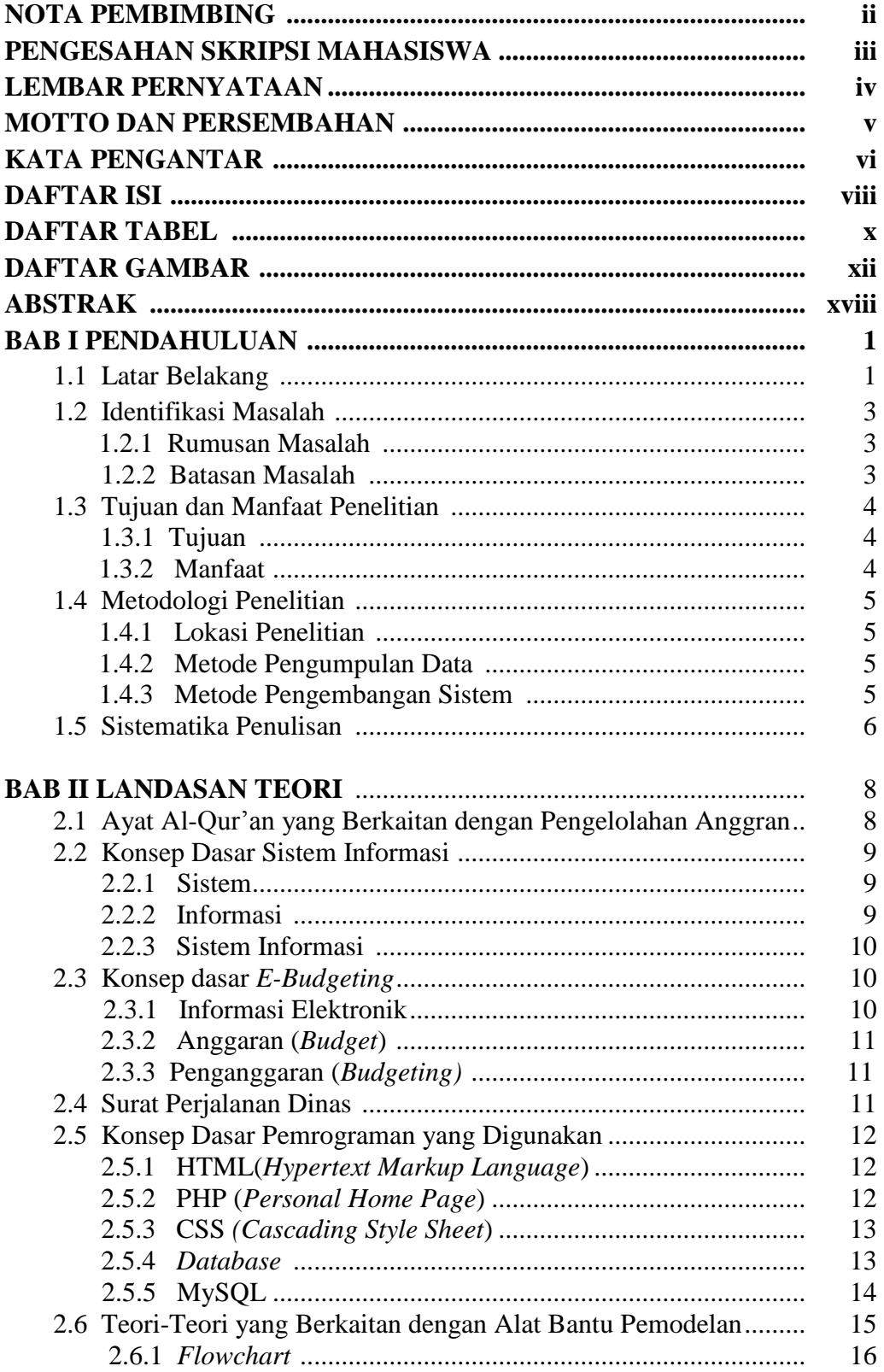

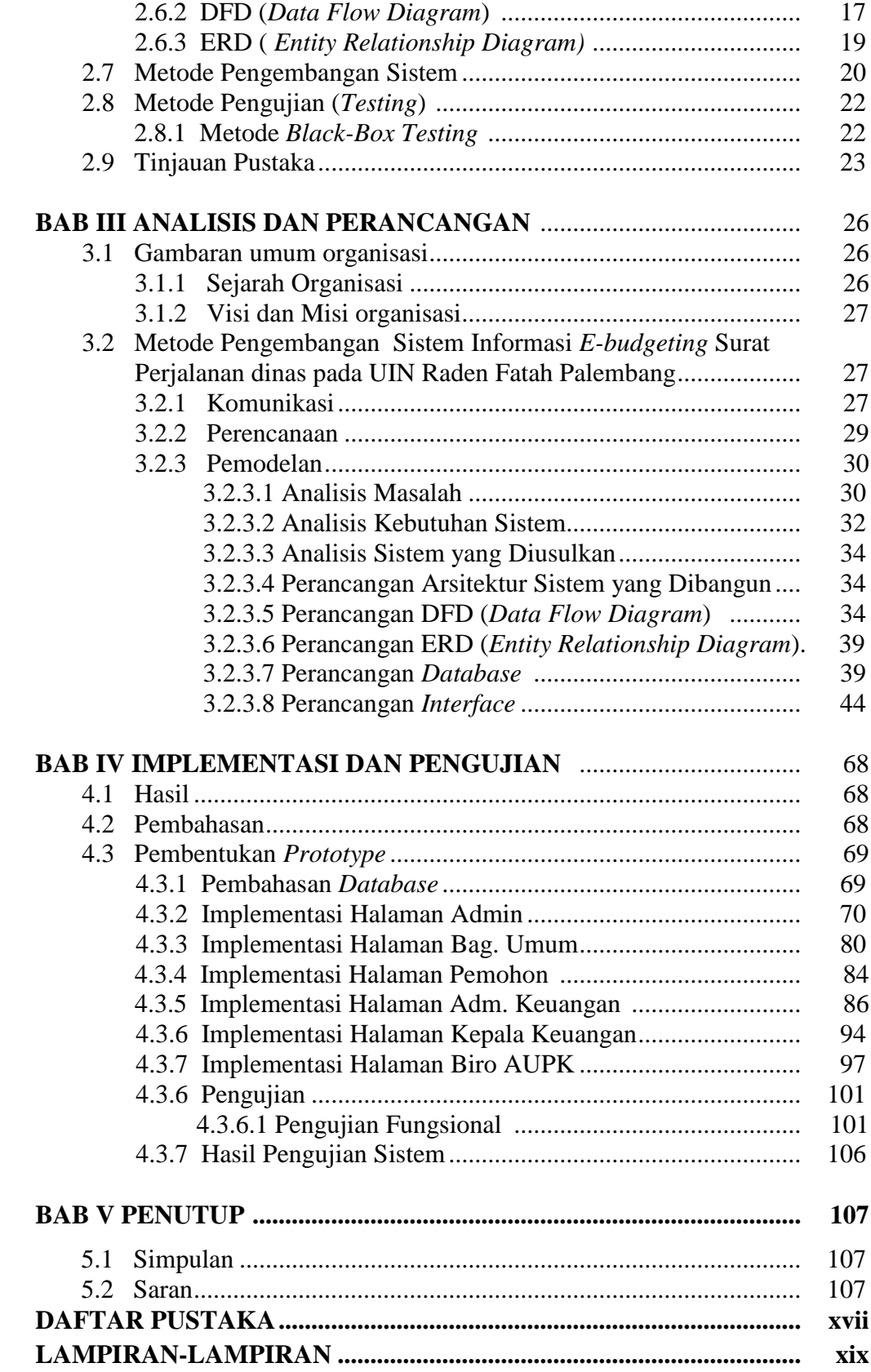

# **DAFTAR TABEL**

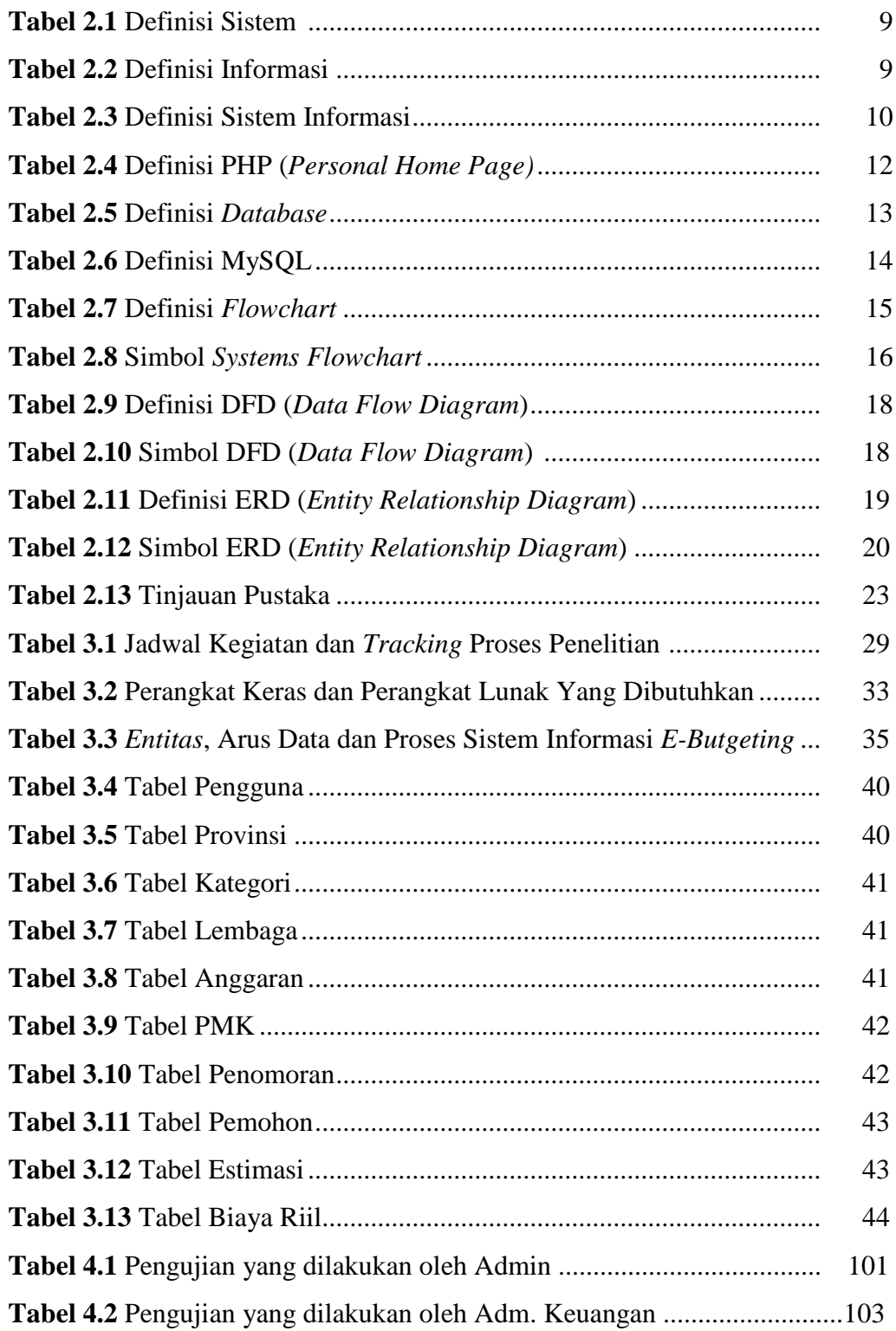

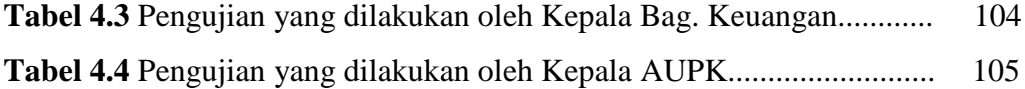

# **DAFTAR GAMBAR**

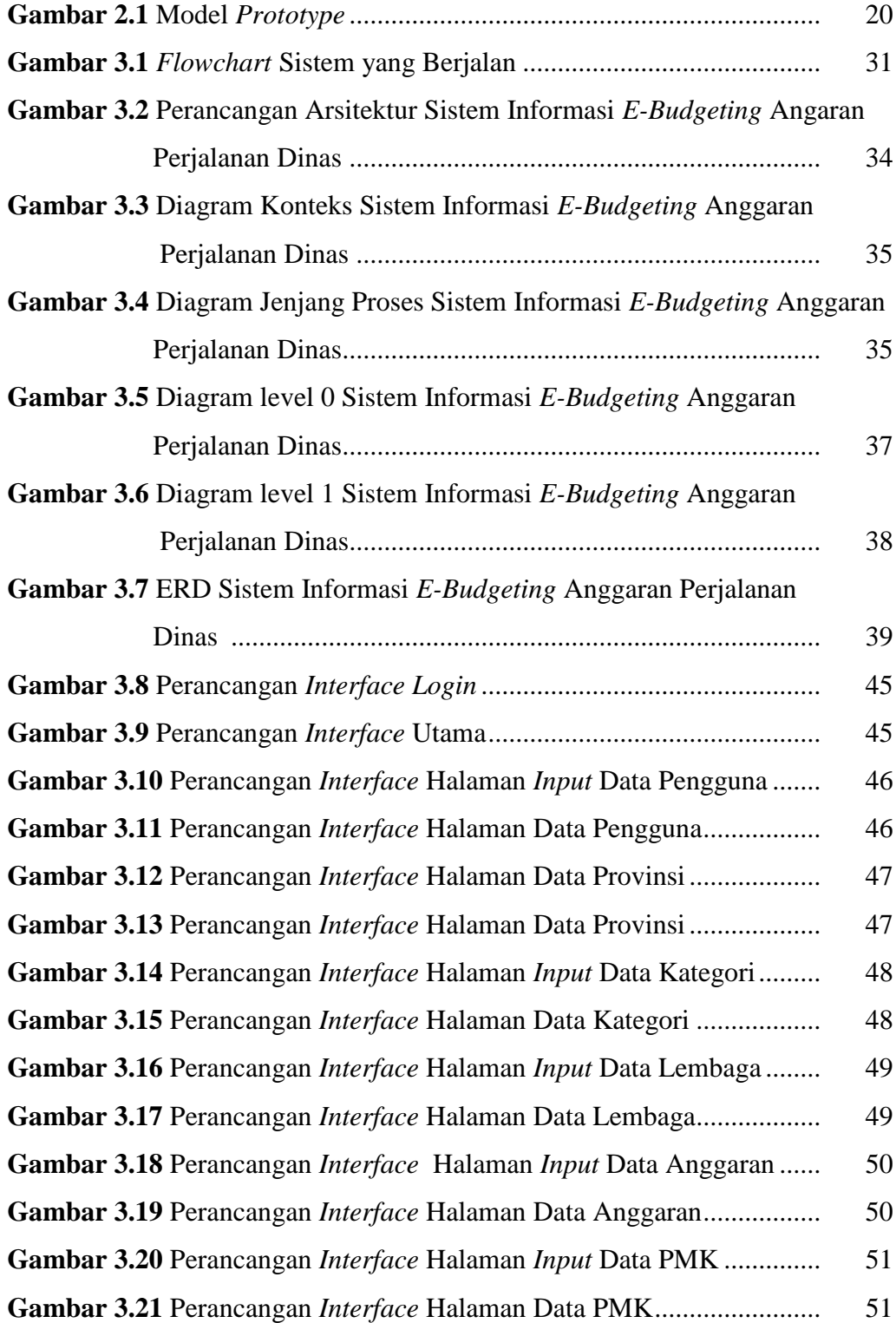

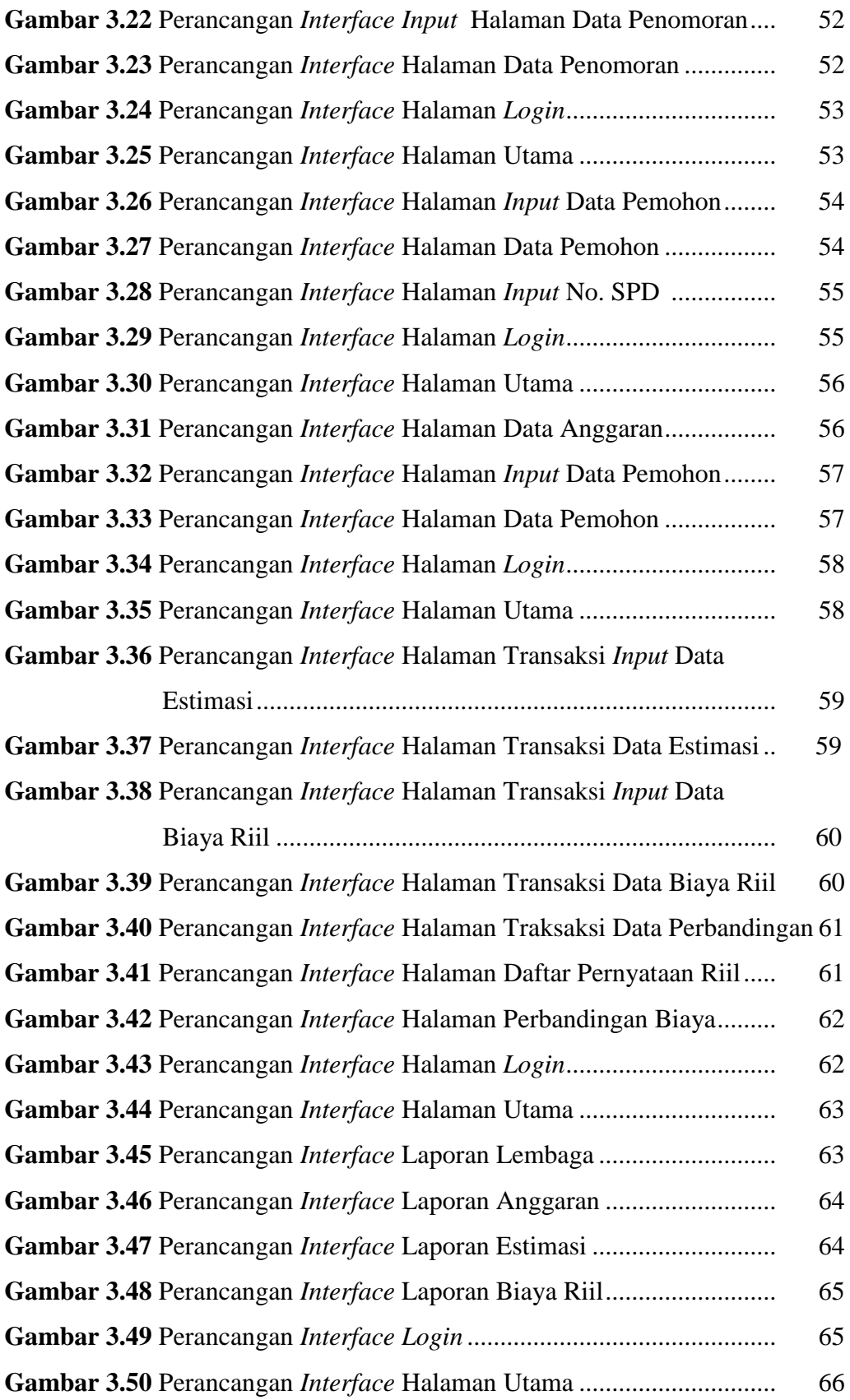

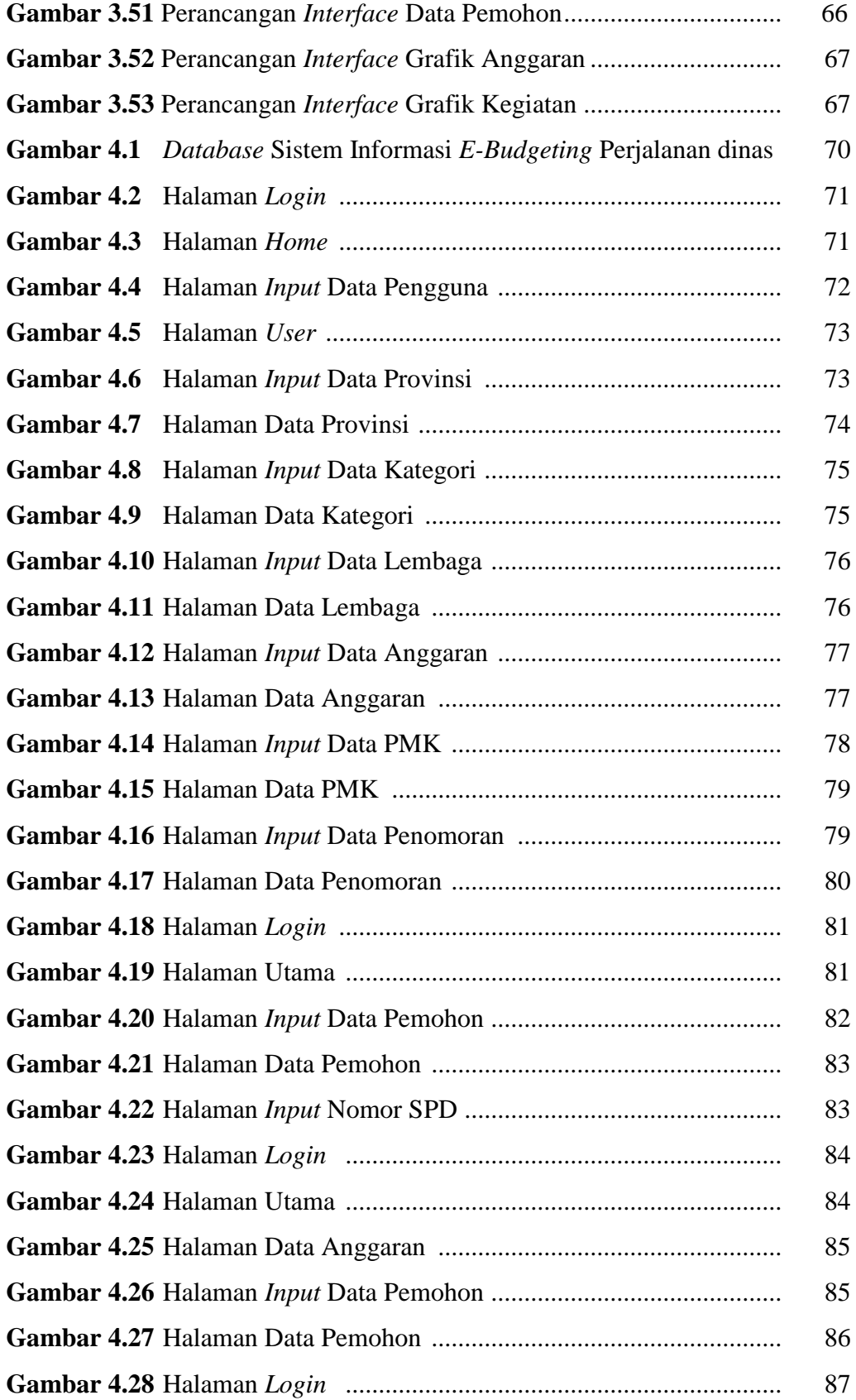

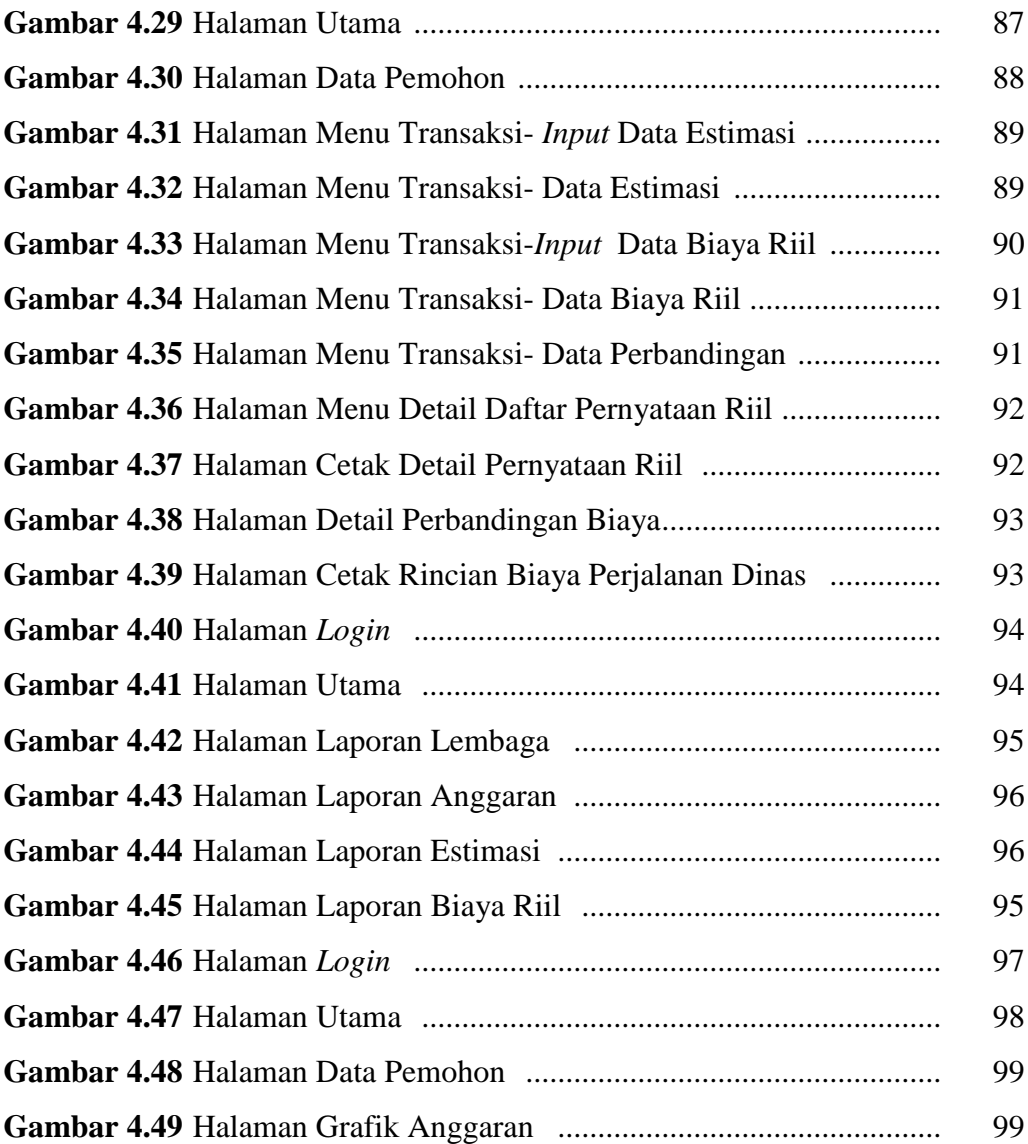

# **ABSTRAK**

Universitas Islam Negeri (UIN) Raden Fatah Palembang merupakan salah satu institusi/perguruan tinggi yang bergerak dibidang akademik yang yang mengembangkan diri dengan cara mengoptimalkan anggaran, salah satunya yaitu penganggaran (*budgeting*) Surat Perjalanan Dinas. Pengolahan data *budgeting* untuk proses perhitungan biaya saat ini masih belum menggunakan perhitungan secara otomatis, maka dengan adanya sistem informasi *E-Budgeting* bertujuan untuk mengatur anggaran surat perjalanan dinas yang akan menentukan biaya estimasi berdasarkan Peraturan Menteri Keuangan. Metode yang digunakan pada pengembangan sistem ini yaitu dengan *prototype model* yang terdiri dari 5 tahap (meliputi: kemunikasi, perencanaan, pemodelan, pembentukan *prototype* dan penyerahan sistem). Sistem yang dibuat berbasis web dengan menggunakan bahasa pemrograman PHP dan *database* MySQL. Sistem yang dibuat dapat melakukan perhitungan biaya yang sesuai dari anggaran perjalanan dinas untuk estimasi pada awal keberangkatan dan biaya riil ketika selesai melakukan perjalanan dinas. Sistem yang dibuat juga dapat memberikan informasi realisasi kegiatan secara visual grafik.

#### **Kata Kunci : Sistem Informasi** *E-budgeting***, Dinas, PHP.**

# **BAB I PENDAHULUAN**

#### **1.1 Latar Belakang**

Perkembangan teknologi informasi yang sedemikian cepat telah membawa perubahan yang signifikan. Kemajuan pada bidang komputer, baik di tingkat dunia maupun di Indonesia yang mengakibatkan para *user* yang menggunakan teknologi canggih mau tidak mau harus dengan cepat beradaptasi dengan perkembangan teknologi yang semakin hari semakin cepat. Seiring dan sejalan dengan perkembangan globalisasi, informasi yang didapat juga berjalan dengan pesat mengiringi kecepatan dan efektivitas kerja pengolahan dan pengiriman data. Pengolahan data menjadi informasi pada sebuah institusi/perguruan tinggi dapat dilakukan dengan adanya sistem informasi.

Universitas Islam Negeri (UIN) Raden Fatah Palembang merupakan salah satu institusi/perguruan tinggi yang berada dibawah naungan Kementerian Agama yang memanfaatkan sistem informasi dalam meningkatkan efisiensi kerja untuk pengolahan data, salah satunya yaitu sistem penganggaran (*budgeting*) Surat Perjalanan Dinas. *E-Budgeting* (Elektronik Penganggaran) merupakan sebuah sistem keuangan yang terkomputerisasi dengan tujuan transparansi bagi setiap pihak. Anggaran perjalanan dinas pada UIN Raden Fatah Palembang terdiri dari 2 (dua) yaitu Badan Layanan Umum (BLU) dan Rupiah Murni (RM). Anggaran Badan Layanan Umum (BLU) berasal dari Penerimaan Negara Bukan Pajak (PNBP) yang sumber dananya didapat dari pembayaran SPP mahasiswa, sewa gedung, sewa lapangan, sewa rusunawa UIN Raden Fatah Palembang. Sedangkan Anggaran Rupiah Murni (RM) berasal dari Anggaran Pendapatan dan Belanja Negara (APBN). Ada dua hal yang perlu diketahui berkaitan dengan anggaran pada UIN Raden Fatah Palembang, yaitu perencanaan dan pengontrolan biaya. Perencanaan mencakup pengembangan dan mempersiapkan berbagai anggaran untuk mencapai tujuan yang telah ditetapkan sebelumnya berdasarkan Peraturan Menteri Keuangan Republik Indonesia. Pengontrolan mencakup langkah-langkah yang akan diambil pihak bagian keuangan khususnya bagian Administrasi Umum Perencanaan dan Keuangan (AUPK) untuk meningkatkan kemungkinan tercapainya tujuan yang telah ditetapkan melalui kontribusi setiap bagian terkait perjalanan dinas. Setelah anggaran disiapkan dan disetujui, pengendalian anggaran menjadi sangat penting untuk pendataan laporan keuangan. Anggaran sebagai pedoman pelaksana pekerjaan, artinya sebelum pelaksanaan pekerjaan dilaksanakan terlebih dahulu mendapat persetujuan yang berwenang terutama dalam hal keuangan.

Menurut keputusan Menteri Agama Republik Indonesia Nomor 35 Tahun 2012 tentang Standar Prosedur Operasional Perjalanan Dinas Dalam dan Luar Negeri di Lingkungan Kementerian Agama, perjalanan dinas adalah perjalanan yang dilakukan oleh Pegawai Negeri Sipil, pegawai non Pegawai Negeri Sipil, atau pihak lain, atas perintah pejabat yang berwenang di lingkungan Kementerian Agama, ke luar dari kedudukan tempat tugas yang lain yang jaraknya paling dekat 5 (lima) kilometer dari batas kota, untuk kepentingan negara. Fungsi dari Surat Perjalanan Dinas (SPD) pada UIN Raden Fatah Palembang adalah untuk melakukan perjalanan dinas pegawai, dosen maupun mahasiswa sebagai kelengkapan administrasi bahwa seseorang yang ditugaskan telah melaksanakan perjalanan dinas, sebagai syarat pencairan dana untuk melakukan perjalanan dinas, dan untuk membuat laporan keuangan. Perjalanan dinas pada UIN Raden Fatah Palembang biasanya digunakan untuk kepentingan yang bersifat undangan, panggilan menteri atau direktorat jenderal misalnya terkait masalah akreditasi jurusan dan bersifat konsultasi.

Berdasarkan kondisi saat ini, Pengolahan data anggaran (*budgeting*) dana perjalanan dinas yang digunakan pada UIN Raden Fatah Palembang ini masih terdapat kendala, diantaranya yaitu pemohon yang akan melakukan perjalanan dinas tidak dapat mengetahui apakah anggaran untuk lembaga/fakultas masih tersedia atau sudah habis yang mengakibatkan pemohon yang akan melakukan perjalanan dinas tidak dapat mengetahui alasan surat perjalanan dinas tidak disetujui. estimasi biaya awal sebelum berangkat masih belum sesuai dengan biaya riil dari perjalanan dinas yang mengakibatkan pemohon mengembalikan uang yang telah diberikan sebelum keberangkatan sehingga menghambat kegiatan perjalanan dinas yang dilakukan. Kedua, dalam alur proses perhitungan anggaran surat perjalanan dinas yang dilaksanakan, seringkali mengalami keterlambatan sehingga pertugas bagian terkait harus mengecek ulang dan mengumpulkan data pemohon yang dibutuhkan dan membuat dokumen/ bukti perjalanan dinas.

Berdasarkan latar belakang yang diuraikan, maka penulis bermaksud untuk mengangkat masalah tersebut dengan mengabungkan berbagai referensi yang telah didapat sebagai bahan penelitian skripsi dengan judul "SISTEM INFORMASI *E-BUDGETING* ANGGARAN PERJALANAN DINAS PADA UNIVERSITAS ISLAM NEGERI RADEN FATAH PALEMBANG*"*. Sistem yang akan dibangun ini, diharapkan dapat membantu mengatasi masalah dari sistem yang sekarang, sehingga sistem yang dibangun ini, hasilnya dapat menjadi acuan bagi kepala bagian keuangan untuk proses anggaran dan administrasi perjalanan dinas, dalam hal pelayanan dan pengolahan data dan dapat memberikan informasi realisasi kegiatan dalam visual grafik.

#### **1.2 Identifikasi Masalah**

#### **1.2.1 Rumusan Masalah**

Berdasarkan latar belakang masalah yang telah diuraikan, maka dapat dirumuskan suatu permasalahan yaitu sebagai berikut:

- 1. Bagaimana membangun sistem informasi *E-Budgeting* Anggaran Perjalanan Dinas pada UIN Raden Fatah Palembang ?
- 2. Bagaimana menerapkan perhitungan anggaran perjalanan dinas dalam penyesuaian biaya estimasi pada awal keberangkat dan setelah pulang melakukan perjalanan dinas ?

#### **1.2.2 Batasan Masalah**

Menghindari agar pembahasan tidak menyimpang dari rumusan masalah, maka penulis membatasi ruang lingkup penelitian ini sebagai berikut:

1. Sistem yang dibangun merupakan sistem informasi *E-Budgeting* pada bagian keuangan UIN Raden Fatah Palembang menggunakan pemrograman PHP dan *database* MySQL.

- 2. Sistem yang dibangun mengikuti alur proses anggaran perjalanan dinas biasa yang memiliki fungsi pengelolaan anggaran (*budget*) perjalanan dinas seperti estimasi awal keberangkatan, perbandingan antara estimasi dengan biaya riil dan perhitungan biaya anggaran setelah perjalanan dinas berakhir agar lebih akurat.
- 3. Sistem yang dibangun dapat memberikan rekap dalam bentuk laporan rincian biaya perjalanan dinas bagi pihak keuangan.
- 4. Sistem yang dibangun dapat memberikan informasi anggaran dan status permohonan kepada pemohon yang akan melakukan perjalanan dinas, perhitungan biaya estimasi dan dapat memberikan informasi realisasi kegiatan secara visual grafik.

# **1.3 Tujuan dan Manfaat Penelitian**

# **1.3.1 Tujuan**

Tujuan penelitian ini adalah:

- 1. Merancang alur proses bisnis *E-Budgeting* anggaran perjalanan dinas sesuai dengan kondisi di Universitas Islam Negeri (UIN) Raden Fatah Palembang.
- 2. Membangun sistem informasi *E-Budgeting* anggaran perjalanan dinas.

# **1.3.2 Manfaat**

Manfaat dari penelitian ini antara lain:

- 1. Sistem informasi yang dibangun dapat mempermudah staf dalam membantu pengelolaan anggaran perjalanan dinas hingga rekapitulasi rincian perjalanan dinas bagi pihak keuangan.
- 2. Mengurangi tingkat kesalahan dalam meyelesaikan pekerjaan proses administrasi surat perjalanan dinas dan pembuatan laporan atau proses pengarsipan data anggaran (*budget*) perjalanan dinas.

#### **1.4 Metodologi Penelitian**

### **1.4.1 Lokasi Penelitian**

Penelitian dan pengambilan data untuk pembuatan skripsi dilakukan di kantor rektorat bagian keuangan dan bagian umum UIN Raden Fatah Palembang Jl. Prof. K. H. Zainal Abidin Fikry No. 1 Km 3,5 Palembang 30126 Telp: (0711) 353360 website: http:/[/www.radenfatah.ac.id.](http://www.radenfatah.ac.id/) Waktu penelitian ini dilaksanakan pada tanggal 01 mei 2016 sampai dengan 30 Juli 2016.

#### **1.4.2 Metode Pengumpulan Data**

Untuk mendapatkan informasi yang lengkap dan jelas, metode pengumpulan data penelitian dilakukan dengan cara sebagai berikut:

1. Wawancara (*Interview*)

Penulis melaksanakan penelitian dengan mengajukan tanya jawab atau dialog secara langsung kepada kepala bagian umum dan keuangan UIN Raden Fatah Palembang guna mengetahui informasi terhadap hambatan yang sering ditemui atau dihadapi.

2. Observasi (Pengamatan)

Penulis melakukan pengamatan secara langsung di bagian umum dan bagian keuangan tentang bagaimana proses perjalanan dinas di UIN Raden Fatah Palembang dan mengetahui bagaimana proses penganggaran surat perjalanan dinasnya.

3. Studi Pustaka

Penulis melakukan pencarian materi-materi pendukung dalam menyelesaikan permasalahan yang ada melalui buku-buku, jurnal, prosiding, internet dan media informasi lainnya yang berhubungan dengan masalah yang dibahas.

#### **1.4.3 Metode Pengembangan Sistem**

Model *Prototype* merupakan salah satu model SDLC yang mempunyai ciri khas sebagai model proses evolusioner. Pembuatan *prototype* dimulai dengan dilakukannya komunikasi antara tim pengembang perangkat lunak dengan pada pelanggan. Tim pengembang perangkat lunak akan melakukan penemuanpenemuan dengan para *stakeholder* untuk mendefinisikan sasaran keseluruhan untuk perangkat lunak yang akan dikembangkan, mengidentifikasikan spesifikasi kebutuhan apapun yang saat ini diketahui, dan menggambarkan area-area dimana definisi lebih jauh pada iterasi selanjutnya merupakan keharusan. Iterasi pembuatan *prototype* direncanakan dengan cepat dan pemodelan (dalam bentuk "rancangan cepat") dilakukan. (Pressman, 2012: 51).

Alasan penulis menggunakan cara *prototype* dikarenakan *user* mengetahui apa yang diharapkan sehingga penerapan sistem menjadi lebih mudah karena *user* berpartisipasi secara aktif dalam pengembangan sistem, pengembang juga dapat menentukan kebutuhan pelanggan menghemat waktu pengembangan.

#### **1.5 Sistematika Penulisan**

Untuk mengetahui gambaran dari isi yang ada dalam penulisan ini, penulis membagi pebahasan ini dalam lima bab yang saling berhubungan. Adapun sistematika penulisannya adalah sebagai berikut:

### **BAB I PENDAHULUAN**

Bab ini menjelaskan mengenai latar belakang, identifikasi masalah yang terdiri dari rumusan masalah dan batasan masalah, tujuan dan manfaat penelitian, metodologi penelitian, tinjauan pustaka, dan sistematika penulisan.

#### **BAB II LANDASAN TEORI**

Bab ini Berisi Ayat Al-Qur"an yang berkaitan dengan *amanah* dalam pengelolaan anggaran, teori-teori keilmuan yang mendasari masalah yang diteliti, yang terdiri dari teori-teori dasar/umum dan teori-teori khusus yang dianggap sesuai dengan permasalahan.

# **BAB III ANALISIS DAN PERANCANGAN SISTEM**

Bab ini menjelaskan mengenai gambaran umum instansi, tahapan metode pengembangan seperti komunikasi, perencanaan, pemodelan (meliputi: analisis masalah, analisis kebutuhan sistem, analisis sistem yang diusulkan, perancangan arsitektur sistem yang dibangun pemodelan dengan *flowchart*, DFD (*Data Flow Diagram*), ERD (*Entity Relationship Diagram*, perancangan *database* dan perancangan *interface*).

# **BAB IV IMPLEMENTASI DAN PEMBAHASAN SISTEM**

Bab ini menjelaskan mengenai implementasi dan pengujian dari sistem yang telah dibangun.

# **BAB V PENUTUP**

Bab ini menguraikan beberapa simpulan dari pembahasan masalah pada bab-bab sebelumnya serta memberikan saran yang bisa bermanfaat bagi penyusun.

# **BAB II**

### **LANDASAN TEORI**

## **2.1 Ayat Al-Qur'an yang Berkaitan dengan Pengelolaan Anggaran**

Dalam pengelolaan anggaran, kejujuran (*shidq)* merupakan kewajiban dalam penerapan transparansi anggaran. Periilaku jujur sangat berkaitan dengan sifat *amanah.* 

Dalam Q.S Al-Anfal:27 tentang *amanah,* firman Allah SWT sebagai berikut:

 ( القرآن سورة األنفال : ٧٢ ( 

*"Wahai orang-orang yang beriman! janganlah kamu mengkhianati Allah dan Rasul dan (juga) janganlah kamu mengkhianati amanat yang dipercayakan kepadamu, sedang kamu mengetahui*."

Salah satu amal ibadah yang sangat penting yang didperintahkan Allah kepada orang-orang beriman dalam Al-Qur"an adalah menaati Rasulnya. Allah berfirman bahwa dia telah mengirim para rasul-Nya untuk ditaati, dan orangorang beriman, dalam setiap zaman, telah diuji ketaatan mereka terhadap para rasul tersebut.

Para rasul adalah orang-orang yang menyampaikan pesan Allah dan perintah-Nya kepada manusia, dan mengingatkan mereka tentang hari perhitungan dan tentang ayat-ayat-Nya. Para rasul adalah orang-orang yang lurus dan dirahmati, yang dipilih Allah di antara seluruh manusia.

Hadist riwayat Abdullah bin Mas"ud R.A., dari Nabi SAW bahwa beliau bersabda, "*Untuk setiap orang yang berkhianat akan diberikan sebuah panji pada hari kiamat yang bertuliskan, "Inilah pengkhianat si fulan*." (HR Muslim, 3268)

# **2.2 Konsep Dasar Sistem Informasi**

# **2.2.1 Sistem**

Untuk bisa memahami sistem, maka lebih dulu kita memahami definisi dari sistem dari beberapa sumber dan dapat dilihat pada Tabel 2.1 untuk memberikan penjelasan mengenai definisi sistem:

| <b>Sumber</b>     | <b>Definisi</b>                                          |  |
|-------------------|----------------------------------------------------------|--|
| (Pratama, 2014:7) | Sistem didefinisikan sebagai sekumpulan prosedur         |  |
|                   | yang saling berkaitan dan saling berkaitan dan saling    |  |
|                   | terhubung untuk melakukan suatu tugas bersama-<br>sama.  |  |
|                   |                                                          |  |
| (Taufiq, 2013:2)  | Sistem adalah kumpulan dari sub-sub sistem baik          |  |
|                   | abstrak maupun fisik yang saling terintegrasi dan        |  |
|                   | berkolaborasi untuk mencapai suatu tujuan tertentu.      |  |
| (Sutabri, 2012:3) | Secara sederhana sistem dapat diartikan sebagai suatu    |  |
|                   | kumpulan atau himpunan dari unsur, komponen, atau        |  |
|                   | variabel yang terorganisasi, saling berinteraksi, saling |  |
|                   | tergantung satu sama lain dan terpadu.                   |  |

**Tabel 2.1** Definisi Sistem

Dari berbagai uraian pada Tabel 2.1 dapat disimpulkan bahwa sistem adalah kumpulan dari sub sistem yang terintegrasi dan saling berhubungan dalam mencapai suatu tujuan tertentu.

### **2.2.2 Informasi**

 $\Gamma$ 

Untuk bisa memahami informasi, maka lebih dulu kita memahami definisi dari informasi dari beberapa sumber dan dapat dilihat pada Tabel 2.2 untuk memberikan penjelasan mengenai definisi informasi:

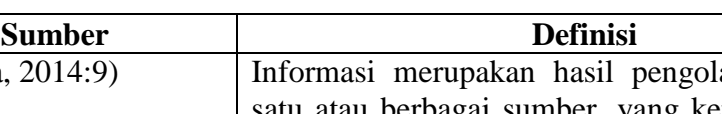

**Tabel 2.2** Definisi Informasi

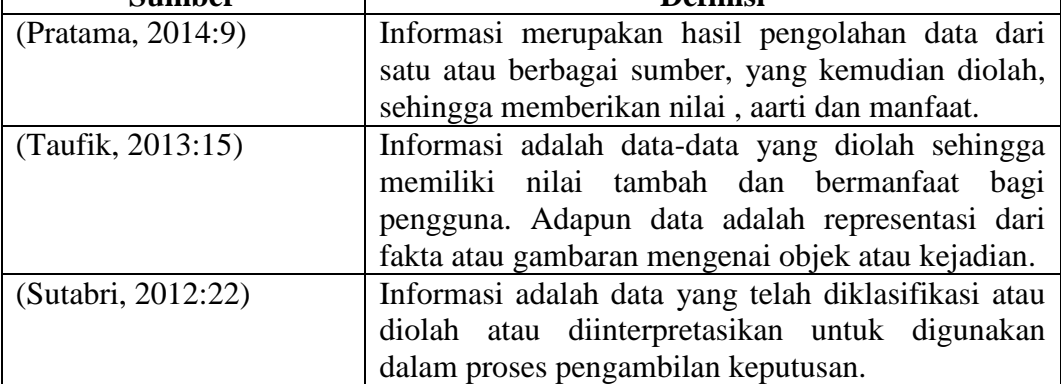

 $\overline{\phantom{a}}$ 

Dari berbagai uraian pada Tabel 2.2 dapat disimpulkan bahwa informasi adalah data yang diolah sehingga memiliki nilai tambah yang dapat digunakan untuk proses pengambilan keputusan.

# **2.2.3 Sistem Informasi**

Untuk bisa memahami sistem informasi, maka lebih dulu kita memahami definisi dari sistem informasi dari beberapa sumber dan dapat dilihat pada Tabel 2.3 untuk memberikan penjelasan mengenai definisi sistem informasi:

| <b>Sumber</b>      | Definisi                                                                                                    |
|--------------------|----------------------------------------------------------------------------------------------------|
| (Pratama, 2014:10) | Sistem informasi merupakan gabungan dari empat<br>bagian utama. Keempat bagian utama tersebut<br>mencakup perangkat lunak (software), perangkat<br>keras (hardware), infrastruktur dan Sumber Daya<br>Manusia (SDM) yang terlatih.                                                                                                    |
| (Taufik, 2013:17)  | Sistem informasi adalah kumpulan dari sub-sub<br>sistem yang saling terintegrasi dan berkolaborasi<br>untuk menyelesaikan masalah tertentu dengan cara<br>mengolah data dengan alat yang namanya komputer<br>sehingga memiliki nilai tambah dan bermanfaat bagi<br>pengguna.                                                                    |
| (Sutabri, 2012:38) | Sistem informasi adalah suatu sistem di dalam suatu<br>yang mempertemukan kebutuhan<br>organisasi<br>pengolahan transaksi harian yang mendukung fungsi<br>operasi organisasi yang bersifat manajerial dengan<br>kegiatan strategi dari suatu organisasi untuk dapat<br>menyediakan laporan-laporan yang diperlukan oleh<br>pihak luar tertentu. |

**Tabel 2.3** Definisi Sistem Informasi

Dari berbagai uraian pada Tabel 2.3 dapat disimpulkan bahwa sistem informasi adalah kumpulan komponen yang saling terintegrasi dan berkolaborasi untuk mentransformasi data ke bentuk informasi, *input* yang diberikan agar menjadi *output* yang bernilai dan berguna bagi *actor*-nya.

#### **2.3 Konsep Dasar** *E-Budgeting*

#### **2.3.1 Informasi Elektronik**

Undang-Undang Republik Indonesia Nomor 11 Tahun 2008 pasal 1 ayat (1) Informasi Elektronik adalah satu atau sekumpulan data elektronik, termasuk tetapi tidak terbatas pada tulisan, suara, gambar, peta, rancangan, foto, *electronic data interchange* (EDI), surat elektronik (*electronic mail*), telegram, teleks, *telecopy* atau sejenisnya, huruf, tanda, angka, kode akses, simbol, atau perforasi yang telah diolah yang memiliki arti atau dapat dipahami oleh orang yang mampu memahaminya, ayat (4) Dokumen Elektronik adalah setiap informasi elektronik yang dibuat, diteruskan, dikirimkan, diterima, atau disimpan dalam bentuk analog, digital, elektromagnetik, optikal, atau sejenisnya, yang dapat dilihat, ditampilkan, dan/atau didengar melalui komputer atau sistem elektronik, termasuk tetapi tidak terbatas pada tulisan, suara, gambar, peta, rancangan, foto atau sejenisnya, huruf, tanda, angka, kode akses, simbol atau perforasi yang memiliki makna atau arti atau dapat dipahami oleh orang yang mampu memahaminya.

#### **2.3.2 Anggaran (***Budget***)**

Menurut Bragg (2014:1) Anggaran (*Budget*) adalah dokumen tentang ramalan hasil dan posisi keuangan perusahaan bisnis tertentu, untuk satu atau lebih periode. Paling tidak, anggaran berisi estimasi laporan laba-rugi yang menggambarkan hasil keuangan yang diantisipasi. Anggaran yang kompleks juga berisi estimasi neraca, yang berisi posisi asset, liabilitas, dan ekuitas yang diantisipasi pada berbagai titik waktu di masa mendatang.

#### **2.3.3 Penganggaran (***Budgeting***)**

Berdasarkan buku Pastiarsa (2015:36) menurut AACE *International*-USA, "*Budgeting is a sub-process within estimating used for allocation the estimated cost of resources into cost account againt which cost performance will be measured and assessed",* (Penganggaran adalah suatu sub-proses dalam estimasi yang digunakan untuk mengalokasikan estimasi biaya sumber daya kedalam akun biaya pada mana biaya akan diukur dan dinilai).

#### **2.4 Surat Perjalanan Dinas**

Menurut keputusan Menteri Agama Republik Indonesia Nomor 35 Tahun 2012 tentang Standar Prosedur Operasional Perjalanan Dinas Dalam dan Luar Negeri di Lingkungan Kementerian Agama, perjalanan dinas adalah perjalanan yang dilakukan oleh Pegawai Negeri Sipil, pegawai non Pegawai Negeri Sipil, atau pihak lain, atas perintah pejabat yang berwenang di lingkungan Kementerian Agama, ke luar dari kedudukan tempat tugas yang lain yang jaraknya paling dekat 5 (lima) kilometer dari batas kota, untuk kepentingan Negara (http://www. kemenag.go.id /file/file/ProdukHukum/xpgj1407833278.pdf)

# **2.5 Konsep Dasar Pemrograman yang Digunakan**

#### **2.5.1 HTML (***Hypertext Markup Languange***)**

Menurut Hidayatullah dan Kawistara (2014:13) *Hypertext Markup Languange* (HTML) adalah bahasa *standard* yang digunakan untuk menampilkan halaman *web*. Yang bisa dilakukan oleh HTML yaitu:

- 1. Mengatur tampilan dari halaman *web* dan isinya.
- 2. Membuat tabel dalam halaman *web*.
- 3. Mempublikasikan halaman web secara *online*.
- 4. Membuat *form* yang bisa digunakan untuk menangani registrasi dan transaksi via web.
- 5. Menambahkan objek-objek seperti citra, audio, video, animasi, java applet dalam halaman web.
- 6. Menampilkan area gambar (canvas) di *browser*.

#### **2.5.2 PHP (***Personal Home Page***)**

Untuk bisa memahami PHP , maka terlebih dulu kita memahami definisi dari PHP dari beberapa sumber dan dapat dilihat pada Tabel 2.4 untuk memberikan penjelasan mengenai definisi definisi PHP:

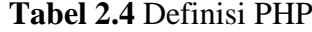

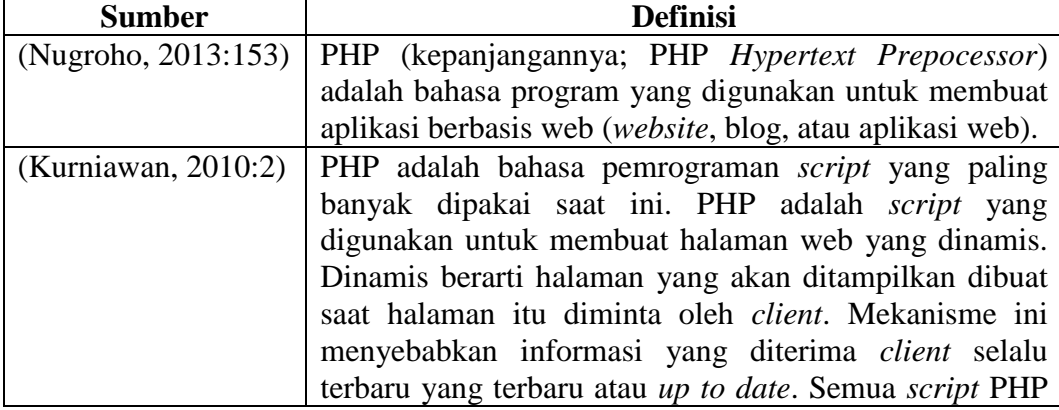

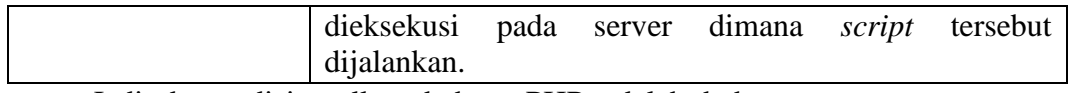

Jadi dapat disimpulkan bahwa PHP adalah bahasa pemrograman yang dirancang khusus untuk memproses dan mengolah data pada web dinamis.

# **2.5.3 CSS (***Cascading Style Sheet***)**

Menurut Hidayatullah dan Kawistara (2014:53) Sebuah website bisa terdiri dari berpuluh-puluh bahkan berates-ratus halaman. Jika setiap kita mengubah formatnya satu per satu maka akan sangat repot. Seperti terbantunya kita dengan *Formatting and Style* dalam membuat dokumen *office*, maka *style sheets* juga sangat penting dalam membuat halaman HTML yang dinamis. Memang menggunakan *style sheet* bukan suatu keharusan dalam membuat web*,* namun jika kita memiliki *website* dengan halaman yang sangat banyak, kita akan kesulitan dalam *debugging*, perbaikan dan perawatannya.

Ada empat cara memasang kode CSS ke dalam kode HTML / halaman *web*, yaitu[24]:

- 1. *Inline style Sheet* (Memasukkan kode CSS langsung pada tag HTML)
- 2. Internal *Style Sheet* (*Embed* atau memasang kode CSS ke dalam bagian  $\langle head \rangle$
- 3. Me-*link* ke *external* CSS
- 4. *Import* CSS *file*

# **2.5.4** *Database*

Istilah "*database*" banyak memiliki definisi. Untuk sebagian kalangan, secara sederhana *database* diartikan sebagai kumpulan data (buku, nomor telepon, daftar pegawai, dan lain sebagainya). Ada juga yang menyebut *database* dengan definisi lain yang lebih formal dan tegas. Untuk bisa memahami *database* , maka terlebih dulu kita memahami definisi dari *database* dengan beberapa sumber dan dapat dilihat pada Tabel 2.5 untuk memberikan penjelasan mengenai definisi *database*:

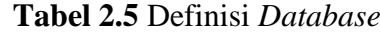

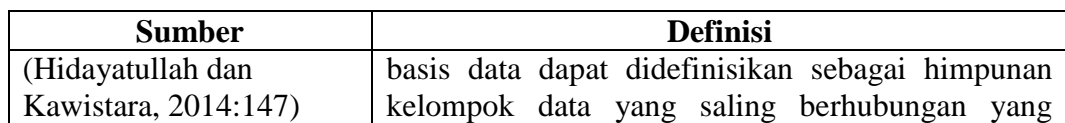

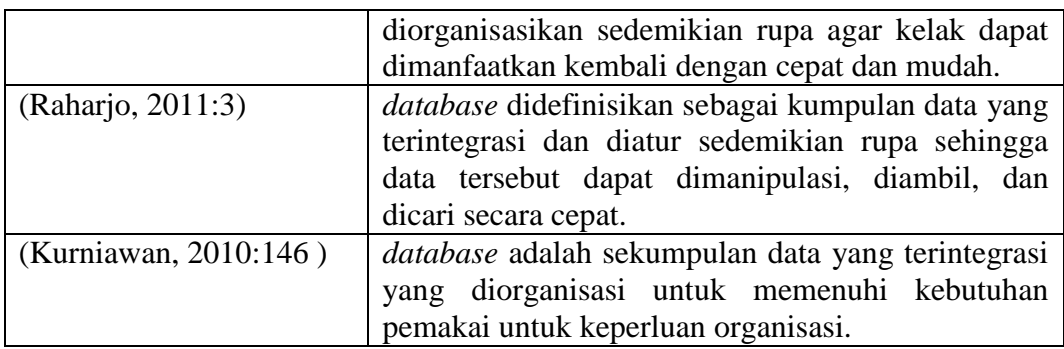

Jadi dapat disimpulkan bahwa *database* adalah kumpulan data yang tersusun dan saling berhubungan, diatur sedemikian rupa sehingga data tersebut dapat dimanipulasi, diambil, dan dicari secara cepat dalam membantu memenuhi kebutuhan pemakai.

# **2.5.5 MySQL**

Menurut Hidayatullah dan Kawistara (2014:179) *Database Management System* (DBMS) adalah aplikasi yang dipakai untuk mengelola basis data. DBMS biasanya menawarkan beberapa kemampuan yang terintegrasi seperti:

- 1. Membuat, menghapus, menambah, dan memodifikasi basis data.
- 2. Pada beberapa DBMS pengelolaannya berbasis *windows* (berbentuk jendela-jendela) sehingga lebih mudah digunakan.
- 3. Tidak semua orang bisa mengakses basis data yang ada sehingga memberikan keamanan bagi data.
- 4. Kemampuan berkomunikasi dengan program aplikasi yang lain. Misalnya dimungkinkan untuk mengakses basis data MySQL menggunakan aplikasi yang dibuat menggunakan PHP.
- 5. Kemampuan pengaksesan melalui komunikasi antar komputer (*client server*).

Memahami definisi dari MySQL dengan beberapa sumber dan dapat dilihat pada Tabel 2.6 untuk memberikan penjelasan mengenai definisi MySQL:

| <b>Sumber</b>        | <b>Definisi</b>                             |
|----------------------|---------------------------------------------|
| (Hidayatullah dan    | MySQL adalah salah satu aplikasi DBMS yang  |
| Kawistara, 2014:180) | sudah sangat banyak digunakan oleh para     |
|                      | pemrogram aplikasi web. Contoh DBMS lainnya |

**Tabel 2.6** Definisi MySQL

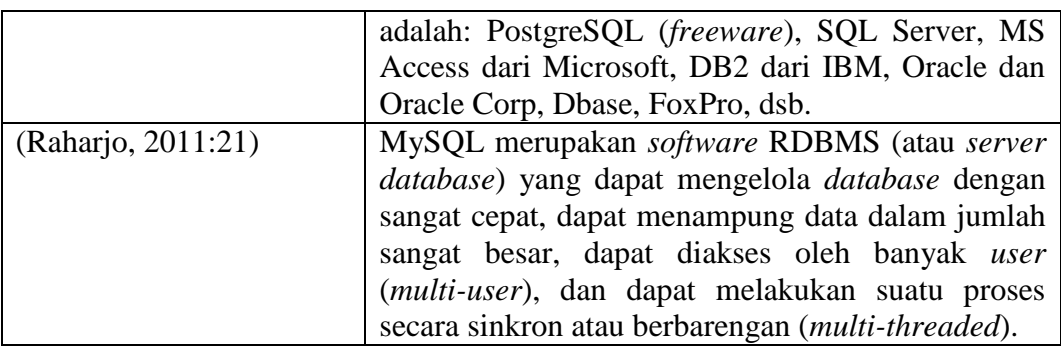

Jadi dapat disimpulkan bahwa MySQL adalah salah satu aplikasi untuk mengelola *database,* dapat menampung data dalam jumlah sangat besar. Kelebihan dari MySQL adalah gratis, handal, selalu di-*update* dan banyak forum yang memfasilitasi para pengguna jika memiliki kendala.

# **2.6 Teori –Teori yang Berkaitan dengan Alat Bantu Pemodelan**

#### **2.6.1** *Flowchart*

Berbagai definisi tentang *flowchart* yang dikutip dari beberapa sumber yang dapat dilihat pada Tabel 2.7 untuk memberikan penjelasan lebih lanjut tentang *flowchart*.

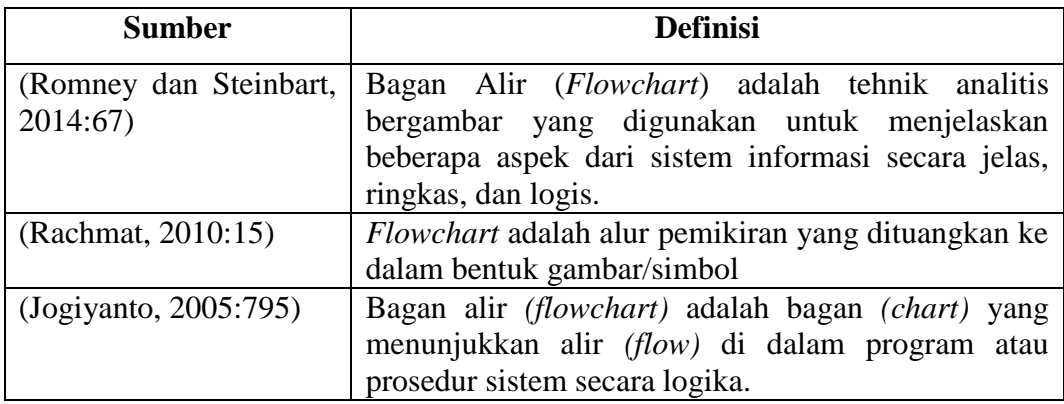

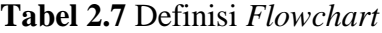

Dari berbagai uraian pada Tabel 2.7 dapat disimpulkan bahwa pengertian *flowchart* adalah bagan alir yang dituangkan ke dalam bentuk gambar/simbol (*chart*) yang menunjukkan prosedur sistem secara logika. Bagan alir sistem (*systems flowchart*) merupakan bagan yang menunjukkan arus pekerjaan secara keseluruhan dari sistem. Bagan ini menunjukkan urutan dari prosedur-prosedur

dan menunjukkan apa yang dikerjakan sistem (Jogiyanto, 2005:795). Berikut simbol bagan alir sistem (*systems flowchart*) dapat dilihat pada Tabel 2.8

| N <sub>0</sub> | <b>Simbol</b>      | Keterangan                                                  |
|----------------|--------------------|-------------------------------------------------------------|
| 1              | Dokumen            | Menunjukkan dokumen input dan                               |
|                |                    | output baik proses manual, mekanil atau                     |
|                |                    | computer                                                    |
| $\overline{2}$ | KegiatanManual     | Menunjukkan pekerjaan manual                                |
|                |                    |                                                             |
| 3              | Simpanan Offline   | File non-komputer yang diarsip urut                         |
|                | N                  | angka (numerical)                                           |
| 4              | Simpanan Offline   | File non-komputer yang diarsip urut                         |
|                | Α                  | angka (alphabetical)                                        |
| 5              | Simpanan Offline   | File non-komputer yang diarsip urut                         |
|                | С                  | angka (cronological)                                        |
| 6              | Kartu plong        | Menunjukkan input/output yang                               |
|                |                    | menggunakan kartu plong                                     |
|                |                    |                                                             |
| 7              | Proses             | Menunjukkan proses dari operasi                             |
|                |                    | program komputer                                            |
|                |                    |                                                             |
| 8              | Operasi luar       | Menujukkan operasi yang dilakukan                           |
|                |                    | diluar proses operasi komputer                              |
|                |                    |                                                             |
| 9              | Pengurutan offline | Menunjukan proses pengurutan data<br>diluar proses computer |
|                |                    |                                                             |
| 10             | Pita magnetik      | Menunjukkan input/output                                    |
|                |                    | menggunakan pita magnetic                                   |
|                |                    |                                                             |
| 11             | Hard disk          | Menunjukkan input/output                                    |
|                |                    | menggunakan hard-disk                                       |
|                |                    |                                                             |
| 12             | <b>Diskette</b>    | Menunjukkan input/output                                    |
|                |                    | menggunakan diskette                                        |
|                |                    |                                                             |
|                |                    |                                                             |

**Tabel 2.8** Simbol *Systems Flowchart*

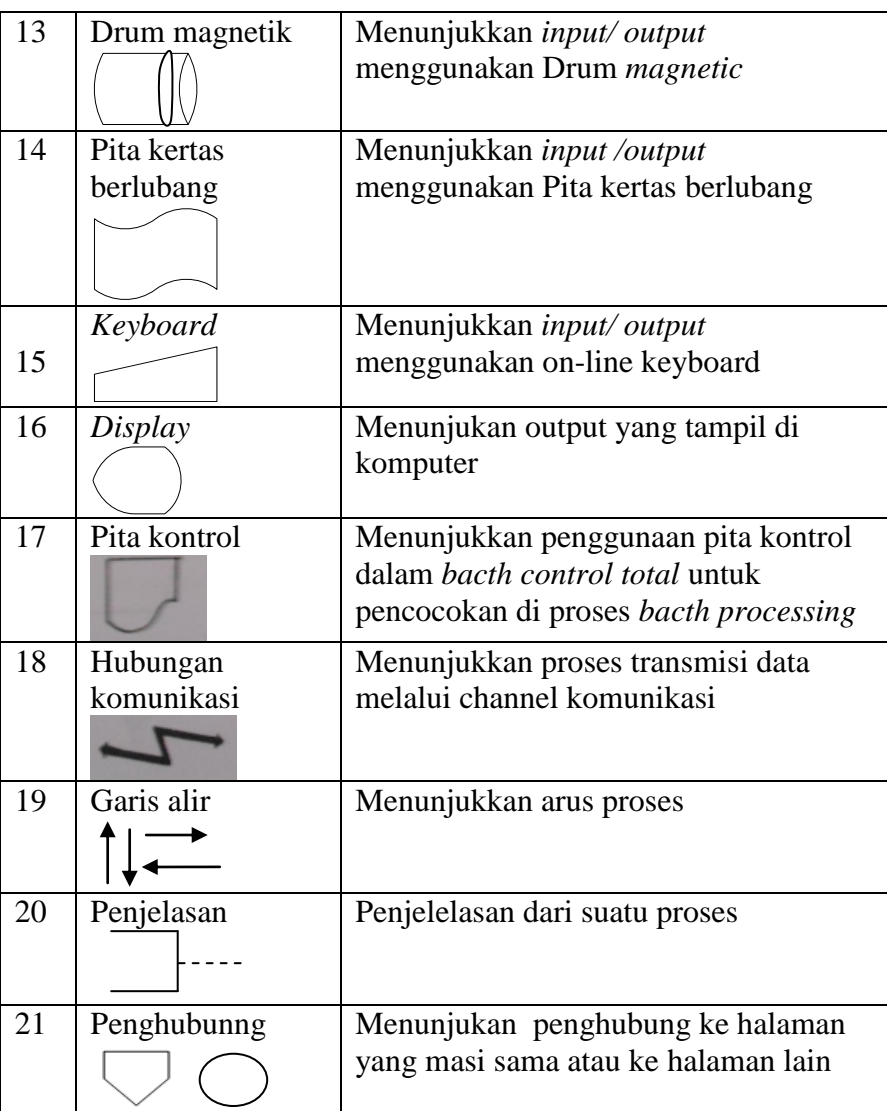

# **2.6.2 DFD (***Data Flow Diagram***)**

DFD (*Data Flow Diagram*) merupakan pemodelan bertujuan untuk mempermudah pemahaman, ilustrasi perancangan perangkat lunak. Ada banyak cara untuk mempresentasikan proses model salah satunya menggunakan DFD (*Data Flow Diagram*). Ada 2 (dua) jenis DFD yaitu DFD logis dan DFD fisik. DFD logis mengambarkan proses tanpa menyarankan bagaimana mereka akan melakukan, sedangkan DFD fisik mengambarkan proses model. Berbagai definisi tentang *Data Flow Diagram* yang dikutip dari beberapa sumber yang dapat dilihat pada Tabel 2.9 untuk memberikan penjelasan lebih lanjut tentang *Data Flow Diagram*.

| <b>Sumber</b>         | <b>Definisi</b>                                      |  |
|-----------------------|------------------------------------------------------|--|
| (Bahra, 2013:64)      | Data Flow Diagram (DFD) merupakan model dari         |  |
|                       | sistem untuk menggambarkan pembagian sistem ke       |  |
|                       | modul yang lebih kecil.                              |  |
| (Jogiyanto, 2005:700) | Data Flow Diagram (DFD) merupakan alat yang          |  |
|                       | digunakan untuk mengambarkan suatu sistem yang       |  |
|                       | telah ada atau sistem baru yang akan dikembangkan    |  |
|                       | secara logika tanpa mempertimbangkan lingkungan      |  |
|                       | fisik dimana data tersebut mengalir ataupun          |  |
|                       | lingkungan fisik dimana data tersebut akan disimpan. |  |

**Tabel 2.9** Definisi DFD (*Data Flow Diagram*)

Dari berbagai uraian pada Tabel 2.9 dapat disimpulkan bahwa pengertian *Data Flow Diagram* adalah pemodelan proses yang mengambarkan sistem ke modul yang lebih keci.

Didalam DFD terdiri dari 3 Diagram yaitu (Bahra, 2013:64) :

- 1. Diagram konteks adalah diagram yang terdiri dari suatu proses dan menggambarkan ruang lingkup suatu sistem. Diagram konteks merupakan level tertinggi dari DFD yang menggambarkan seluruh input ke sistem atau output dari sistem.
- 2. Diagram Nol/*Zero* (*Overview Diagram*) Diagram nol adalah diagram yang mengambarkan proses dari *data flow diagram.*diagram nol memberikan pandangan secara menyeluruh mengenai sistem yang ditangani, menunjukkan tentang fungsi-fungsi atau proses yang ada, aliran data, dan eksternal entity.
- 3. Diagram Rinci (*Level Diagram*)

Diagram rinci adalah diagram yang menguraikan proses apa yang ada dalam diagram *zero* atau diagram level.

Berikut Tabel 2.10 penjelasan simbol-simbol DFD (Fatta, 2007:107):

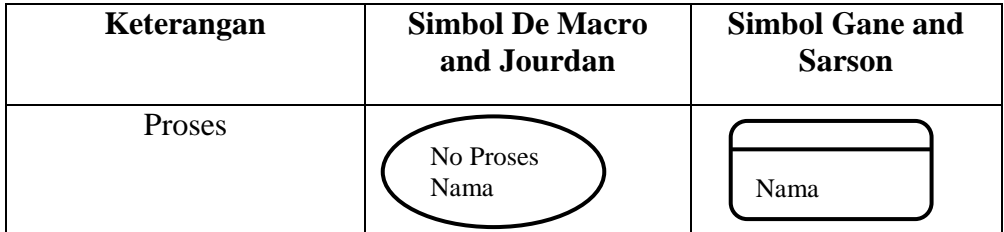

**Tabel 2.10** Simbol DFD (*Data Flow Diagram*)

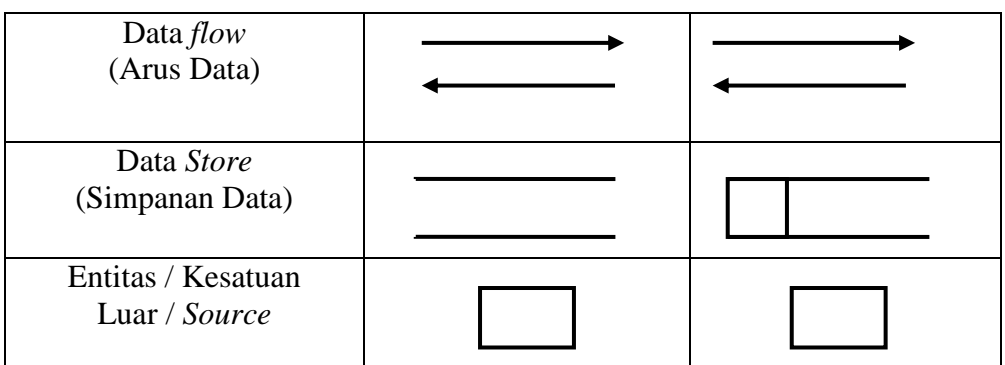

#### **2.6.3 ERD (***Entity Relationship Diagram***)**

Data model adalah cara formal untuk menggambarkan data yang digunakan dan diciptakan dalam suatu sistem bisnis (Fatta, 2007:121). Pemodelan data dibagi menjadi dua, yaitu model data logis (*logical data model*) dan model data fisik (*physical data model*). Model data logis menunjukkan pengaturan data tanpa mengindikasikan bagaimana data tersebut disimpan, dibuat, dan dimanipulasi. Model data fisik menunjukkan bagaimana data akan disimpan sebenarnya dalam *database* atau *file*.

Berikut adalah definisi tentang *Entity Relationship Diagram* yang dikutip dari beberapa sumber yang dapat dilihat pada Tabel 2.11

| <b>Sumber</b>       | <b>Definisi</b>                                                                            |  |
|---------------------|--------------------------------------------------------------------------------------------|--|
| (Fatta, 2007:121)   | adalah gambar atau diagram<br><b>ERD</b><br>yang                                           |  |
|                     | menunjukkan informasi dibuat, disimpan<br>dan                                              |  |
|                     | digunakan dalam sistem bisnis                                                              |  |
| (Whitten, 2005:281) | Entity Relationship Diagram (ERD) adalah model                                             |  |
|                     | data yang menggunakan beberapa notasi untuk<br>mengambarkan data dalam konteks entitas dan |  |
|                     |                                                                                            |  |
|                     | hubungan yang dideskripsikan oleh data tersebut.                                           |  |

**Tabel 2.11** Definisi ERD (*Entity Relationship Diagram*)

Dari berbagai uraian pada Tabel 2.11 dapat disimpulkan bahwa pengertian ERD adalah model data yang menggunakan beberapa notasi untuk mengambarkan data dalam konteks entitas dan hubungan yang dideskripsikan oleh data tersebut.

Entitas adalah kelompok orang, tempat, objek, kejadian atau konsep tentang apa yang kita perlukan untuk men-*capture* dan menyimpan data (Whitten, 2005:281). Entitas biasanya mengambarkan jenis informasi yang sama. Berikut simbol-simbol ERD (Fatta, 2007:124):

| <b>Simbol</b> | Keterangan                                                                                               |
|---------------|----------------------------------------------------------------------------------------------------|
|               | Entitas : Orang, tempat, atau benda<br>memiliki nama tunggal                                             |
|               | Attribut : Property dari entitas harus<br>digunakan oleh minimal 1 proses<br>bisnis dipecah dalam detail |
|               | Relationship: Menunjukan hubungan<br>antar 2 entitas, dideskripsikan<br>dengan kata kerja.               |

**Tabel 2.12** Simbol ERD (*Entity Relationship Diagram*)

## **2.7 Metode Pengembangan Sistem**

Model *Prototype* merupakan salah satu model SDLC yang mempunyai ciri khas sebagai model proses evolusioner*. Prototype* sendiri bertujuan agar pengguna dapat memahami alir proses sistem dengan tampilan dan simulasi yang terlihat siap digunakan [\(Pressman, 2012:51\).](file:///F:/Δ%20Smad-Lock%20(Brankas%20Smadav)%20Δ/Data/B/4/8%20TA/%5bTA%5d%20Laporan/%5bTA%5d%20Laporan/Laporan%20-%20pustaka/4%20Books/Pressman,%20Roger%20S%202012/DSCN3221.JPG)

pada pengembangan perangkat lunak, yang dimulai dengan komunikasi, perencanaan secara cepat, pemodelan peencanaan secara cepat, konstruksi (pembentukan *prototype*), serta penyerahan sistem/perangkat lunak ke para pelanggan/pengguna (Pressman, 2012: 51). Seperti terlihat pada Gambar 2.1.

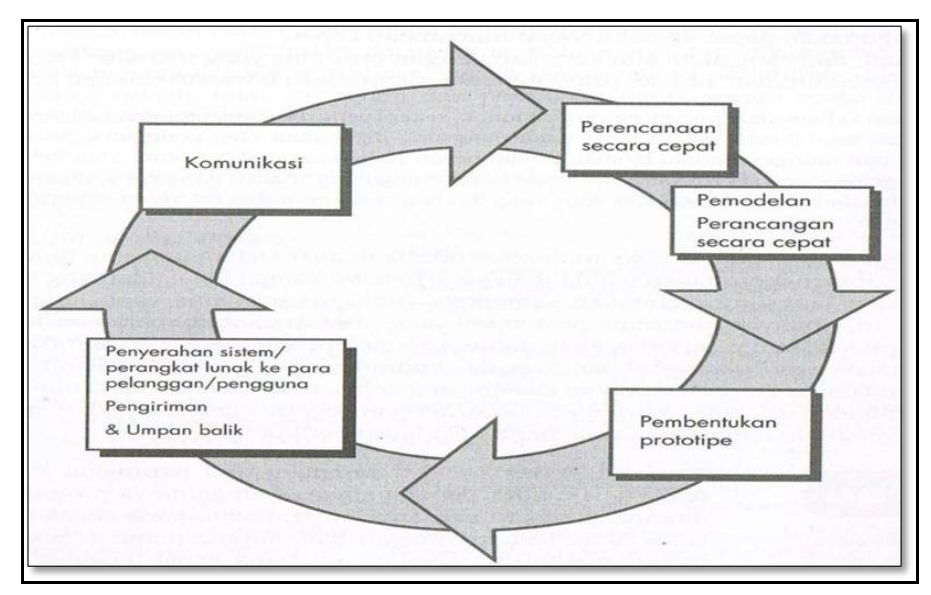

Sumber: Roger S. Pressman, 2012: 51

**Gambar 2.1** Model *Prototype*
Berikut adalah penjelasan tahapan dalam metode model *prototype*:

1. Komunikasi

Sebelum pekerjaan teknis apa pun dapat dimulai, sangatlah penting untuk berkomunikasi dan berkolaborasi dengan pelanggan (dan para *pemangku kepentingan [stakeholder]* yang lain). Maksudnya adalah untuk memahami tujuan-tujuan *stakeholder* atas proyek perangkat lunak yang sedang dikembangkan dan mengumpukan kebutuhan-kebutuhan yang akan membantu mengartikan fitur-fitur perangkat lunak beserta fungsi-fungsinya.

2. Perencanaan

Alur yang rumit dapat disederhanakan jika terdapat suatu peta. Suatu proyek perangkat lunak pada dasarnya merupakan suatu alur yang rumit, dan kegiatan perencanaan perangkat lunak tersebut menciptakan suatu "peta" yang membantu membimbing tim perangkat lunak ketika mereka melakukan suatu perjalanan. Peta perangkat lunak tersebut-yang disebut sebagai *rencana proyek perangkat lunak* – mengartikan kerja rekayasa perangkat lunak dengan menggambarkan tugas-tugas teknis yang harus dilakukan, risiko-risiko yang mungkin muncul, sumber daya yang akan dibutuhkan, produk-produk kerja yang harus dihasilkan, dan jadwal-jadwal kerja.

3. Pemodelan

Dalam pekerjaan rekayasa perangkat lunak, dua jenis model dapat dibuat: (1) model-model yang berkaitan dengan spesifikasi kebutuhan dan (2) modelmodel yang berkaitan dengan perancangan yang mengarah ke implementasi selanjutnya.

4. Konstruksi

Kegiatan ini menggabungkan pembentukan kode (*code generation*) (bisa secara manual maupun secara otomatis) dan pengujian yang sangat dibutuhkan untuk menemukan kekeliruan-kekeliruan/kesalahan-kesalahan dalam kode program computer yang dihasilkan sebelumnya.

5. Penyerahan perangkat lunak ke pelanggan/pengguna (*deployment*)

Perangkat lunak disajikan kepada pelanggan yang kemudian akan mengevaluasi produk yang disajikan dan akan memberikan umpan balik berdasarkan evaluasi tersebut.

#### **2.8 Metode Pengujian (***Testing***)**

Menurut Pressman (2012:572) pengujian sistem adalah serangkaian pengujian yang berbeda-beda yang tujuan utamanya adalah untuk sepenuhnya mewujudkan sistem berbasis-komputer. Meskipun masing-masing pengujian memiliki tujuan yang berbeda, semua pengujian tersebut dilakukan untuk memverifikasi bahwa semua elemen sistem telah terintegrasi dengan baik dan menjalankan fungsi yang telah ditetapkan.

#### **2.8.1 Metode** *Black-Box Testing*

Metode pengujian yang digunakan pada pembangunan sistem ini yaitu dengan menggunakan metode *Black-Box testing. Black-Box testing* adalah pengujian yang berfokus pada persyaratan fungsional perangkat lunak. Artinya, teknik pengujian kotak hitam ini memungkinkan untuk membuat beberapa kumpulan kondisi masukan yang sepenuhnya akan melakukan semua kebutuhan fungsional untuk program.

Menurut Pressman (2012:587) Pengujian kotak hitam (*Black-Box testing*) berkaitan dengan pengujian-pengujian yang dilakukan pada antarmuka perangkat lunak. Pengujian kotak hitam mengkaji beberapa aspek fundamental dari suatu sistem/perangkat lunak dengan sedikit memperhatikan struktur logis internal dari perangkat lunak.

#### **1. Metode Pengujian Berbasis Grafik**

Pengujian perangkat lunak dimulai dengan menciptakan sebuah grafik dari objek-objek penting dan hubungan mereka dan kemudian merumuskan serangkaian pengujian yang akan meliputi grafik sehingga setiap objek dan hubungan diuji dan kesalahan-kesalahan pun ditemukan.

# **2.9 Tinjauan Pustaka**

Berikut adalah tinjauan pustaka atau penelitian terdahulu tentang sistem informasi *E-Budgeting* Anggaran Perjalanan Dinas.

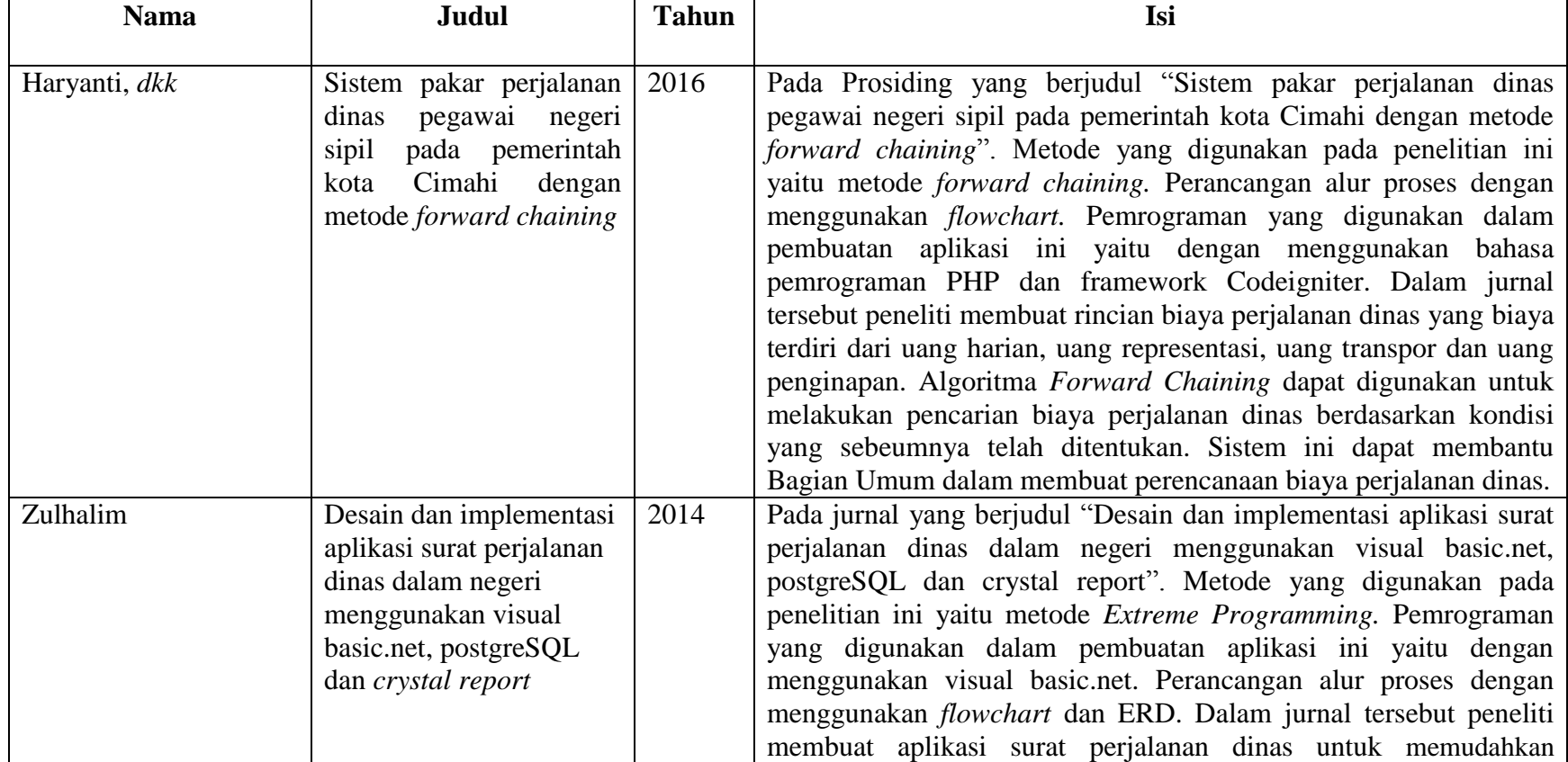

# **Tabel 2.13** Tinjauan Pustaka.

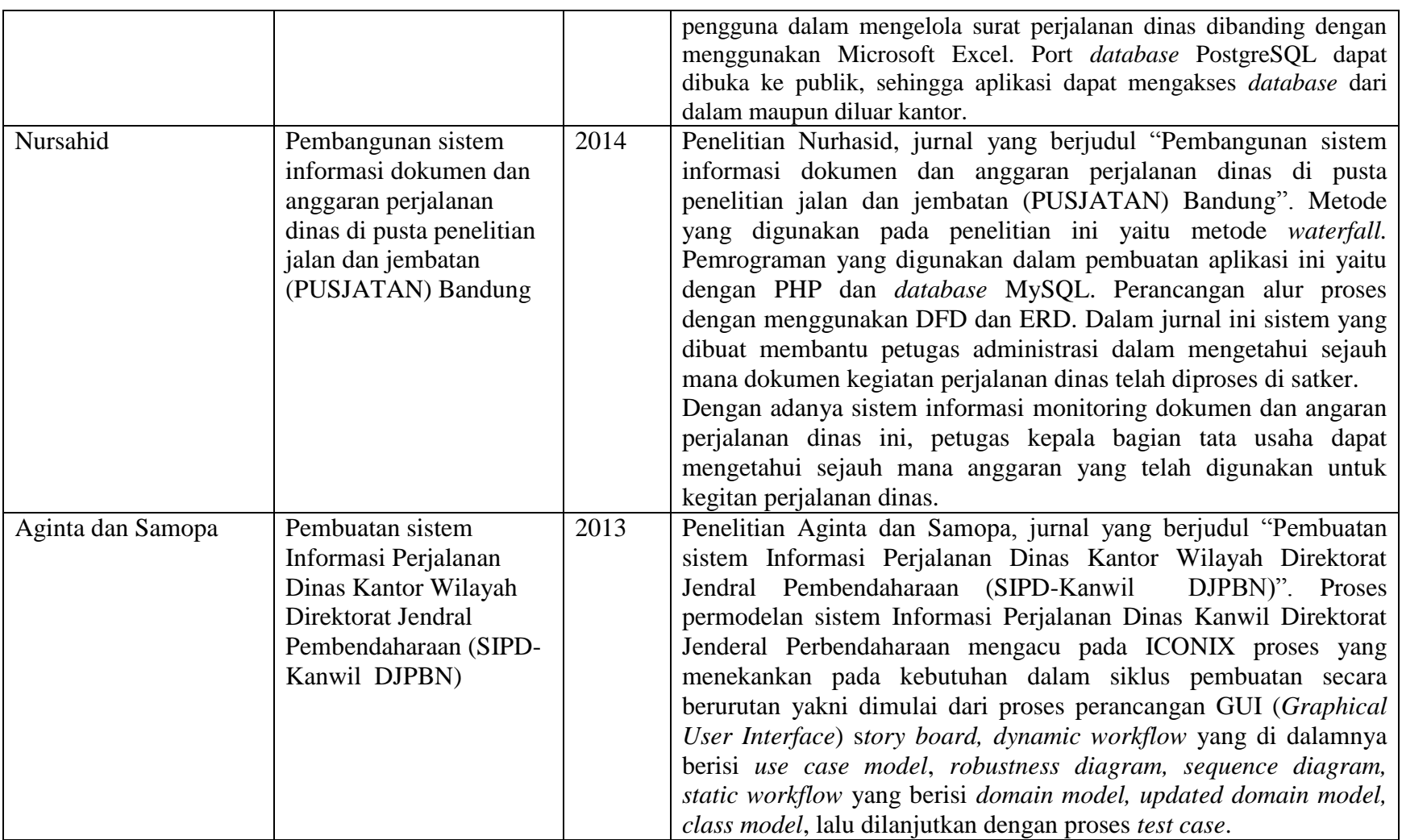

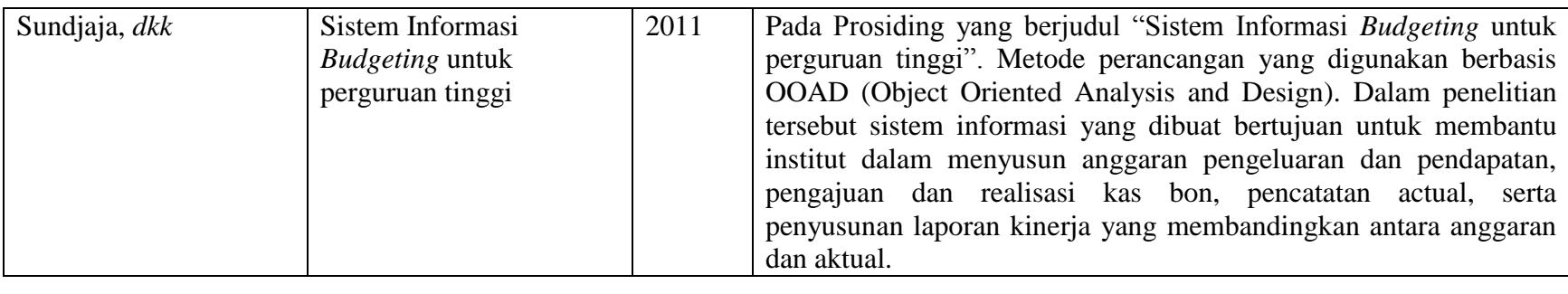

Beberapa penelitian mengenai sistem informasi Surat Perjalanan Dinas dan sistem informasi penganggaran yang telah dilaksanakan oleh peneliti sebelumnya menggunakan metode *forward chaining, Extreme Programming, waterfall, Incremental Model* dan menggunakan perancangan OOAD (*Object Oriented Analysis and Design*), *flowmap,* DFD (*Data Flow Diagram*), ERD (*Entity Relationship Diagram*), bahasa pemrograman PHP dengan *framework Code Igniter* dan *database* MySQL. Maka perbedaan yang dimiliki yang diusulkan penulis yaitu Sistem Informasi *E-Budgeting* Anggaran Perintah Perjalanan Dinas pada Universitas Islam Negeri (UIN) Raden Fatah Palembang berbasis web dengan metode pengembangan *prototype* dan peracancangan alur proses DFD (*Data Flow Diagram*) Sistem yang dibangun ini diharapkan dapat membantu proses manajemen penganggaran dan memudahkan dalam perhitungan biaya perjalanan dinas, serta dapat memberikan realisasi kegiatan secara visual grafik.

#### **BAB III**

# **ANALISIS DAN PERANCANGAN**

#### **3.1 Gambaran Umum Organisasi**

 Bagian keuangan UIN Raden Fatah Palembang bertugas melaksanakan administrasi keuangan, penyusunan anggaran serta mengawasi dan mengevaluasi pembukuan, kas dan anggaran.

#### **3.1.1 Sejarah Organisasi**

Institut Agama Islam Negeri (IAIN) Raden Fatah Palembang diresmikan pada tanggal 13 Nopember 1964 di Gedung Dewan Perwakilan Rakyat Propinsi Sumatera Selatan berdasarkan surat Keputusan Menteri Agama Nomor 7 Tahun 1964 tanggal 22 Oktober 1964.

Asal-usul berdirinya IAIN Raden Fatah erat kaitannya dengan keberadaan lembaga-lembaga pendidikan tinggi agama Islam yang ada di Sumatera Selatan dengan IAIN Sunan Kalijaga di Yogyakarta dan IAIN Syarif Hidayatullah di Jakarta. Cikal bakal IAIN awalnya digagas oleh tiga orang ulama, yaitu K.H.A. Rasyid sidik, K.H. Husin Abdul Mu"in dan K.H. Siddik Adim pada saat berlangsung muktamar Ulama se Indonesia di Palembang tahun 1957. Gagasan tersebut mendapat sambutan luas baik dari pemerintah maupun peserta muktamar. Pada hari terakhir muktamar, tanggal 11 September 1957 dilakukan peresmian pendirian Fakultas Hukum Islam dan pengetahuan Masyarakat yang diketuai oleh K.H. A. Gani Sindang Muchtar Effendi sebagai Sekretaris. Setahun kemudian dibentuk Yayasan Perguruan Tinggi Islam Sumatra Selatan (Akte Notaris No. 49 Tanggal 16 Juli 1958) yang pengurusnnya terdiri dari Pejabat Pemerintah, ulama dan tokoh- tokoh masyarakat.

Pada tahun 1975 s.d tahun 1995 IAIN Raden Fatah memiliki 5 Fakultas, tiga Fakultas di Palembang, yaitu Fakultas Syariah, Fakultas Tarbiyah dan Fakultas Ushuluddin; dan dua Fakultas di Bengkulu yaitu Fakultas Ushuluddin di Curup dan Fakultas Syariah di Bengkulu. Sejalan dengan kebijakan pemerintah dalam upaya pengembangan kelembagaan perguruan tinggi agama Islam, maka

pada tanggal 30 juni 1997, yang masing- masing ke dua Fakultas di tingkatkan statusnya menjadi sekolah tinggi Agama Islam Negeri (STAIN), yaitu STAIN Curup dan STAIN Bengkulu.

Dalam perkembangan berikutnya IAIN Raden Fatah membuka dua Fakultas baru, yaitu Fakultas Adab dan Fakultas Dakwah berdasarkan Surat keputusan Menteri Agama R.I Nomor 103 tahun 1998 tanggal 27 Februari 1998. Cikal bakal Fakultas Adab dimulai dari pembukaan dan penerimaan mahasiswa Program Studi (Prodi) Bahasa dan Sastra Arab dan Sejarah Kebudayaan Islam pada tahun Akademik 1995/1996 (radenfatah.ac.id/31/sejarah-uin-raden-fatah, UIN Raden Fatah: 2015).

### **3.1.2 Visi dan Misi Organisasi**

Visi Universitas Islam Negeri (UIN) Raden Fatah Palembang adalah menjadi Perguruan Tinggi Berstandar International dan Berkarakter Islami (radenfatah.ac.id/2/visi-misi-dan-tujuan, UIN Raden Fatah: 2015).

Misi Universitas Islam Negeri Raden Fatah Palembang yaitu:

- a. Menghasilkan Sarjana yang memiliki keunggulan kompetitif dan persaingan global;
- b. Melakukan reintegrasi epistimologi keilmuan;
- c. Menguatkan moralitas pengembangan ilmu pengetahuan dan teknologi;
- d. Mengembangkan keilmuan melalui kegiatan penelitian;
- e. Memberikan kontribusi dalam pengabdian masyarakat yang berdaya peningkatan kualitas hidup masyarakat;

# **3.2 Metode Pengembangan Sistem Informasi** *E-Budgeting* **Anggaran Perjalanan Dinas pada UIN Raden Fatah Palembang**

#### **3.2.1 Komunikasi**

Komunikasi yang dilakukan menggunakan wawancara terhadap staff TU bagian umum dan bagian keuangan Universitas Islam Negeri (UIN) Raden Fatah Palembang. Agar mendapatkan gambaran umum dalam membangun sistem. Berdasarkan wawancara yang dilakukan pada staff bagian keuangan, anggaran pada Universitas Islam Negeri (UIN) Raden Fatah Palembang terdiri dari 2 (dua) yaitu Badan Layanan Umum (BLU) dan Rupiah Murni (RM). Anggaran Badan Layanan Umum (BLU) berasal dari Penerimaan Negara Bukan Pajak (PNBP) yang sumber dananya didapat dari pembayaran SPP mahasiswa, sewa gedung, sewa lapangan, sewa rusunawa UIN Raden Fatah Palembang. Sedangkan Anggaran Rupiah Murni (RM) berasal dari Anggara Pendapatan dan Belanja Negara (APBN).

Surat Perjalanan Dinas pada UIN Raden Fatah Palembang dimulai dari pemohon menyerahkan dokumen permohonan ke bagian TU, kemudian dokumen tersebut dinaikkan ke bagian rektor untuk mempelajari dan mendisposisikan ke bagian Biro AUPK untuk suatu keputusan. Apabila dokumen tersebut tidak disetujui maka dokumen tersebut akan dikembalikan ke bagian TU untuk di informasikan kepada pemohon. Apabila dokumen permohonan tersebut dapat diterima dan disetujui maka dokumen tersebut akan diturunkan ke bagian TU untuk dibuatkan Surat Perjalanan Dinas (SPD) dan Surat Tugas (ST) untuk diisi oleh pemohon lalu diserahkan kembali ke bagian TU untuk proses penandatanganan bahwa telah disetujui melakukan perjalanas dinas. Staff keuangan menerima 1 (satu) lampiran Surat Perjalanan Dinas yang telah ditandatangani sebagai salah satu syarat pencairan dana. Setelah melakukan perjalanan dinas, pemohon harus menyerahkan bukti kwitansi untuk proses transaksi dan laporan bersamaan dengan Surat Perjalanan Dinas (SPD) yang telah ditandatangani. Staff keuangan akan mencocokan estimasi sesuai dengan Peraturan Menteri Keuangan (PMK) dengan biaya riil selama melakukan perjalanan. Apabila dalam perbandingan estimasi awal dengan biaya riil terdapat selisi maka selisi tersebut tidak boleh lebih dari estimasi yang telah ditetapkan karena estimasi tersebut telah dibuat berdasarkan panduan Peraturan Menteri Keuangan (PMK). Apabila biaya riil melebihi estimasi maka biaya tersebut akan ditanggung oleh pemohon yang melakukan perjalanan dinas apabila dalam melakukan perjalanan dinas dengan keperluna personal. Apabila keperluan tersebut bersifat menyeluruh maka biaya yang dikeluarkan akan dikembalikan.

### **3.2.2 Perencanaan**

Pada tahap ini dilakukan estimasi mengenai kebutuhan yang diperlukan pengembang dalam membuat sistem, penjadwalan dan *tracking* proses pengerjaan sistem.

Proses pengembangan sistem informasi *E-Budgeting* ini akan dijadwalkan pada tempat dan waktu sebagai berikut:

Lokasi Penelitian : Bagian Keuangan UIN Raden Fatah Palembang Waktu Penelitian : Mei 2016 s/d Agustus 2016

Untuk estimasi waktu di dalam proses pengembangan Sistem Informasi *E-Budgeting* Surat Perjalanan Dinas tidak bisa untuk dipastikan dikarenakan proses pengembangan yang bertahap namun ditargetkan bisa di selesaikan sampai bulan agustus 2016. Untuk estimasi waktu dan tahapan dari proses pengembangan sistem informasi *E-Budgeting* akan digambarkan dalam tabel jadwal yaitu sebagai berikut.

|                |                      |   | Mei            |  | Juni           |                | Juli           |             |                | <b>Agustus</b> |  |                |           | Sept           |   |                |   | Okt            |  |                |   |                |
|----------------|----------------------|---|----------------|--|----------------|----------------|----------------|-------------|----------------|----------------|--|----------------|-----------|----------------|---|----------------|---|----------------|--|----------------|---|----------------|
| NO             | Kegiatan             | 3 | $\overline{4}$ |  | $\overline{2}$ | 3 <sub>1</sub> | $\overline{4}$ | $2\sqrt{ }$ | 3 <sup>1</sup> | $\overline{4}$ |  | $\overline{2}$ | $\vert$ 3 | $\overline{4}$ | 1 | $\overline{2}$ | 3 | $\overline{4}$ |  | $\overline{2}$ | 3 | $\overline{4}$ |
| 1              | Komunikasi           |   |                |  |                |                |                |             |                |                |  |                |           |                |   |                |   |                |  |                |   |                |
| $\overline{2}$ | Perencanaan          |   |                |  |                |                |                |             |                |                |  |                |           |                |   |                |   |                |  |                |   |                |
| 3              | Pemodelan            |   |                |  |                |                |                |             |                |                |  |                |           |                |   |                |   |                |  |                |   |                |
|                | a. Analisis Masalah  |   |                |  |                |                |                |             |                |                |  |                |           |                |   |                |   |                |  |                |   |                |
|                | b. Analisis          |   |                |  |                |                |                |             |                |                |  |                |           |                |   |                |   |                |  |                |   |                |
|                | Kebutuhan            |   |                |  |                |                |                |             |                |                |  |                |           |                |   |                |   |                |  |                |   |                |
|                | c. Sistem            |   |                |  |                |                |                |             |                |                |  |                |           |                |   |                |   |                |  |                |   |                |
|                | d. Analisis Sistem   |   |                |  |                |                |                |             |                |                |  |                |           |                |   |                |   |                |  |                |   |                |
|                | yang Diusulkan       |   |                |  |                |                |                |             |                |                |  |                |           |                |   |                |   |                |  |                |   |                |
|                | e. Perancangan       |   |                |  |                |                |                |             |                |                |  |                |           |                |   |                |   |                |  |                |   |                |
|                | Arsitektur Sistem    |   |                |  |                |                |                |             |                |                |  |                |           |                |   |                |   |                |  |                |   |                |
|                | yang Dibangun        |   |                |  |                |                |                |             |                |                |  |                |           |                |   |                |   |                |  |                |   |                |
|                | f. Perancangan DFD   |   |                |  |                |                |                |             |                |                |  |                |           |                |   |                |   |                |  |                |   |                |
|                | (Data Flow           |   |                |  |                |                |                |             |                |                |  |                |           |                |   |                |   |                |  |                |   |                |
|                | Diagram)             |   |                |  |                |                |                |             |                |                |  |                |           |                |   |                |   |                |  |                |   |                |
|                | g. Perancangan ERD   |   |                |  |                |                |                |             |                |                |  |                |           |                |   |                |   |                |  |                |   |                |
|                | ( <i>Entity</i>      |   |                |  |                |                |                |             |                |                |  |                |           |                |   |                |   |                |  |                |   |                |
|                | Relationship         |   |                |  |                |                |                |             |                |                |  |                |           |                |   |                |   |                |  |                |   |                |
|                | Diagram)             |   |                |  |                |                |                |             |                |                |  |                |           |                |   |                |   |                |  |                |   |                |
|                | h. Perancangan Basis |   |                |  |                |                |                |             |                |                |  |                |           |                |   |                |   |                |  |                |   |                |

**Tabel 3.1** Jadwal Kegiatan dan *Tracking* Proses Penelitian

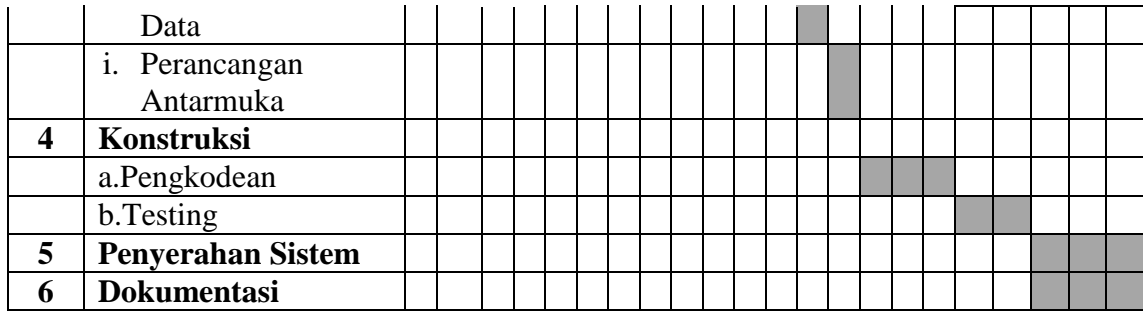

#### **3.2.3 Pemodelan**

Pemodelan Sistem terdiri dari Analisis Masalah yang berisi tentang permasalahan yang saat ini ada pada sistem anggaran Surat Perjalanan Dinas dan analisis kebutuhan sistem yang berisi tentang sistem-sistem yang dibutuhkan dalam membuat Sistem Informasi *E-Budgeting* Anggaran Perjalanan Dinas UIN Raden Fatah Palembang baik kebutuhan secara fungsional maupun non fungsional, pemodelan arsitektur dan perancangan sistem yang dibangun.

#### **3.2.3.1 Analisis Masalah**

Setelah melakukan penelitian pada bagian umum dan keuangan UIN Raden Fatah Palembang dapat diketahui bahwa sistem yang sedang berjalan saat ini pengolahan anggaran (*budgeting*) dana perjalanan dinas yang digunakan pada UIN Raden Fatah Palembang ini masih terdapat kendala, diantaranya yaitu pemohon yang akan melakukan perjalanan dinas tidak dapat mengetahui apakah anggaran untuk lembaga/fakultas masih tersedia atau sudah habis yang mengakibatkan pemohon yang akan melakukan perjalanan dinas tidak dapat mengetahui alasan surat perjalanan dinas tidak disetujui. estimasi biaya awal sebelum berangkat masih belum sesuai dengan biaya riil dari perjalanan dinas yang mengakibatkan pemohon mengembalikan uang yang telah diberikan sebelum keberangkatan sehingga menghambat kegiatan perjalanan dinas yang dilakukan. Kedua, dalam alur proses perhitungan anggaran surat perjalanan dinas yang dilaksanakan, seringkali mengalami keterlambatan sehingga pertugas bagian terkait haus mengecek ulang dan mengumpulkan data pemohon yang dibutuhkan dan membuat dokumen/ bukti perjalanan dinas.

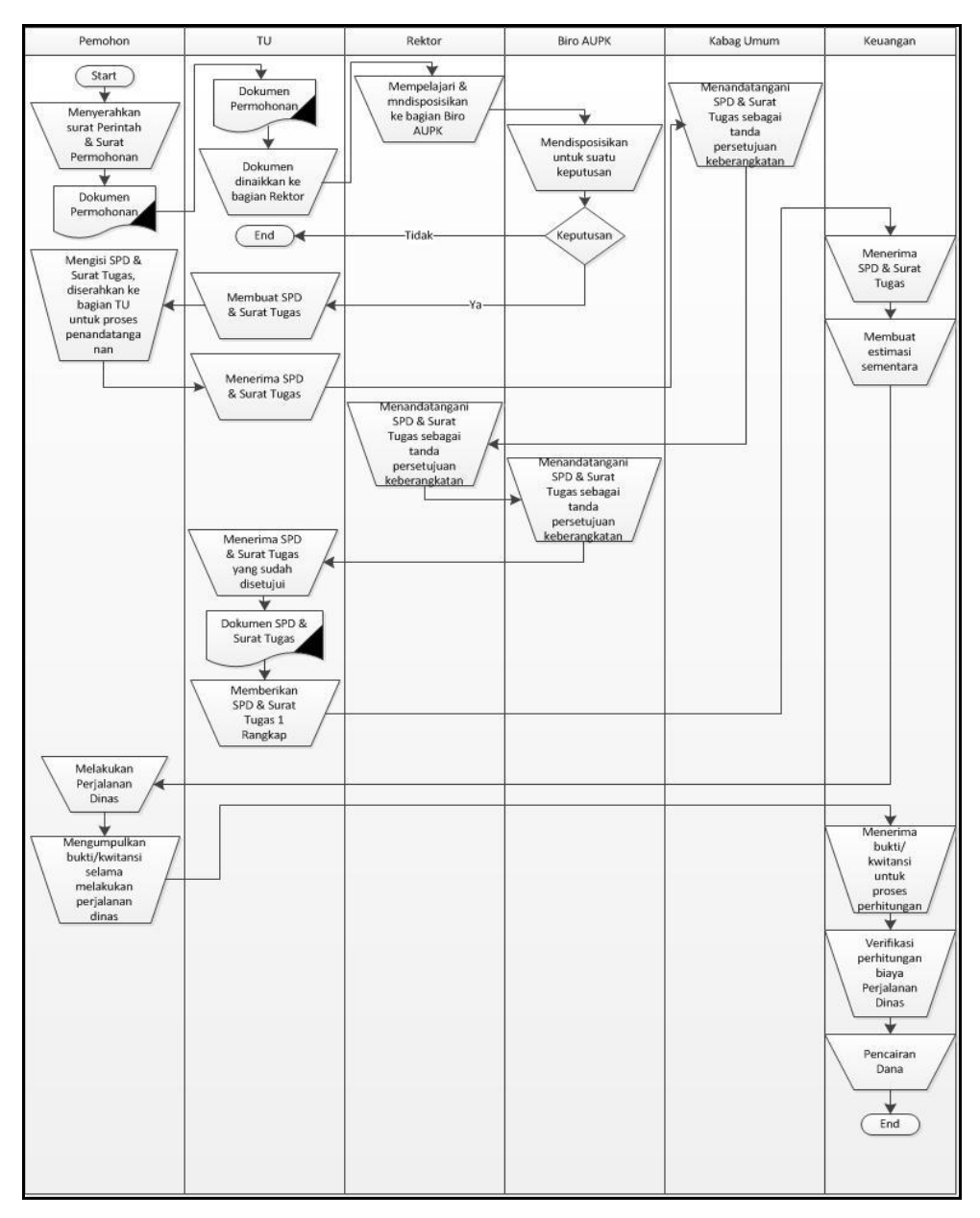

**Gambar 3.1** *Flowchart* Sistem yang Berjalan

Berdasarkan Gambar 3.1 tersebut, maka sistem yang sedang berjalan saat ini pada bagian keuangan untuk proses *budgeting* anggaran perjalanan dinas dapat diuraikan sebagai berikut:

- 1. Pemohon menyerahkan surat perintah dan surat permohonan untuk melakukan perjalanan dinas ke bagian staff TU.
- 2. Bagian Umum menerima surat tersebut untuk dicatat dalam buku catatan surat masuk lalu dinaikkan ke bagian Rektor.
- 3. Rektor menerima dan mempelajari surat tersebut lalu di disposisikan ke bagian Biro AUPK untuk proses pengambilan keputusan.
- 4. Apabila surat permohonan dan surat perintah tersebut tidak layak untuk disetujui maka surat tersebut akan diserahkan kembali ke bagian TU.
- 5. Apabila surat permohonan dan surat perintah tersebut disetujui maka surat tersebut akan diserahkan ke bagian TU untuk dibuatkan Surat Perjalanan Dinas dan Surat Tugas.
- 6. Surat perjalan dinas yang telah ditandatangani oleh kepala bagian Umum, Rektor, dan Biro AUPK diserahkan kembali ke bagian TU untuk diserahkan ke pemohon.
- 7. Pemohon menyerahkan Surat Perjalanan Dinas yang telah ditandatangani ke bagian keuangan sebagai salah satu syarat pencairan dana.

# **3.2.3.2 Analisis Kebutuhan Sistem**

Analisis kebutuhan sistem adalah sistem-sistem yang dibutuhkan dalam membuat Sistem Informasi *E-Budgeting* Anggaran Perjalanan Dinas pada UIN Raden Fatah Palembang baik itu berupa perangkat keras maupun perangkat lunak.

#### **1. Kebutuhan Fungsional**

Kebutuhan fungsional berisikan proses-proses yang akan diberikan oleh Sistem Informasi *E-Budgeting* Anggaran Perjalanan Dinas pada UIN Raden Fatah Palembang. Sistem ini dapat digunakan oleh Admin, Bagian Umum, pemohon yang akan melakukan perjalanan dinas, Kepala Bagian Keuangan, Adm. Keuangan, dan Kepala Biro AUPK. Berikut kebutuhan fungsional yang akan dijalankan pada sistem:

- a. Masukkan data berupa data pengguna, data provinsi, data kategori, data lembaga, data anggaran, data pmk dan data penomoran yang diinput oleh admin.
- b. Masukkan data berupa data pengguna yang digunakan untuk hak akses pada saat *login.*
- c. Bagian umum menginputkan data pemohon yang belum pernah melakukan perjalanan dinas untuk mendapatkan *username* dan *password* ketika akan meakukan perjalanan dinas lagi untuk dapat langsung mengisi *form* akan

melakukan perjalananan dinas serta memberikan informasi mengenai status permohonan perjalanan dinas.

- d. Pemohon yang akan melakukan perjalanan dinas dapat mengisi *form* perjalanan dinas, melihat informasi mengenai ketersediaan anggaran per lembaga/fakultas dan status dari permohonan perjalanan dinas.
- e. Bagian administrasi mengelola data estimasi dan data biaya riil untuk membandingkan biaya ketika telah selesai melakukan perjalanan dinas.
- f. Kepala Biro AUPK dapat mengkonfirmasi pemohon untuk disetujui atau tidak melakukan perjalanan dinas, dan dapat melihat informasi lembaga, anggaran dan estimasi setiap pemohon yang akan melakukan perjalanan dinas. Informasi anggaran per lembaga dan dapat melihat informasi realisasi grafik kegiatan secara visual grafik.
- g. Bagian Kepala Keuangan dapat me-*request* laporan dan mencetak laporan lembaga, anggaran, estimasi, dan laporan biaya riil.

### **2. Kebutuhan Non-Fungsional**

Berikut adalah kebutuhan non-fungsional yang dibutuhkan dalam membuat Sistem Informasi *E-Budgeting* Anggaran Perjalanan Dinas pada UIN Raden Fatah Palembang baik itu kebutuhan berupa kebutuhan perangkat Keras dan perangkat lunak:

| <b>Jenis</b> |                                          | Spesifikasi Kebutuhan Minimum                 |  |  |  |  |  |
|--------------|------------------------------------------|-----------------------------------------------|--|--|--|--|--|
| Server dan   | Processor Core 2                         | (Mozilla<br>Internet Browser                  |  |  |  |  |  |
| Workstation  | RAM 2 GB                                 | Firefox)                                      |  |  |  |  |  |
|              | <i>Operating System (OS)</i>             | <b>Bandwith: 5 GB</b>                         |  |  |  |  |  |
|              |                                          | package<br>Server<br>Web                      |  |  |  |  |  |
|              |                                          | (XAMPP)                                       |  |  |  |  |  |
| Client       | PC Intel Pentium 4                       | <i>Operating System (OS)</i>                  |  |  |  |  |  |
|              | RAM 1 GB                                 | <i>Internet Browser</i> (Mozilla              |  |  |  |  |  |
|              | Modem/wifi                               | Firefox)                                      |  |  |  |  |  |
| Developer    | PC Intel Pentium 4                       | (Mozilla<br><i>Browser</i><br><i>Internet</i> |  |  |  |  |  |
|              | RAM 2 GB                                 | Firefox)                                      |  |  |  |  |  |
|              | Modem/wifi                               | $Notepad++$                                   |  |  |  |  |  |
|              | OS)<br><i><b>Operating</b></i><br>System | Web Server<br>package                         |  |  |  |  |  |
|              | windows 7                                | (XAMPP)                                       |  |  |  |  |  |
|              |                                          |                                               |  |  |  |  |  |

**Tabel 3.2** Perangkat Keras dan Perangkat Lunak yang Dibutuhkan

#### **3.2.3.3 Analisis Sistem yang Diusulkan**

Analisis sistem yang diusulkan digunakan sebagai usulan pemecahan masalah yang ada di sistem yang lama pada penganggaran (*budgeting*) Anggaran Perjalanan Dinas pada bagian keuangan UIN Raden Fatah Palembang. Perancangan sistem ini terbagi atas perancangan perancangan arsitektur sistem direpresentasikan dengan ilustrasi, *Data Flow Diagram* (DFD), representasi relasi menggunakan *Entity Relationship Diagram* (ERD), perancangan *database* sistem yang dibangun, serta perancangan *interface* sistem yang dibangun.

#### **3.2.3.4 Perancangan Arsitektur Sistem yang Dibangun**

Perancangan arsitektur Merupakan desain arsitektur yang mengacu pada perancangan sistem yang akan dibangun pada bagian keuangan UIN Raden Fatah Palembang yang berada pada satu gedung yaitu gedung rektorat. Gedung rektorat terdiri dari 3 (tiga) lantai, lantai 1 terdapat 4 (empat) pengguna yaitu Admin, Bagian umum, Kep. Keuangan, admin keuangan , lantai 2 (dua) terdapat satu pengguna yaitu kepala biro AUPK serta 1 (satu) pemohon yang melakukan perjalanan dinas seperti yang terlihat pada seperti Gambar 3.2 dibawah ini:

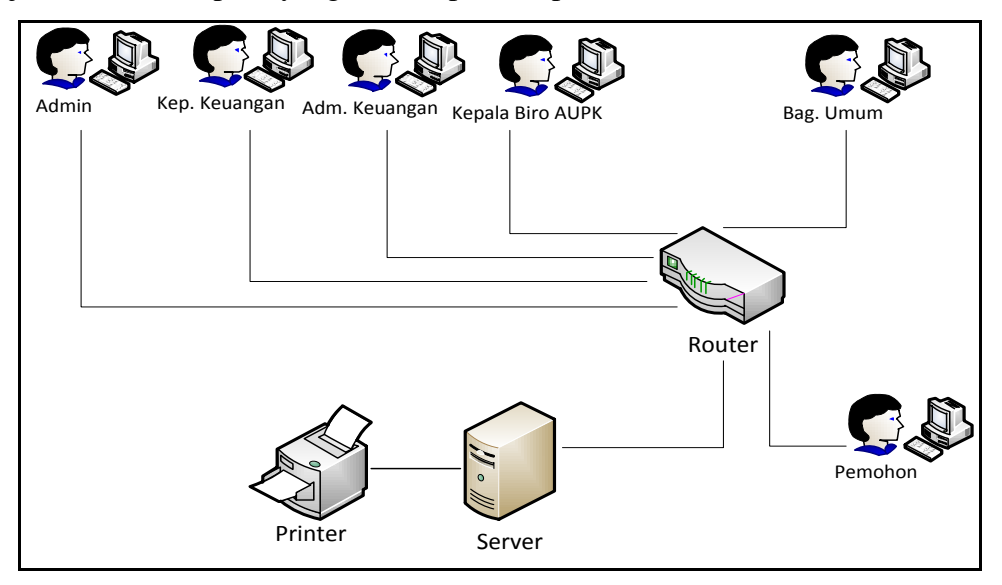

**Gambar 3.2** Perancangan Arsitektur Sistem Informasi *E-Budgeting* Anggaran Perjalanan Dinas

# **3.2.3.5 Perancangan DFD (***Data Flow Diagram***)**

Perancangan *Data Flow Diagram* (DFD) merepresentasikan aliran data sistem yang dibangun, setiap data yang yang menjadi input dan akan melalui proses sistem dan menjadi output,yang terdiri dari: Diagram konteks (top level), diagram jenjang proses, diagram (level 0), dan diagram rinci (level 1).

**Entitas Arus Data dan Proses** Admin Bag. Umum Adm. Keuangan Kep. Keuangan Kepala Biro AUPK Pemohon A. Pengguna B. Master 1. Data Provinsi 2. Data Kategori 3. Data Lembaga 4. Data Anggaran 5. Data PMK 6. Data Pemohon 7. Data Penomoran B. Transaksi 1. Data Estimasi 2. Data Biaya Riil 3. Data Perbandingan C. Laporan 1. Laporan lembaga 2. Laporan Anggaran 3. Laporan Estimasi 4. Laporan Biaya Riil D. Grafik 1. Grafik Anggaran 2. Grafik Kegiatan

**Tabel 3.3** *Entitas*, Arus Data dan Proses Sistem Informasi *E-Budgeting*

# **1. Diagram konteks Sistem Informasi** *E-Budgeting* **Anggaran Perjalanan Dinas**

Diagram konteks yang menampilkan arus data dari masing-masing entitas seperti Gambar 3.3.

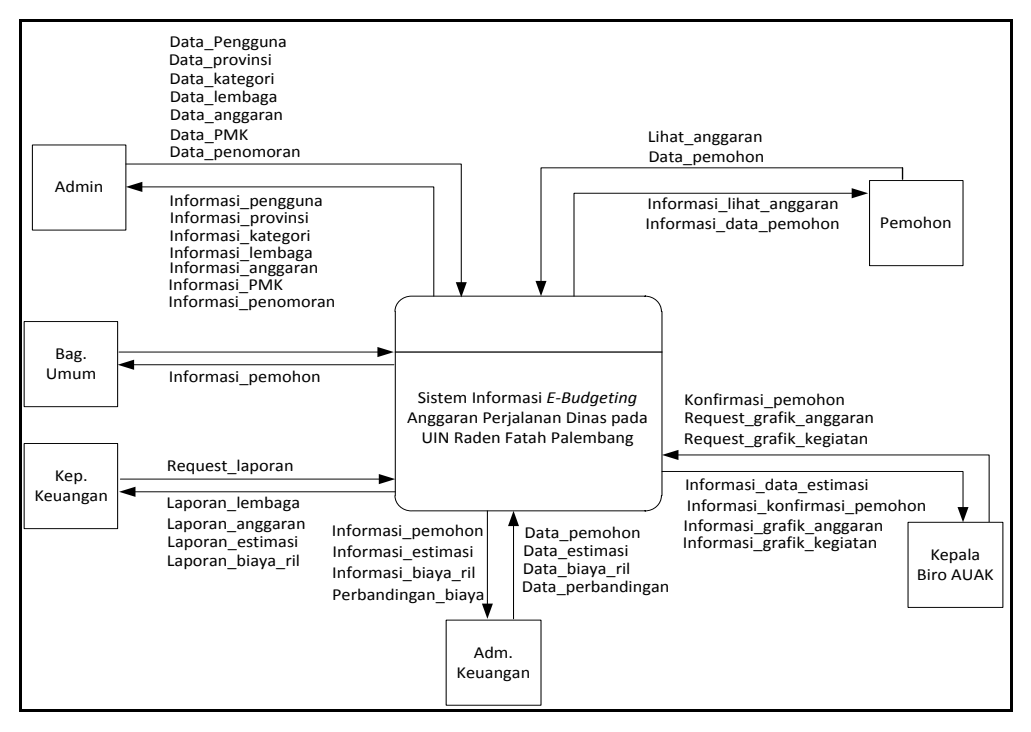

**Gambar 3.3** Diagram Konteks Sistem Informasi *E-Budgeting* Anggaran

Perjalanan Dinas

#### **2. Diagram Jenjang**

Setiap data yang diolah akan melalui prosesnya masing-masing, diagram rinci aliran data dapat digambarkan berdasarkan diagram jenjang proses seperti yang ditampilkan Gambar 3.4

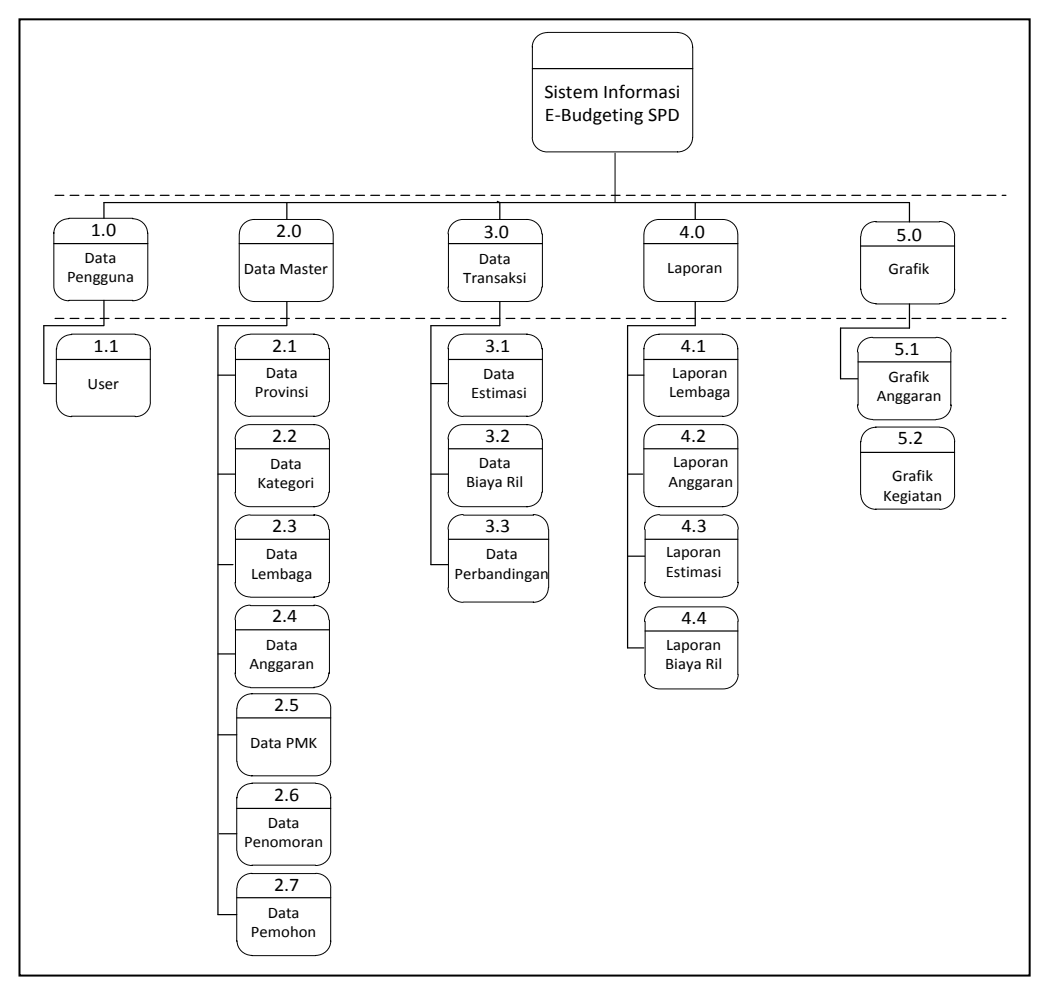

**Gambar 3.4** Diagram Jenjang Proses Sistem Informasi *E-Budgeting* Anggaran Perjalanan Dinas

# **3. Diagram Level 0**

Setiap data yang diolah akan melalui prosesnya masing-masing, diagram rinci aliran data dapat digambarkan berdasarkan diagram level 0 proses seperti yang ditampilkan Gambar 3.5, dimana setiap proses yang dijalankan antara lain pengelolaan pengguna, master (meliputi: data provinsi, data kategori, data lembaga, data anggaran, data PMK, data penomoran dan data pemohon), pengelolaan transaksi (meliputi: data estimasi, data biaya riil dan data perbandingan) dan laporan (meliputi: laporan lembaga, laporan anggaran, laporan estimasi dan laporan biaya riil) dan grafik (meliputi grafik anggaran dan grafik kegiatan).

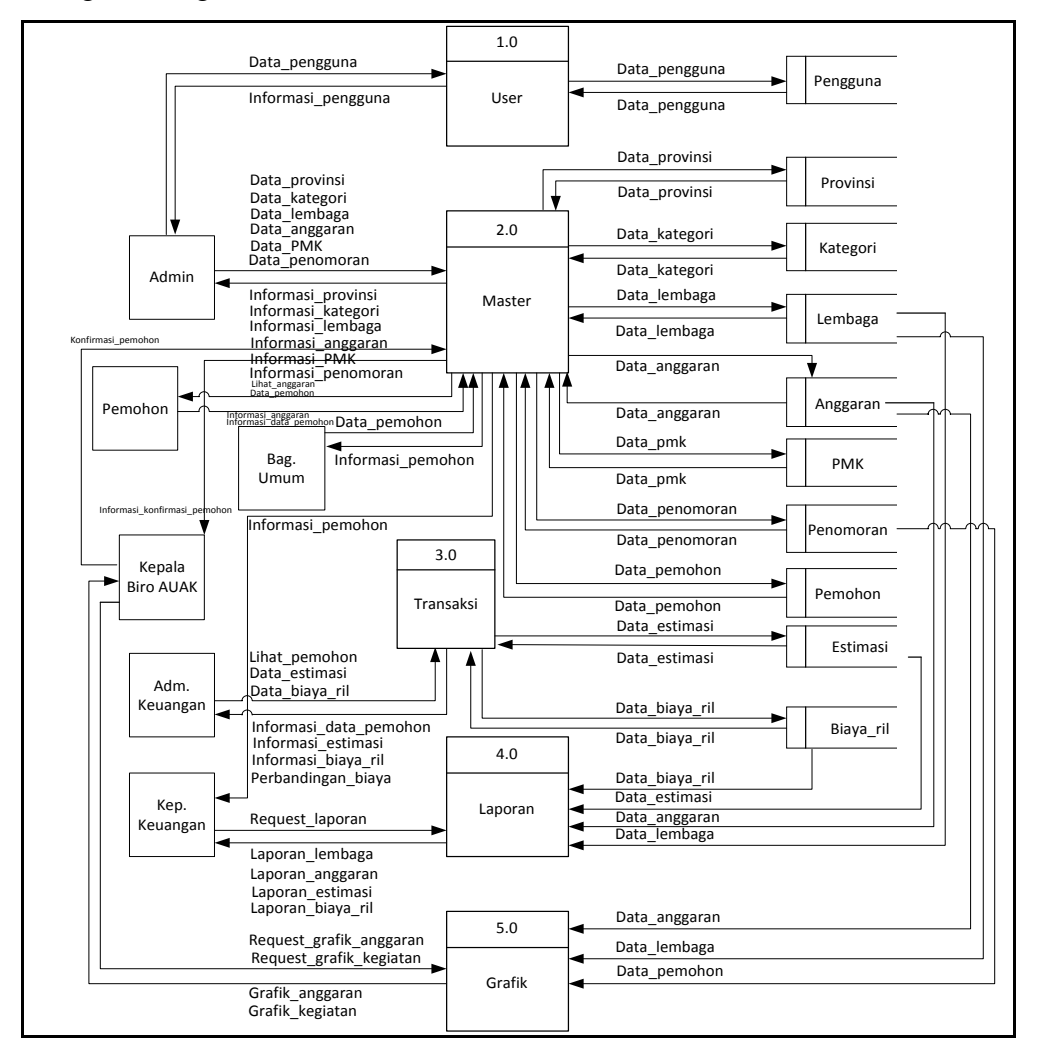

**Gambar 3.5** Diagram Level 0 Sistem Informasi *E-Budgeting* Anggaran Perjalanan Dinas

# **4. Diagram Level 1**

Diagram level 1 menggambarkan aliran data secara lebih detail berdasarkan diagram level 0. Adapun proses yang ditampilkan adalah data pengguna, provinsi, data kategori, data lembaga, data anggaran, data PMK, data penomoran, data pemohon, data estimasi, data biaya riil, data perbandingan, laporan lembaga, laporan anggaran, laporan estimasi, laporan biaya riil, grafik

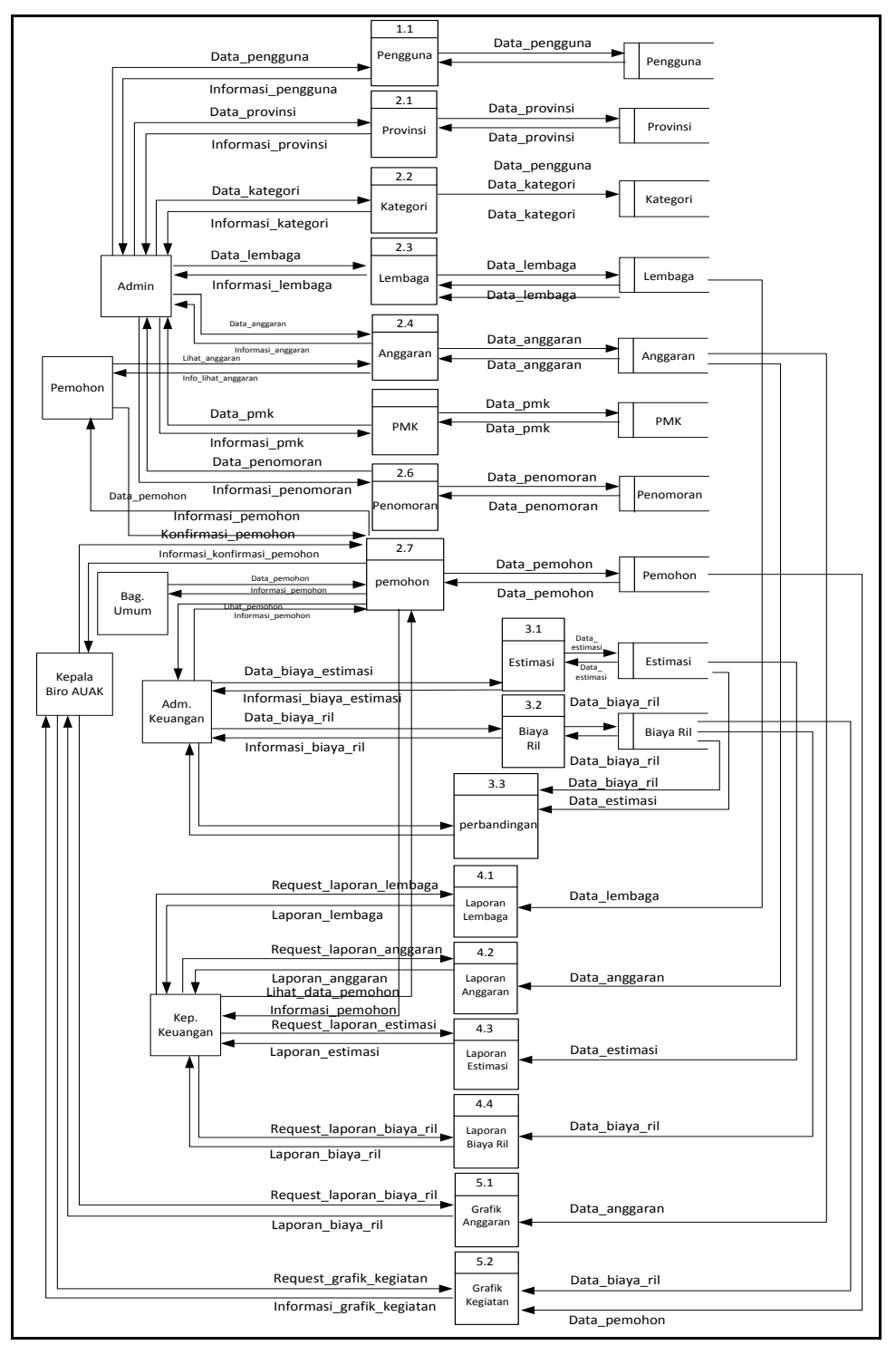

anggaran dan grafik kegiatan. Setiap aliran data seperti yang ditampilkan Gambar 3.6

**Gambar 3.6** Diagram Level 1 Sistem Informasi *E-Budgeting* Anggaran

Perjalanan Dinas

# **3.2.3.6 Perancangan ERD (***Entity Relationship Diagram)*

Berikut adalah rancangan ERD (*Entity Relationship Diagram)* pada Sistem Informasi *E-Budgeting* Anggaran Perjalanan dinas Universitas Islam Negeri (UIN) Raden Fatah Palembang:

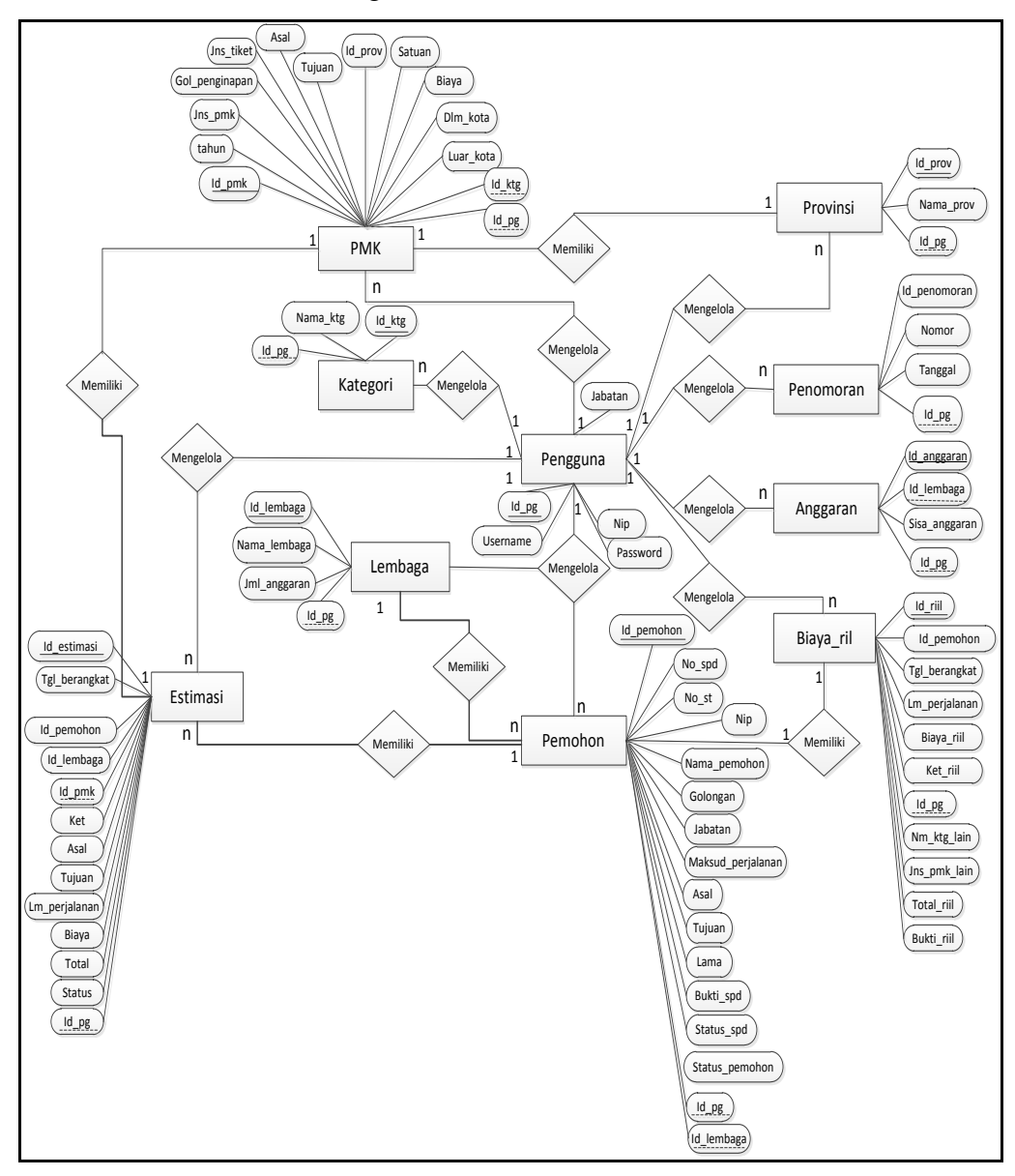

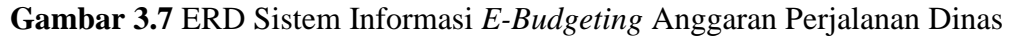

### **3.2.3.7 Perancangan** *Database*

Berikut adalah rancangan tabel basis data yang ada pada Sistem Informasi *E-Budgeting* Anggaran Perjalanan dinas Universitas Islam Negeri (UIN) Raden Fatah Palembang.

# **1. Tabel Pengguna**

Merupakan tabel yang berfungsi bagi user untuk masuk kedalam sistem. Pada sistem ini diberikan 4 (empat) hak akses yaitu admin, biro AUPK, kepala bagian keuangan dan admin keuangan. Berikut adalah *field-field* yang ada pada tabel pengguna:

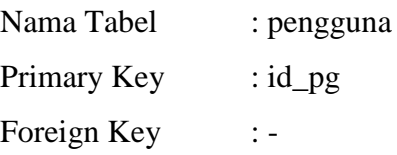

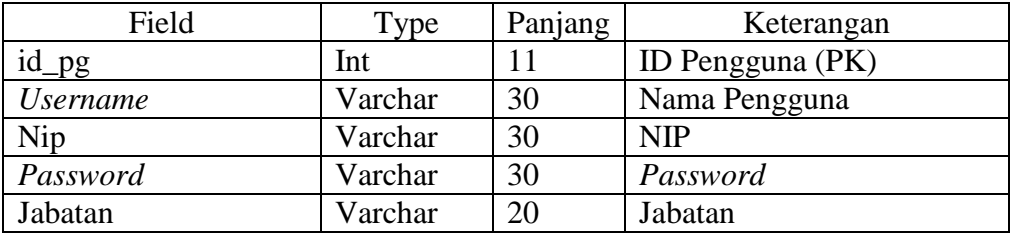

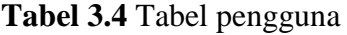

# **2. Tabel Provinsi**

Merupakan tabel yang berfungsi untuk mengelolah data provinsi untuk pendataan PMK dan data transaksi meliputi data estimasi dan biaya riil. Berikut adalah *field-field* yang ada pada tabel provinsi.

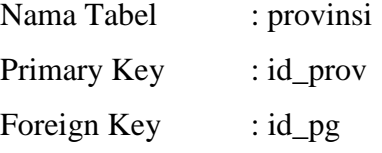

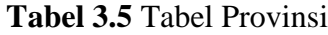

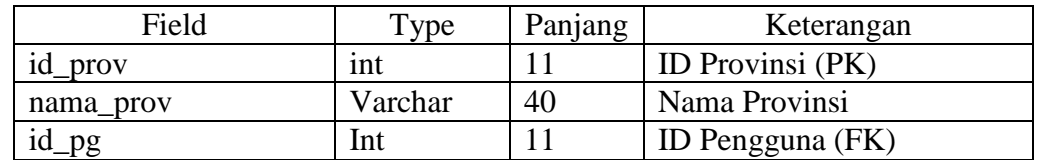

# **3. Tabel Kategori**

Tabel kategori berisi data kategori PMK. Berikut adalah *field-field* yang ada pada tabel kategori.

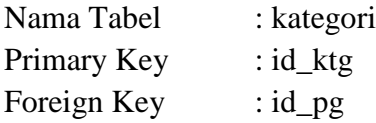

**Tabel 3.6** Tabel Kategori

| Field    | $T$ ype | Panjang | Keterangan       |
|----------|---------|---------|------------------|
| 1d_ktg   | Int     |         | ID kategori (PK) |
| nama ktg | Varchar | 30      | Nama Kategori    |
| 10<br>pg | Int     |         | ID Pengguna (FK) |

# **4. Tabel Lembaga**

Tabel lembaga berisi data unit/lembaga yang dapat melakukan perjalanan dinas. Berikut adalah *field-field* yang ada pada tabel lembaga :

Nama Tabel : Lembaga

Primary Key : id\_lembaga

Foreign Key : id\_pg

**Tabel 3.7** Tabel Lembaga

| Field        | Type    | Panjang | Keterangan       |
|--------------|---------|---------|------------------|
| id_lembaga   | int     |         | ID Lembaga (PK)  |
| nama_lembaga | Varchar | 40      | Nama Lembaga     |
| jml_anggaran | Int     |         | Anggaran         |
| id_pg        | Int     |         | ID Pengguna (FK) |

# **5. Tabel Anggaran**

Merupakan tabel yang berfungsi mengolah data anggaran setiap lembaga. Berikut adalah *field-field* yang ada pada tabel anggaran :

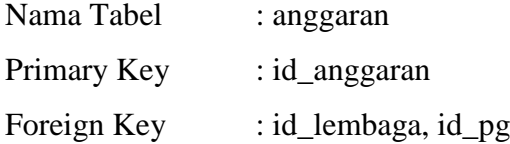

**Tabel 3.8** Tabel Anggaran

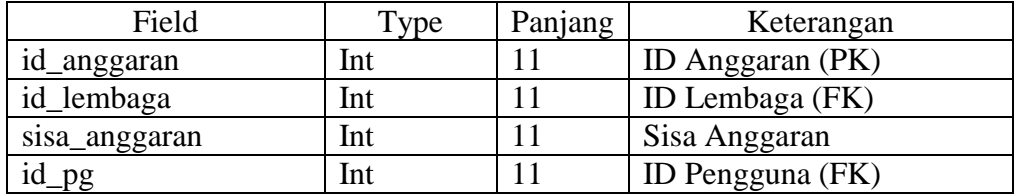

# **6. Tabel PMK**

Merupakan tabel yang berfungsi sebagai panduan dalam membuat estimasi perjalanan dinas. Berikut adalah *field-field* yang ada pada tabel pmk :

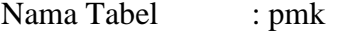

Primary Key : id\_pmk

Foreign Key : id\_ktg, id\_pg

# **Tabel 3.9** Tabel PMK

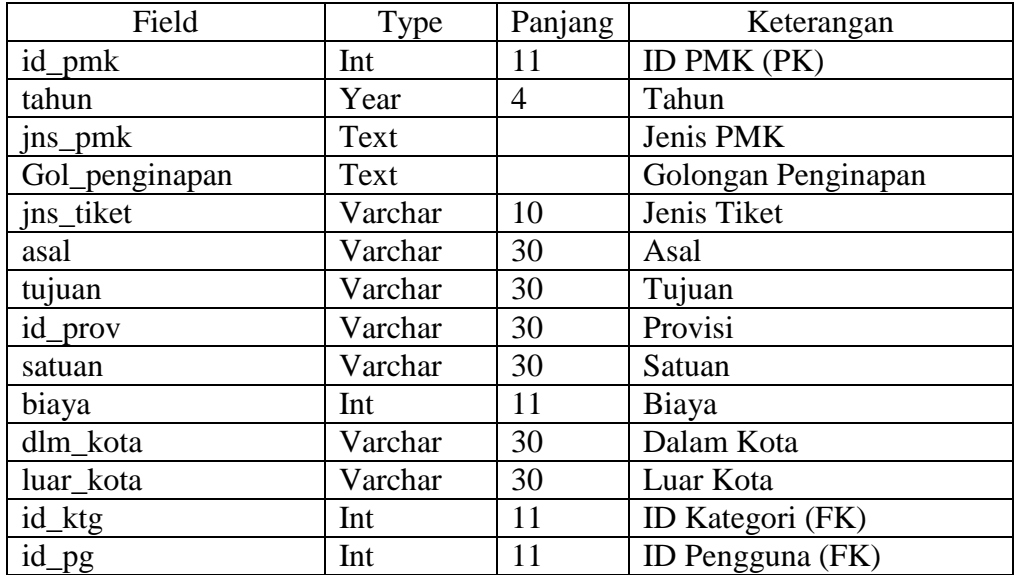

# **7. Tabel Penomoran**

Merupakan tabel yang berfungsi untuk mendata nomor pmk dan tanggal pmk. Berikut adalah *field-field* yang ada pada tabel penomoran :

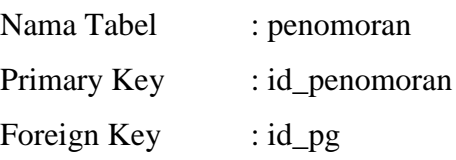

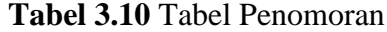

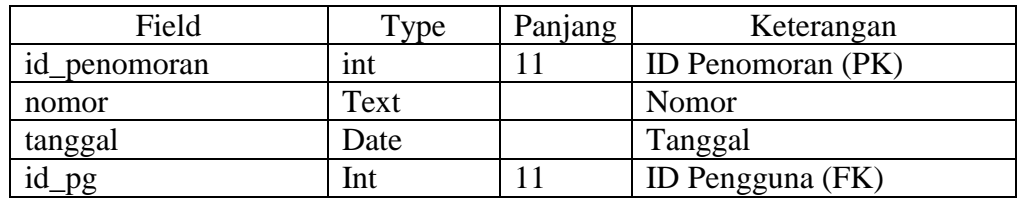

# **8. Tabel Pemohon**

Merupakan tabel yang berfungsi untuk mendata pemohon yang akan melakukan perjalanan dinas. Berikut adalah *field-field* yang ada pada tabel pemohon :

| Nama Tabel  | : pemohon          |
|-------------|--------------------|
| Primary Key | $: id$ pemohon     |
| Foreign Key | : id_pg,id_lembaga |

**Tabel 3.11** Tabel Pemohon

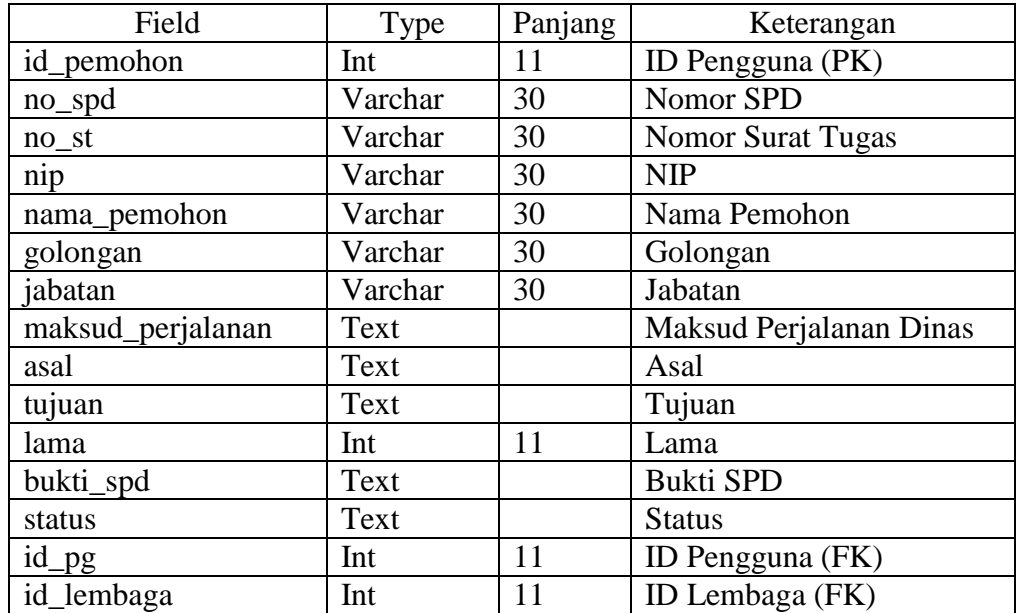

# **9. Tabel Estimasi**

Merupakan tabel yang berfungsi untuk memperkirakan anggaran yang akan keluar pada saat melakukan perjalanan dinas sesuai dengan Peraturan Menteri Keuangan (PMK). Berikut adalah *field-field* yang ada pada tabel estimasi :

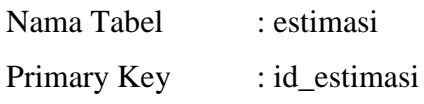

Foreign Key : id\_pemohon, id\_lembaga, id\_pmk, id\_pg

**Tabel 3.12** Tabel Estimasi

| Field         | Type    | Panjang        | Keterangan        |
|---------------|---------|----------------|-------------------|
| id_estimasi   | int     | $\overline{2}$ | ID Estimasi (PK)  |
| Tgl_berangkat | Date    |                | Tanggal Berangkat |
| Id_pemohon    | Int     | 11             | ID Pemohon (FK)   |
| Id_lembaga    | Int     | 11             | ID Lembaga (FK)   |
| Id_pmk        | Int     | 11             | ID PMK (FK)       |
| Ket           | Text    |                | Keterangan        |
| Asal          | Varchar | 30             | Asal              |
| Tujuan        | Varchar | 30             | Tujuan            |
| Lm_perjalanan | Int     | 11             | Lama Perjalanan   |
| Biaya         | Int     | 11             | Biaya             |

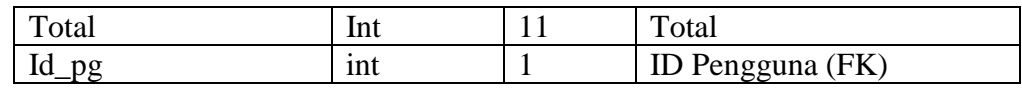

#### **10. Tabel Biaya\_riil**

Merupakan tabel yang berfungsi bagi user untuk dalam mengolah data untuk memastikan tersedia atau tidaknya anggaran setiap lembaga. Berikut adalah field-field yang ada pada tabel biaya\_riil:

| Nama Tabel  | : Biaya_riil |
|-------------|--------------|
| Primary Key | : id riil    |
| Foreign Key | : $id$ $pg$  |

**Tabel 3.13** Tabel Biaya\_riil

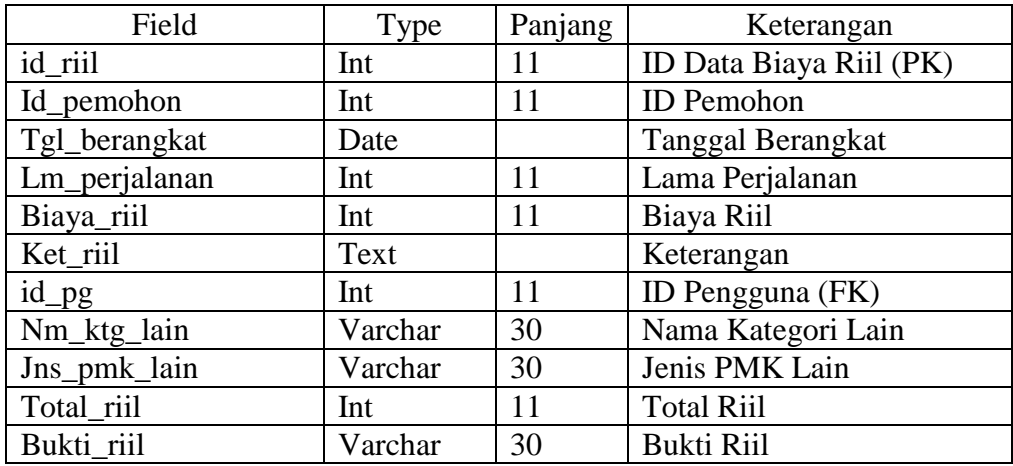

# **3.2.3.8 Perancangan** *Interface*

Merupakan rancangan antarmuka sistem yang akan dilakukan oleh admin, Kepala Biro AUPK, kepala bagian keuangan dan Administrasi keuangan.

# **1. Perancangan** *Interface* **Admin**

### **a. Perancangan** *Interface Login*

Perancangan *interface login* memiliki *form* yang dirancang untuk dapat menerima masukkan data berupa *username* dan *password*. Seperti yang ditampilkan pada Gambar 3.8 berikut ini:

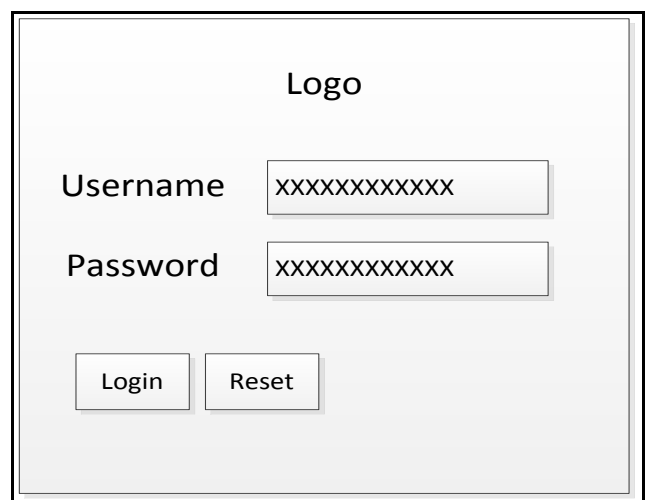

**Gambar 3.8** Perancangan *Interface* halaman *Login*

# **b. Perancangan** *Interface* **Halaman Utama**

Perancangan *interface* halaman utama dengan hak akses sebagai admin memiliki menu-menu sebagai berikut: *User*, menu master (meliputi: Data provinsi, kategori, lembaga, data anggaran, pmk dan data penomoran Seperti ditampilkan pada Gambar 3.9 berikut ini:

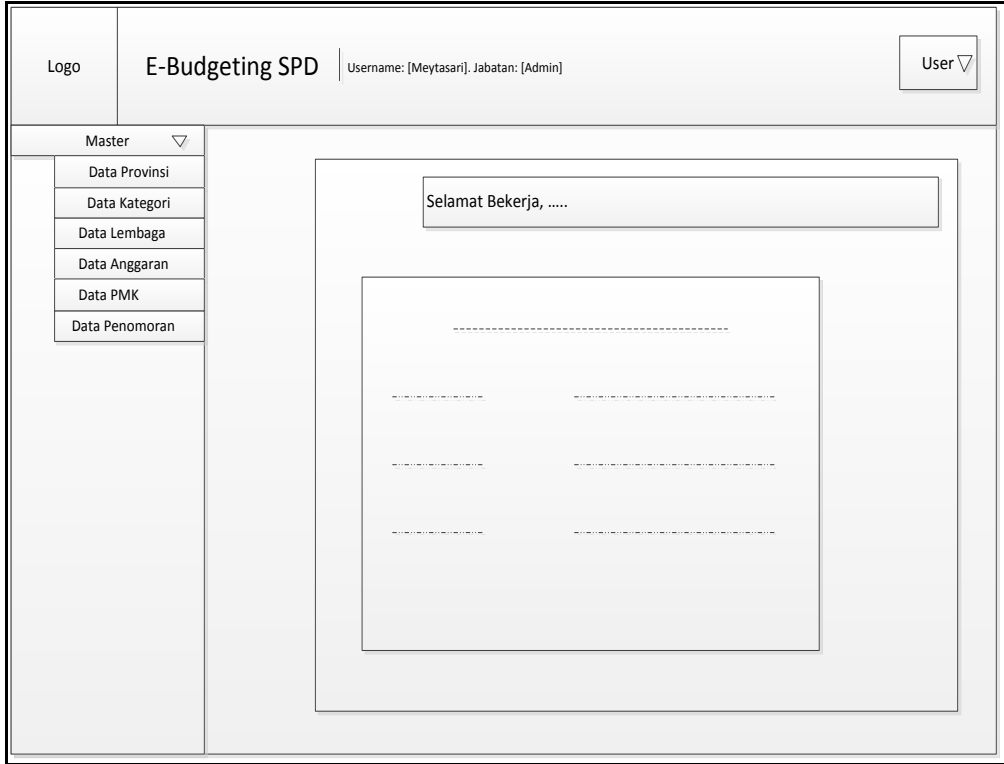

**Gambar 3.9** Perancangan *Interface* Halaman Utama

### **c. Perancangan** *Interface Input* **Data Pengguna**

Perancangan *interface input* data pengguna menampilkan *form* data master pengguna yang oleh Admin, masukkan berupa *username*, *password*, dan jabatan seperti yang ditampilkan pada Gambar 3.10 berikut ini:

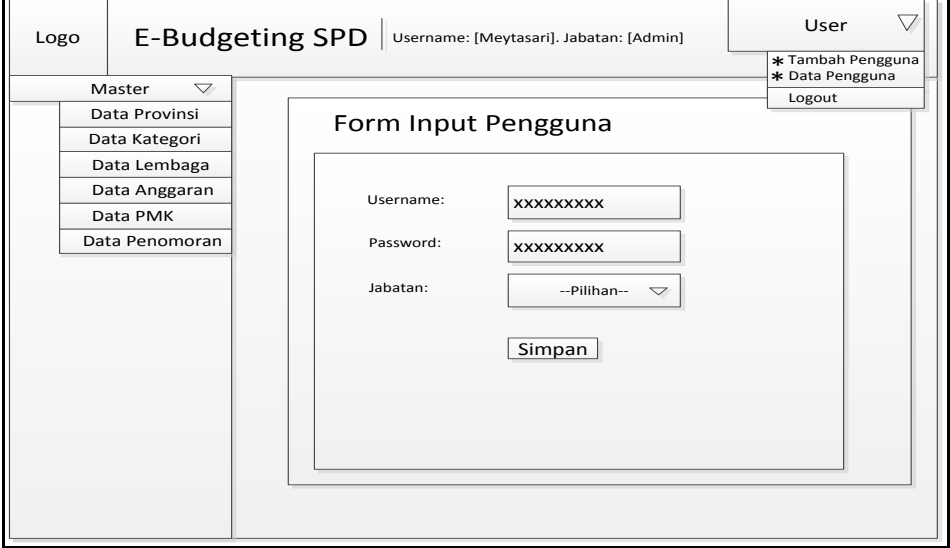

**Gambar 3.10** Perancangan *Interface* Halaman *Input* Data Pengguna

# **d. Perancangan** *Interface* **Data Pengguna**

Berikut adalah halaman menu untuk Data pengguna seperti yang ditampilkan pada Gambar 3.11

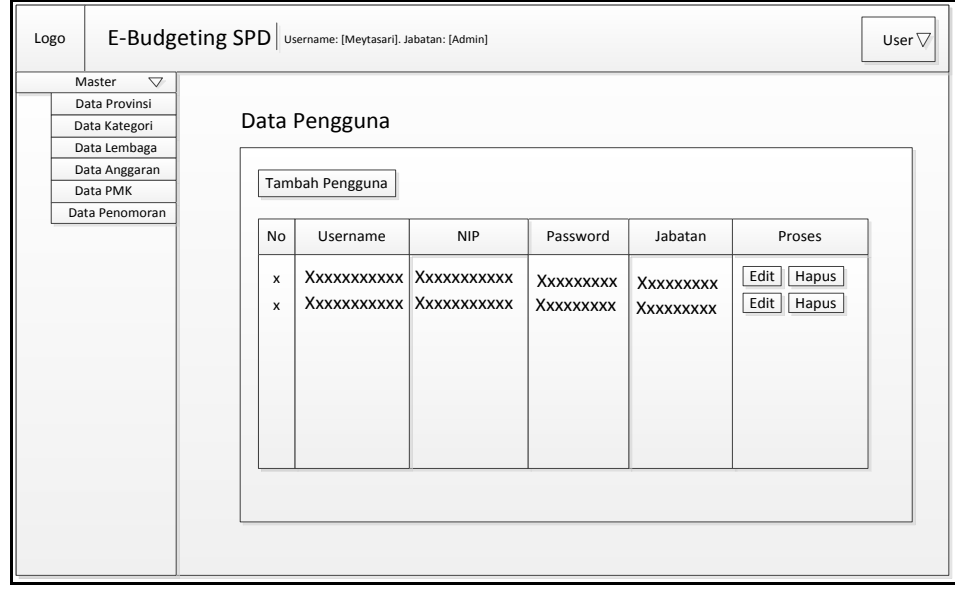

**Gambar 3.11** Perancangan *Interface* Halaman Data Pengguna

# **e. Perancangan** *Interface Input* **Data Provinsi**

Perancangan *interface input* data provinsi menampilkan *input* nama provinsi dan mempunyai dua *button* simpan dan data provinsi seperti yang ditampilkan pada Gambar 3.12 berikut ini:

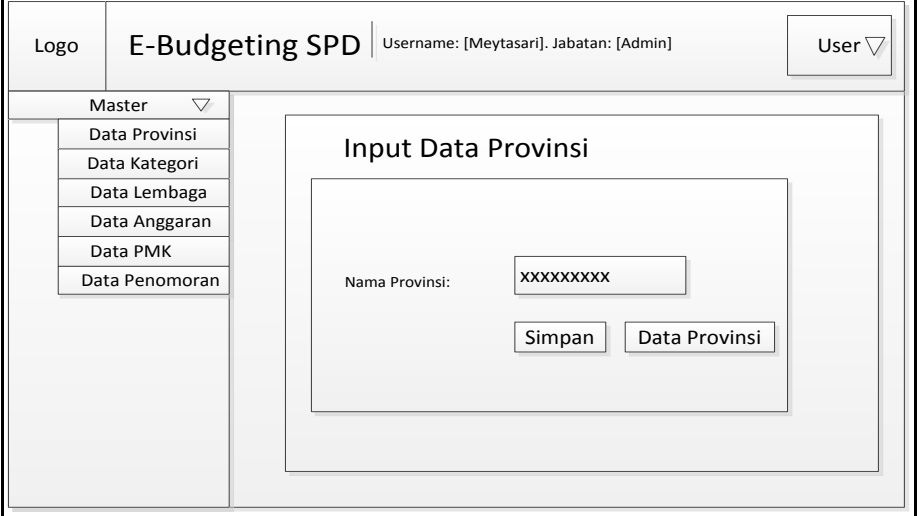

**Gambar 3.12** Perancangan *Interface* Halaman *Input* Data Provinsi

# **f. Perancangan** *Interface* **Data Provinsi**

Berikut adalah halaman menu untuk Data provinsi seperti yang ditampilkan pada Gambar 3.13

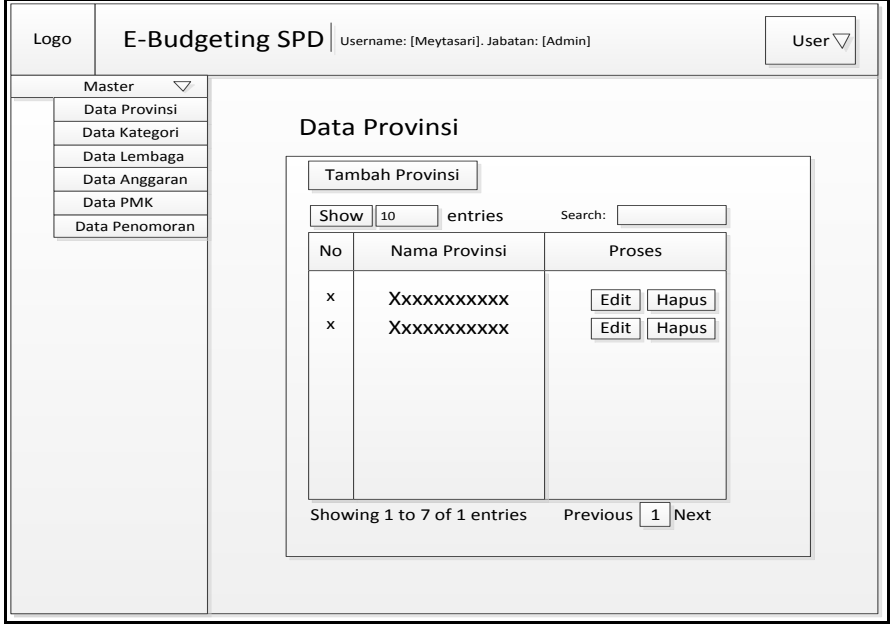

**Gambar 3.13** Perancangan *Interface* Halaman Data Provinsi

# **g. Perancangan** *Interface Input* **Data Kategori**

Perancangan *interface input* data kategori menampilkan *input* nama kategori dan mempunyai dua *button* simpan dan data kategori seperti yang ditampilkan pada Gambar 3.14 berikut ini:

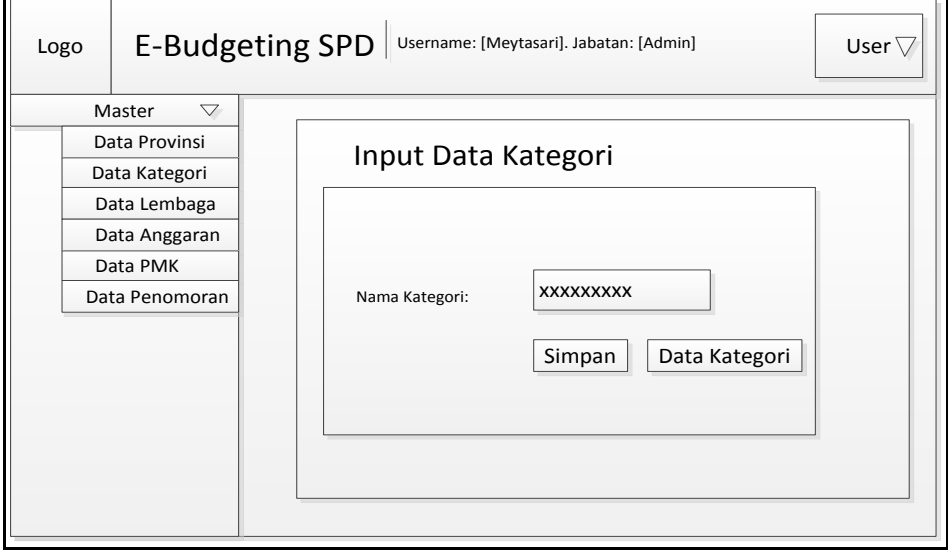

**Gambar 3.14** Perancangan *Interface* Halaman *Input* Data kategori

# **h. Perancangan** *Interface* **Data Kategori**

Berikut adalah halaman menu untuk Data kategori seperti yang ditampilkan pada Gambar 3.15

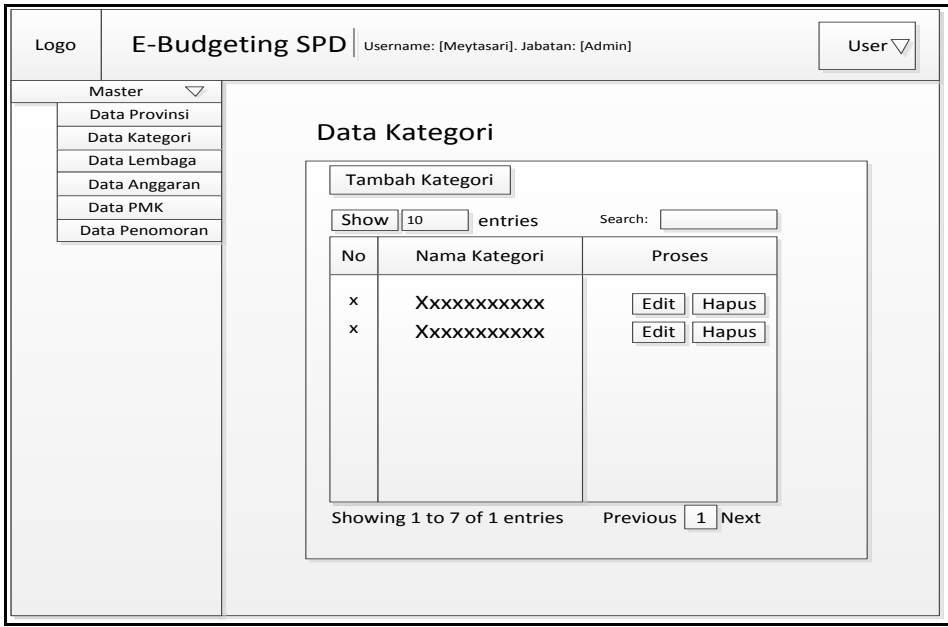

**Gambar 3.15** Perancangan *Interface* Halaman Data kategori

### **i. Perancangan** *Interface Input* **Data Lembaga**

Perancangan *interface input* data kategori menampilkan *input* nama lembaga dan jumlah anggaran serta mempunyai dua *button* simpan dan data lembaga seperti yang ditampilkan pada Gambar 3.16 berikut ini:

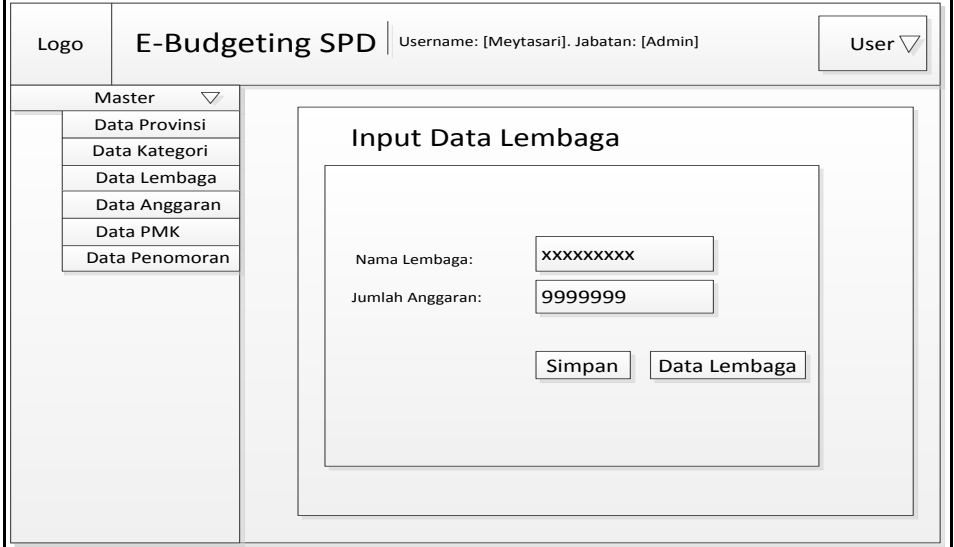

**Gambar 3.16** Perancangan *Interface* Halaman *Input* Data Lembaga

# **j. Perancangan** *Interface* **Data Lembaga**

Berikut adalah halaman menu untuk Data kategori seperti yang ditampilkan pada Gambar 3.17

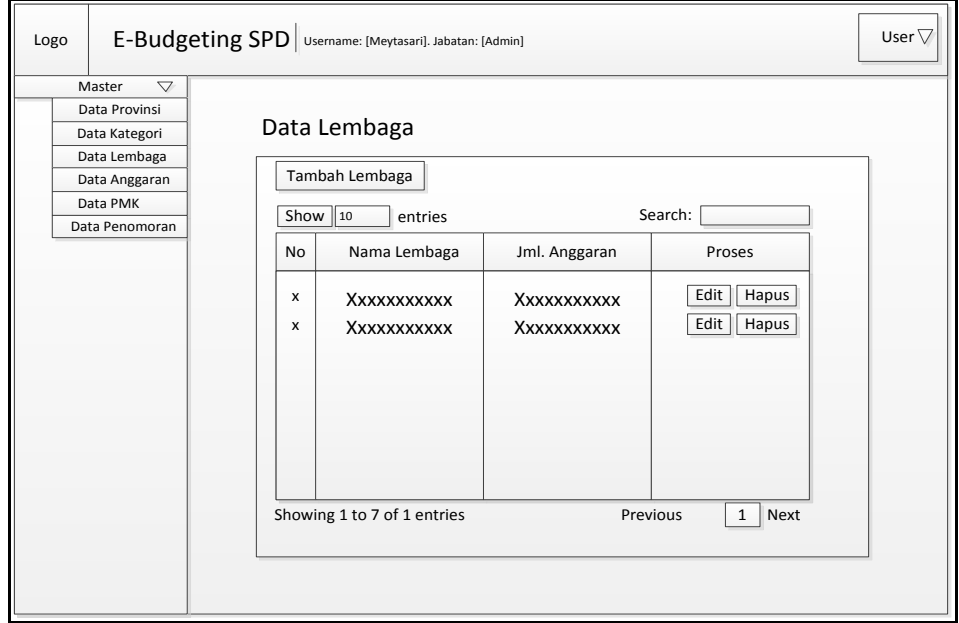

**Gambar 3.17** Perancangan *Interface* Halaman Data Lembaga

# **k. Perancangan** *Interface Input* **Data Anggaran**

Perancangan *interface input* data anggaran menampilkan *input* nama lembaga dan sisa anggaran serta mempunyai dua *button* simpan dan data anggaran seperti yang ditampilkan pada Gambar 3.18 berikut ini:

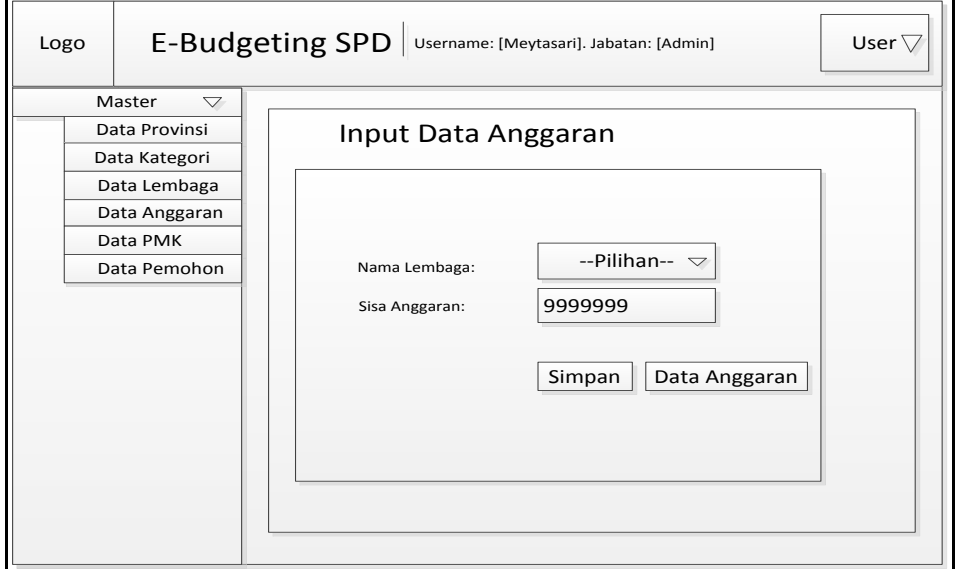

**Gambar 3.18** Perancangan *Interface* Halaman *Input* Data Anggaran

# **l. Perancangan** *Interface* **Data Anggaran**

Berikut adalah halaman menu untuk Data anggaran seperti yang ditampilkan pada Gambar 3.19

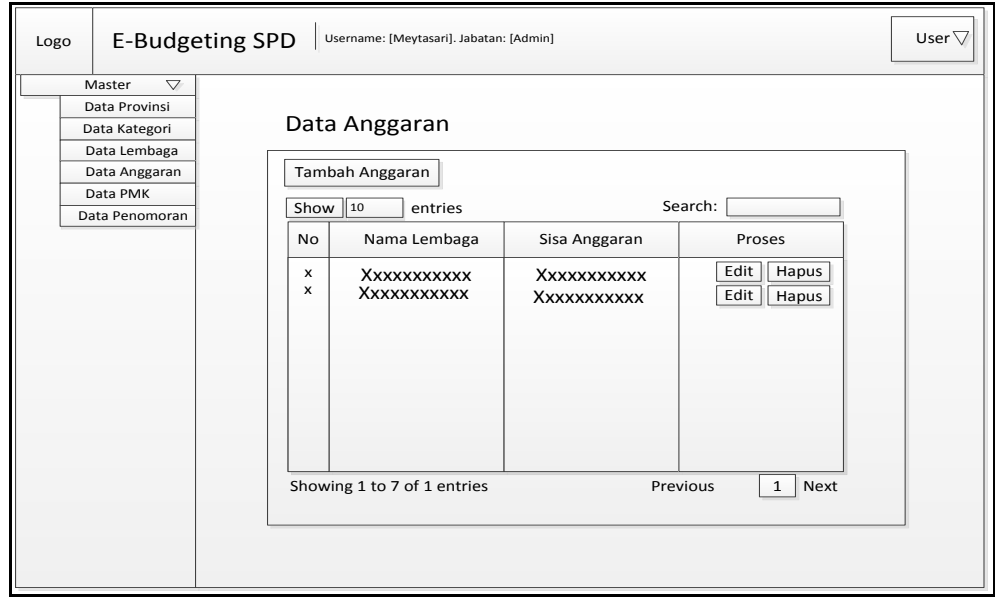

**Gambar 3.19** Perancangan *Interface* Halaman Data Anggaran

### **m. Perancangan** *Interface Input* **Data PMK**

Perancangan *interface input* data pmk menampilkan kategori pilihan, tahun pilihan, jenis pmk pilihan, *input* asal, tujuan, provinsi pilihan, satuan pilihan, *input*  biaya, dalam negeri, dan luar negeri serta mempunyai dua *button* simpan dan data pmk seperti yang ditampilkan pada Gambar 3.20 berikut ini:

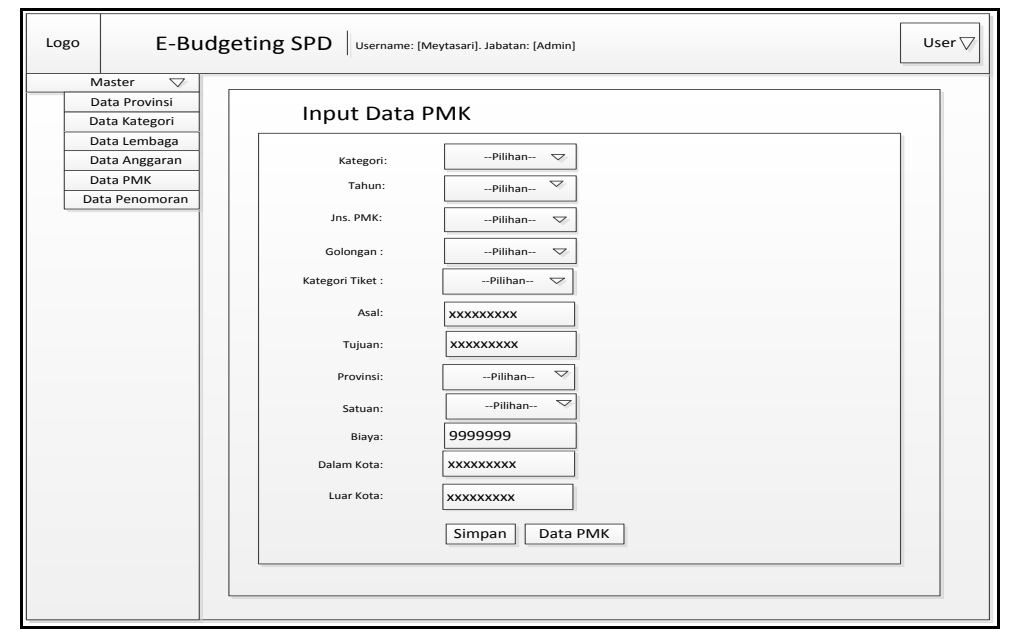

**Gambar 3.20** Perancangan *Interface* Halaman *Input* Data PMK

# **n. Perancangan** *Interface* **Data PMK**

Berikut adalah halaman menu untuk Data pmk seperti yang ditampilkan pada Gambar 3.21

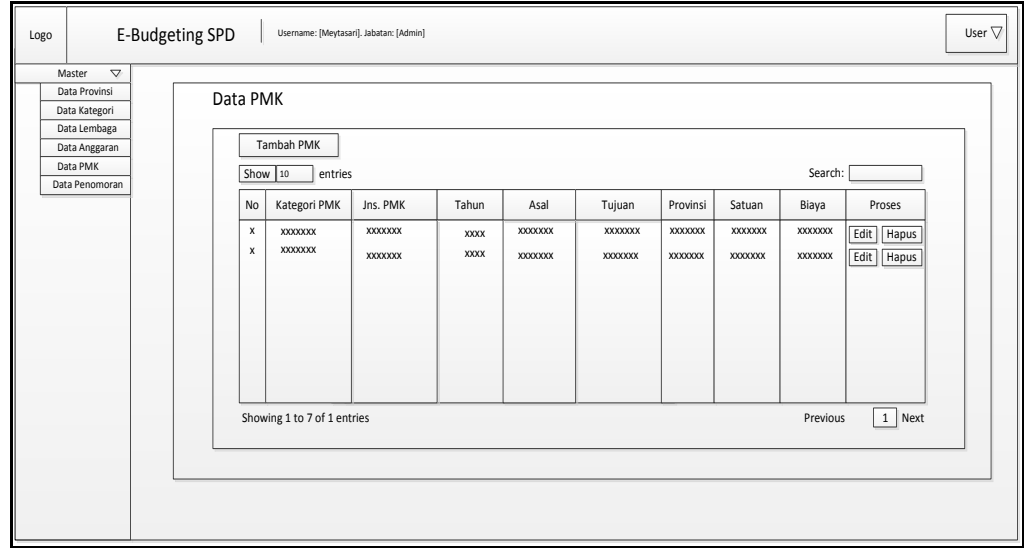

**Gambar 3.21** Perancangan *Interface* Halaman Data PMK

# **o. Perancangan** *Interface Input* **Data Penomoran**

Perancangan *interface input* data penomoran menampilkan *input* nomor pmk dan pilih tanggal pmk seperti yang ditampilkan pada Gambar 3.22

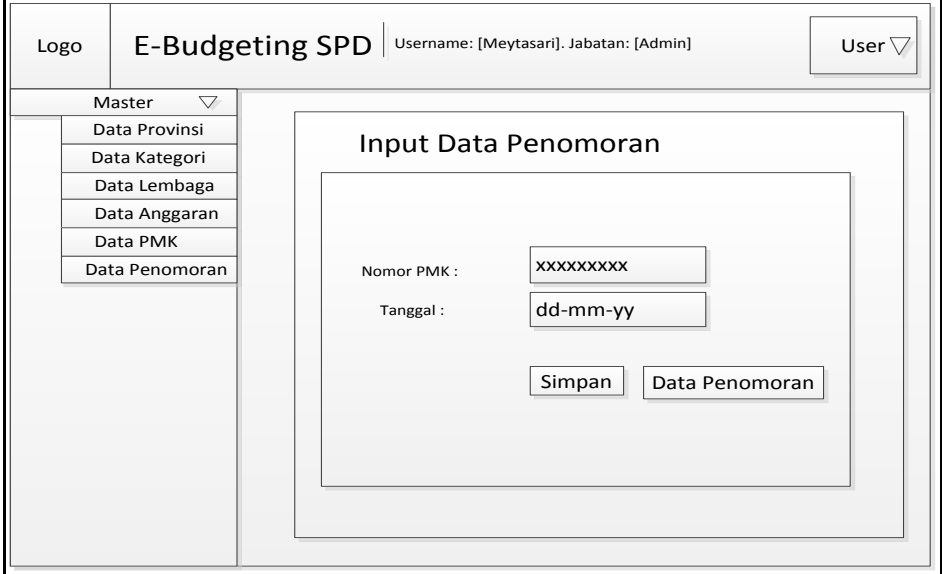

**Gambar 3.22** Perancangan *Interface Input* Halaman Data Penomoran

# **p. Perancangan** *Interface* **Data Penomoran**

Perancangan *interface input* data penomoran menampilkan *input* nomor pmk dan pilih tanggal pmk seperti yang ditampilkan pada Gambar 3.23

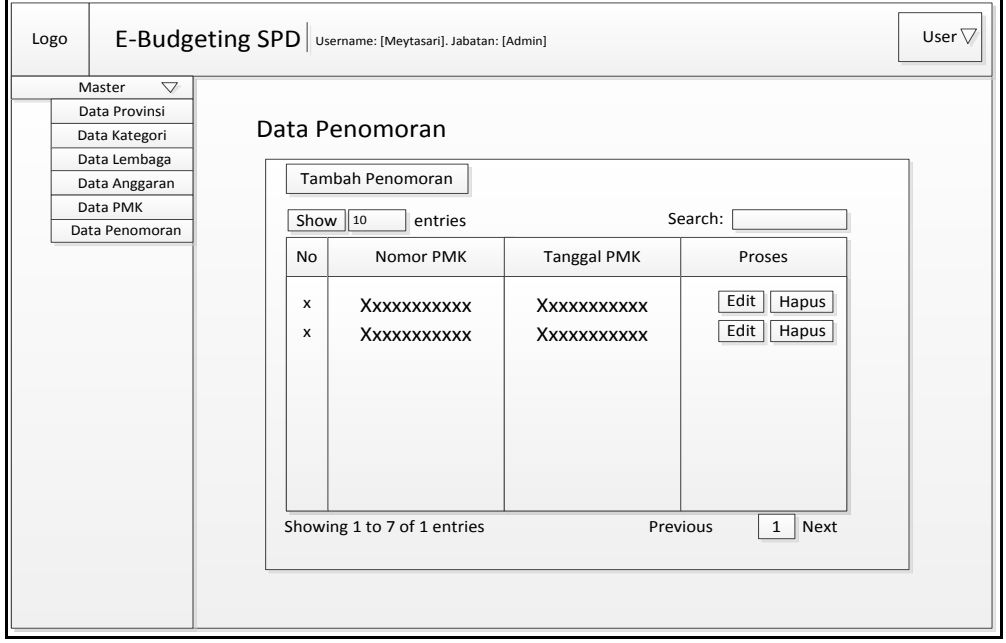

**Gambar 3.23** Perancangan *Interface Input* Halaman Data Penomoran

### **2. Perancangan** *Interface* **Bag. Umum**

# **a. Perancangan** *Interface Login*

Perancangan *interface login* memiliki *form* yang dirancang untuk dapat menerima masukkan data berupa *username* dan *password*. Seperti yang ditampilkan pada Gambar 3.24 berikut ini :

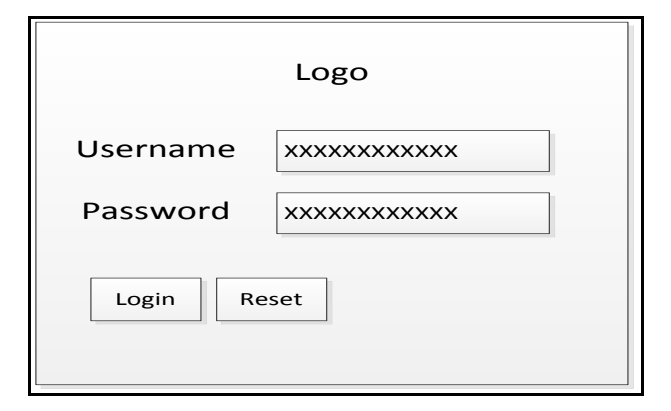

**Gambar 3.24** Perancangan *Interface* Halaman *Login*

### **b. Perancangan** *Interface* **Halaman Utama**

Pada halaman ini merupakan perancangan halaman utama dengan hak akses sebagai Bagian Umum yang memiliki fungsi untuk mengelola data pemohon yang belum pernah terdaftar dalam melakukan perjalanan dinas untuk menapatkan *username* dan *password* ketika akan melakukan perjalanan dinas lagi dan merubah status posisi surat seperti yang ditampilkan pada Gambar 3.25 berikut ini:

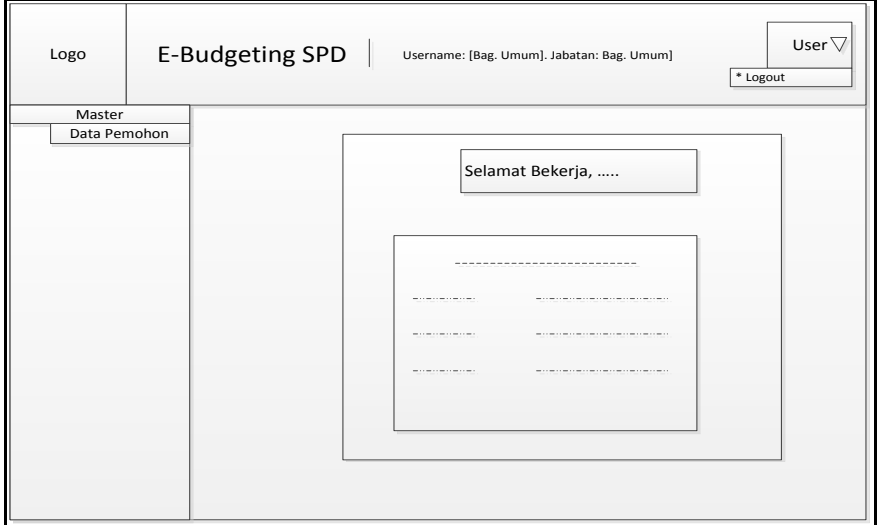

**Gambar 3.25** Perancangan *Interface* Halaman Utama

### **c. Perancangan** *Interface* **Halaman** *Input* **Data Pemohon**

Perancangan *interface input* data pemohon menampilkan pilihan kategori pemohon, golongan, jabatan, NIP, nama pemohon, lembaga, maksud perjalanan dinas, asal, tujuan, lama, *username* dan *password* serta mempunyai dua *button* simpan dan data pemohon seperti yang ditampilkan pada Gambar 3.26 berikut ini:

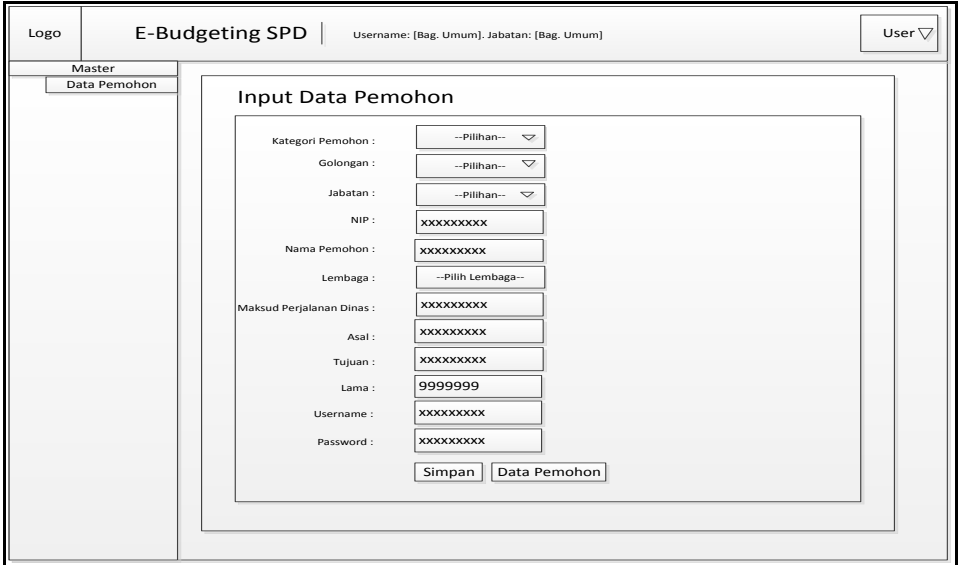

**Gambar 3.26** Perancangan *Interface* Halaman *Input* Data Pemohon

# **d. Perancangan** *Interface* **Data Pemohon**

Berikut adalah halaman menu untuk Data estimasi seperti yang ditampilkan pada Gambar 3.27

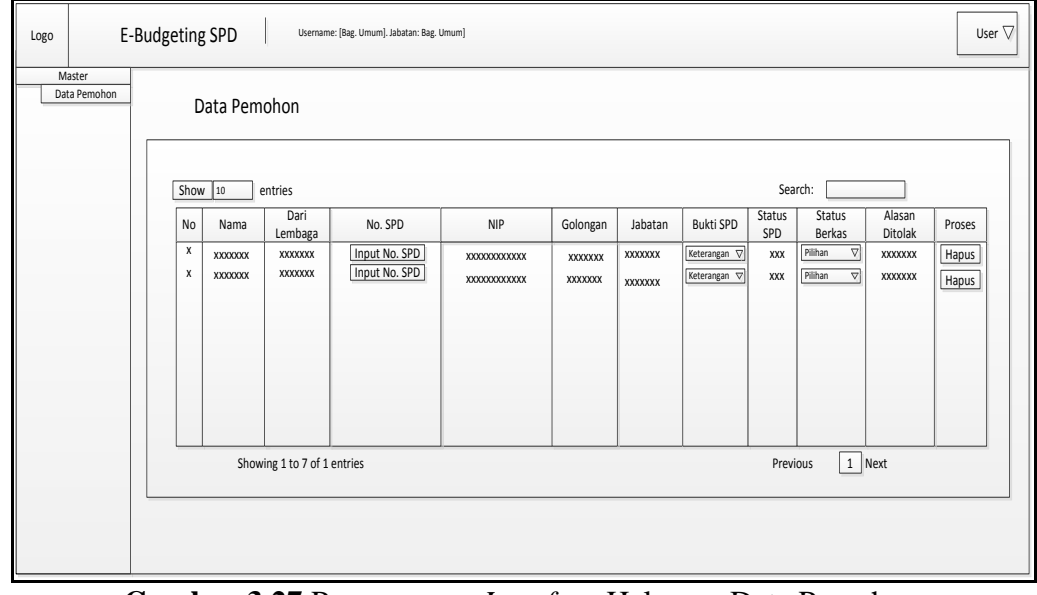

**Gambar 3.27** Perancangan *Interface* Halaman Data Pemohon

Pada Gambar 3.27 diatas terdapat *button* nomor SPD yang akan dimasukkan oleh Bagian Umum apabila perjalanan dinas yang akan dilakukan oleh pemohon telah mendapatkan persetujuan dari Kepala Biro AUPK/ status SPD telah di ACC seperti gambar berikut ini :

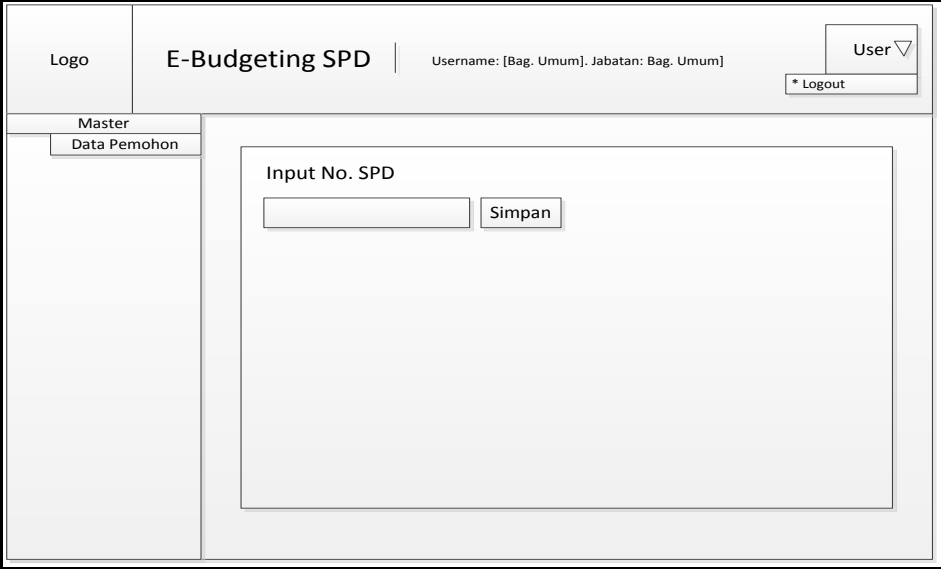

**Gambar 3.28** Perancangan *Interface* Halaman *Input* No. SPD

# **3. Perancangan** *Interface* **Pemohon**

# **a. Perancangan** *Interface Login*

Perancangan *interface login* memiliki *form* yang dirancang untuk dapat menerima masukkan data berupa *username* dan *password*. Seperti yang ditampilkan pada Gambar 3.29 berikut ini:

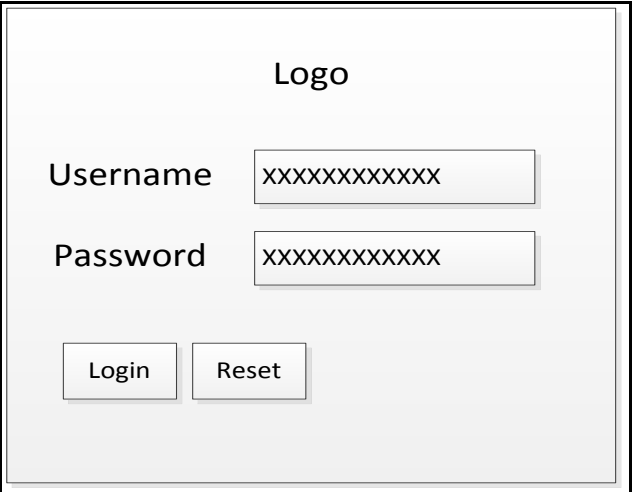

**Gambar 3.29** Perancangan *Interface* Halaman *Login*

# **b. Perancangan** *Interface* **Halaman Utama**

Pada halaman ini merupakan perancangan halaman utama dengan hak akses sebagai Pemohon untuk dapat menginputkan data diri pemohon untuk melakukan perjalanan dinas dan mengecek posisi surat seperti yang ditampilkan pada Gambar 3.30 berikut ini

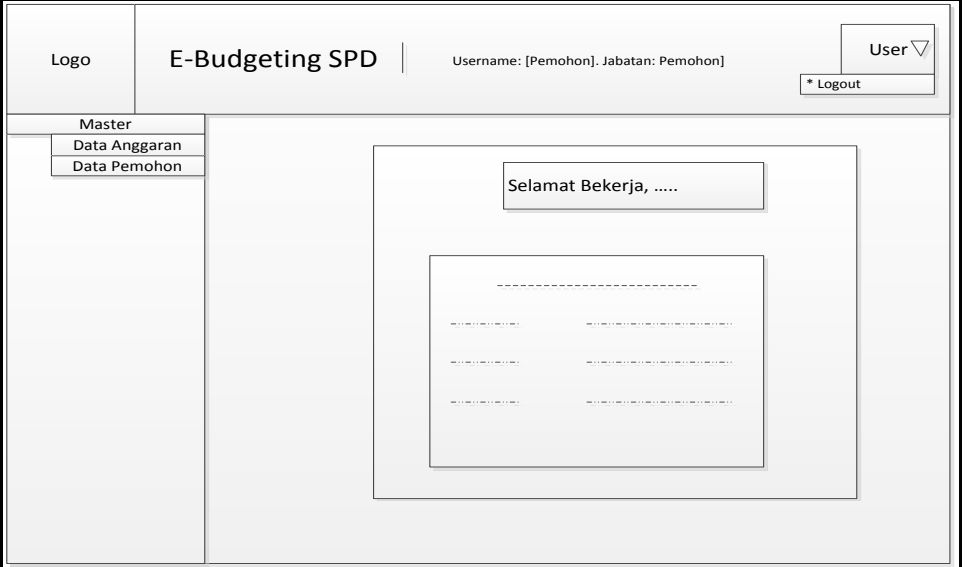

**Gambar 3.30** Perancangan *Interface* Halaman Utama

# **c. Perancangan** *Interface* **Halaman Data Anggaran**

Berikut adalah halaman menu untuk Data anggaran seperti yang ditampilkan pada Gambar 3.31

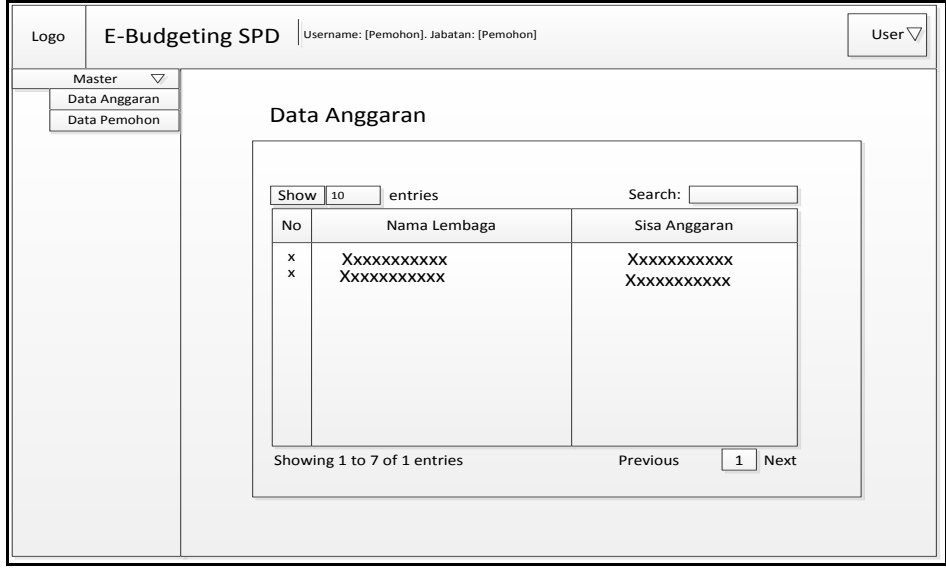

**Gambar 3.31** Perancangan *Interface* Halaman Data Anggaran
#### **d. Perancangan** *Interface* **Halaman** *Input* **Data Pemohon**

Perancangan *interface input* data pemohon menampilkan pilihan kategori pemohon, golongan, jabatan, no spd, no st, nip, nama pemohon, maksud perjalanan dinas, asal, tujuan, lama, *username* dan *password* serta mempunyai dua *button* simpan dan data pemohon seperti yang ditampilkan pada Gambar 3.32 berikut ini:

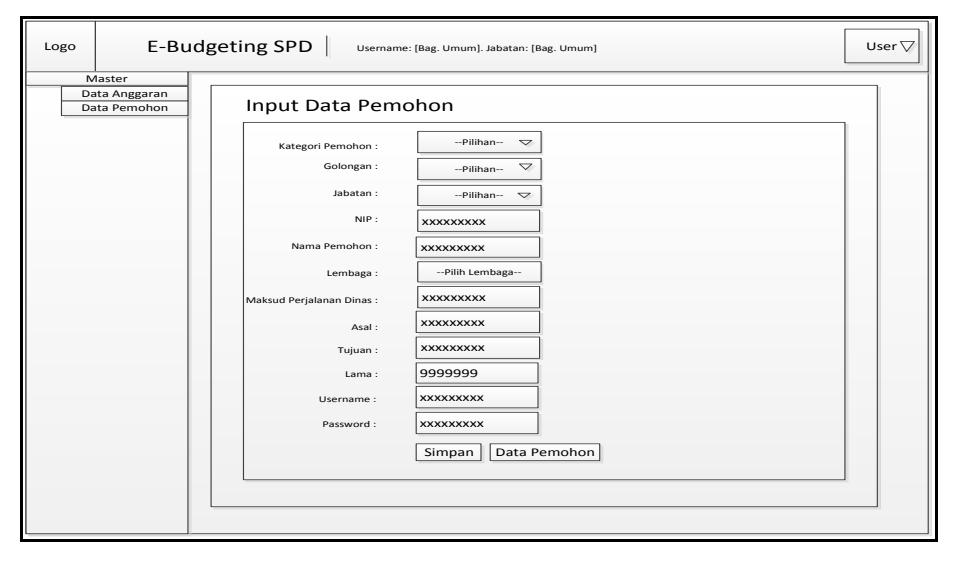

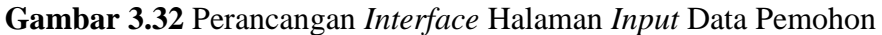

#### **e. Perancangan** *Interface* **Halaman Data Pemohon**

Berikut adalah halaman menu untuk Data pemohon seperti yang ditampilkan pada Gambar 3.33

| Logo                                    | E-Budgeting SPD    |                |                                              | Username: [Pemohon]. Jabatan: Pemohon] |                           |                     |                    |                             |                              |                                           |                                   | User $\nabla$ |
|-----------------------------------------|--------------------|----------------|----------------------------------------------|----------------------------------------|---------------------------|---------------------|--------------------|-----------------------------|------------------------------|-------------------------------------------|-----------------------------------|---------------|
| Master<br>Data Anggaran<br>Data Pemohon |                    | Data Pemohon   |                                              |                                        |                           |                     |                    |                             |                              |                                           |                                   |               |
|                                         | Show 10<br>No<br>х | Nama<br>XXXXXX | entries<br>Dari<br>Lembaga<br><b>XXXXXXX</b> | No. SPD<br>XXXXXXXXXXX                 | <b>NIP</b><br>XXXXXXXXXXX | Golongan<br>XXXXXXX | Jabatan<br>XXXXXXX | Bukti SPD<br><b>XXXXXXX</b> | Search:<br>Status SPD<br>XXX | <b>Status</b><br>Berkas<br><b>XXXXXXX</b> | Alasan ditolak<br><b>XXXXXXXX</b> |               |
|                                         | X                  | <b>XXXXXXX</b> | XXXXXXX                                      | XXXXXXXXXXX                            | <b>XXXXXXXXXXXXX</b>      | XXXXXXX             | XXXXXXX            | XXXXXXX                     | <b>XXX</b>                   | <b>XXXXXXX</b>                            | <b>XXXXXXXX</b>                   |               |
|                                         |                    |                |                                              |                                        |                           |                     |                    |                             |                              |                                           |                                   |               |
|                                         |                    |                | Showing 1 to 7 of 1 entries                  |                                        |                           |                     |                    |                             | Previous                     |                                           | 1 Next                            |               |
|                                         |                    |                |                                              |                                        |                           |                     |                    |                             |                              |                                           |                                   |               |

**Gambar 3.33** Perancangan *Interface* Halaman *Input* Data Pemohon

#### **4. Perancangan** *Interface* **Adm. Keuangan**

## **a. Perancangan** *Interface Login*

Perancangan *interface login* memiliki *form* yang dirancang untuk dapat menerima masukkan data berupa *username* dan *password*. Seperti yang ditampilkan pada Gambar 3.34 berikut ini:

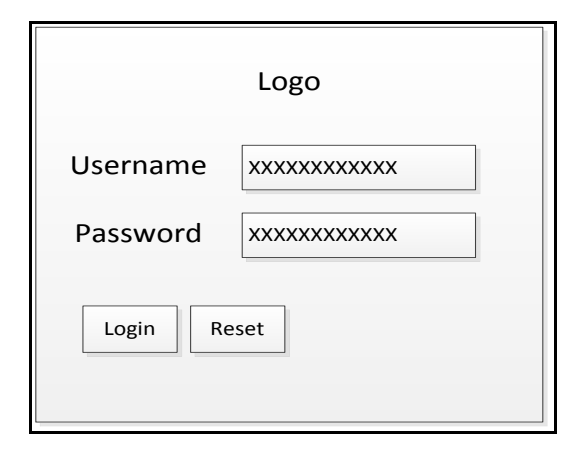

**Gambar 3.34** Perancangan *Interface* Halaman *Login*

#### **b. Perancangan** *Interface* **Halaman Utama**

Pada halaman ini merupakan perancangan halaman utama dengan hak akses sebagai kepala Adm. Keuangan yang memiliki menu laporan (meliputi: laporan lembaga, laporan anggaran, laporan estimasi dan laporan biaya riil) seperti yang ditampilkan pada Gambar 3.35 berikut ini:

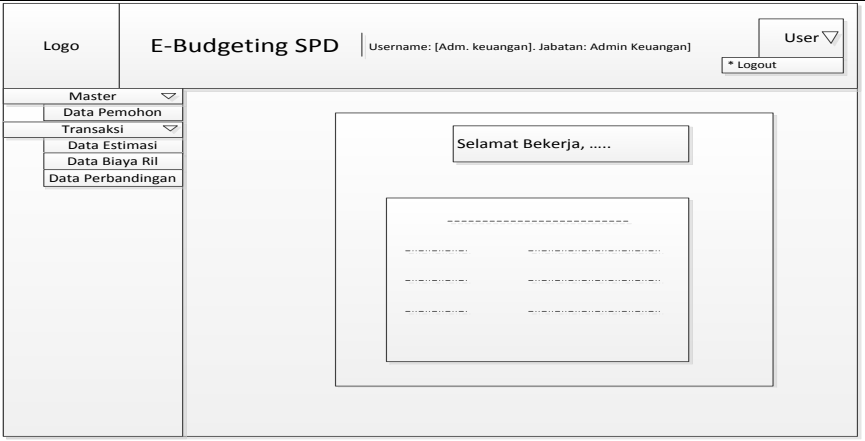

**Gambar 3.35** Perancangan *Interface* Halaman Utama

#### **c. Perancangan** *Interface Input* **Data Transaksi-Estimasi**

Perancangan *interface input* menu transaksi pada data estimasi menampilkan pilihan kategori pmk, jenis pmk, nama pemohon, asal, tujuan, tanggal berangkat,

lembaga, *input* banyak, keterangan, biaya satuan dan total tampil secara otomatis berdasarkan provinsi di data pmk di *input* serta mempunyai dua *button* simpan dan data estimasi seperti yang ditampilkan pada Gambar 3.36 berikut ini:

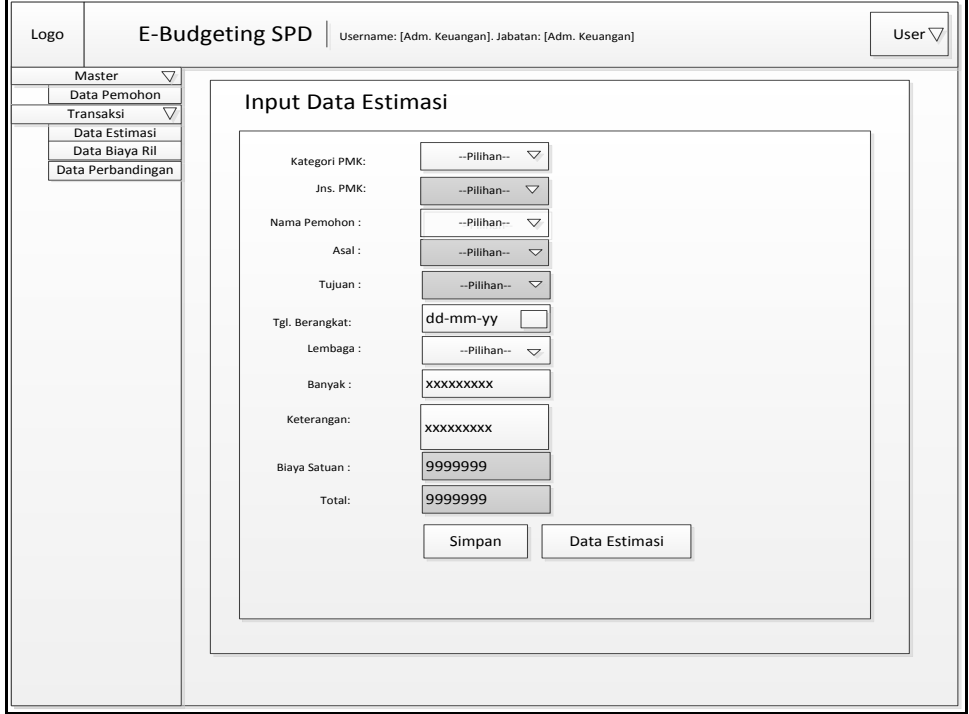

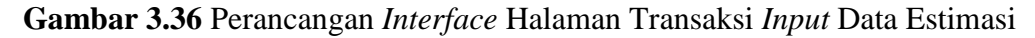

## **d. Perancangan** *Interface* **data Estimasi**

Berikut adalah halaman menu untuk Data estimasi seperti yang ditampilkan pada Gambar 3.37

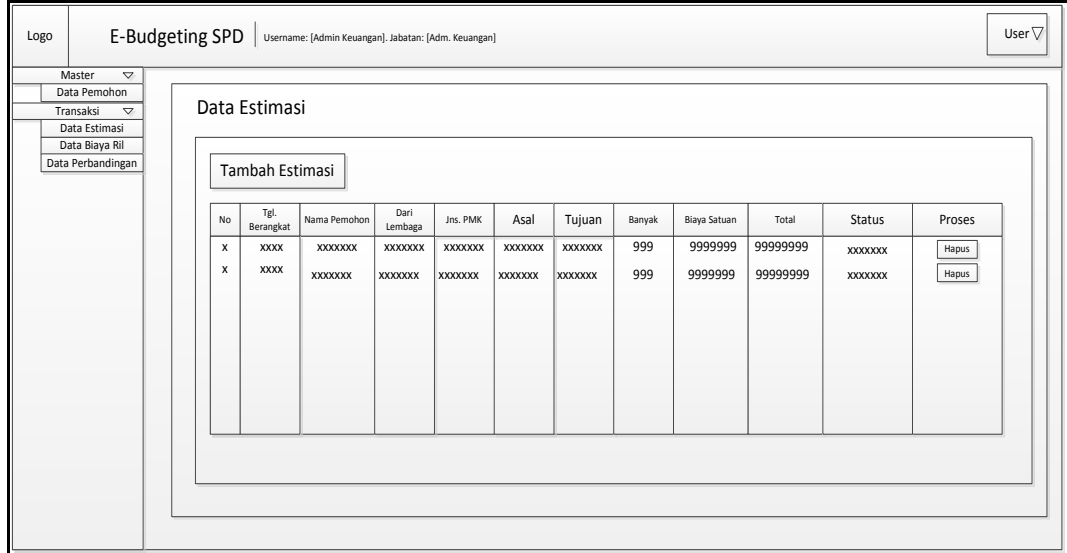

**Gambar 3.37** Perancangan *Interface* Halaman Transaksi Data Estimasi

#### **e. Perancangan** *Interface Input* **Data Transaksi-Biaya Riil**

Perancangan *interface input* data pemohon menampilkan pilihan kategori PMK, jenis pmk, asal, tujuan, banyak, keterangan, biaya dan total serta mempunyai tiga *button* simpan, data ril dan data detail seperti yang ditampilkan pada Gambar 3.38 berikut ini:

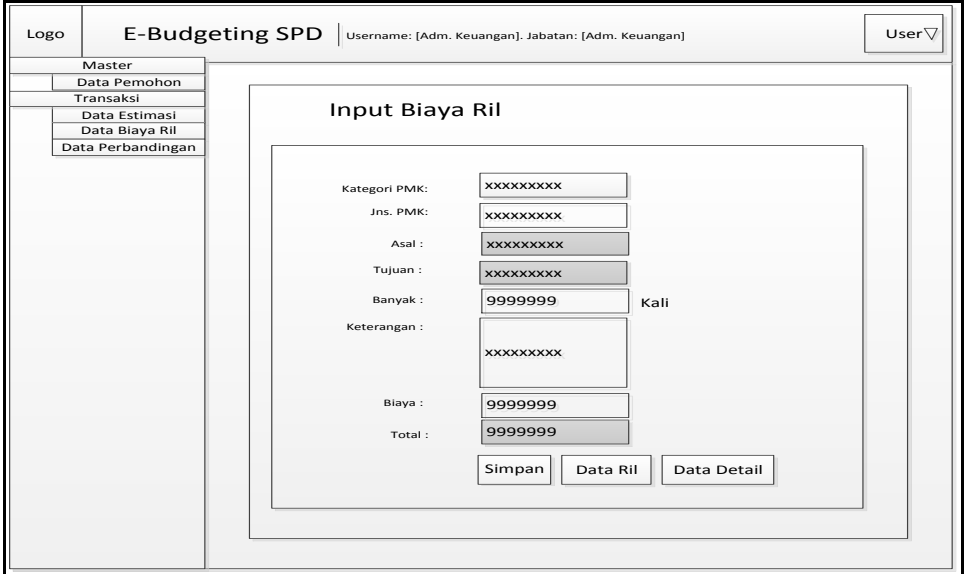

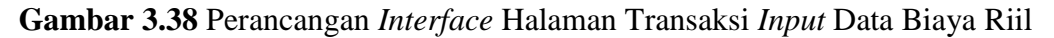

## **f. Perancangan** *Interface* **Data Biaya Riil**

Berikut adalah halaman menu untuk Data biaya riil seperti yang ditampilkan pada Gambar 3.39

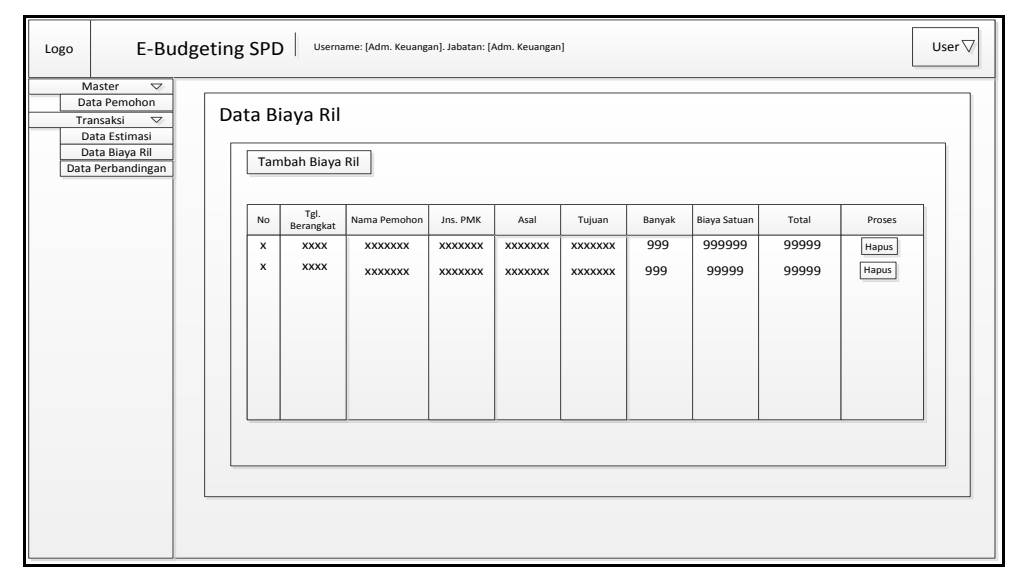

**Gambar 3.39** Perancangan *Interface* Halaman Transaksi Data Biaya Riil

#### **g. Perancangan** *Interface* **Data Perbandingan**

Berikut adalah halaman menu untuk Data perbandingan seperti yang ditampilkan pada Gambar 3.40

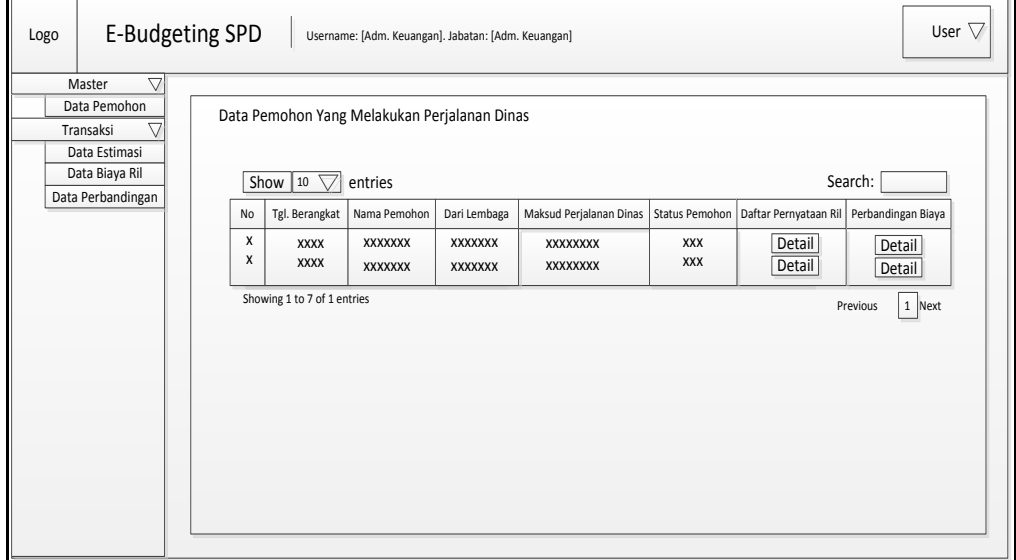

**Gambar 3.40** Perancangan *Interface* Halaman Transaksi Data Perbandingan Berikut adalah halaman pada saat *button* detail daftar pernyataan riil di-*klik* seperti yang ditampilkan pada Gambar 3.41

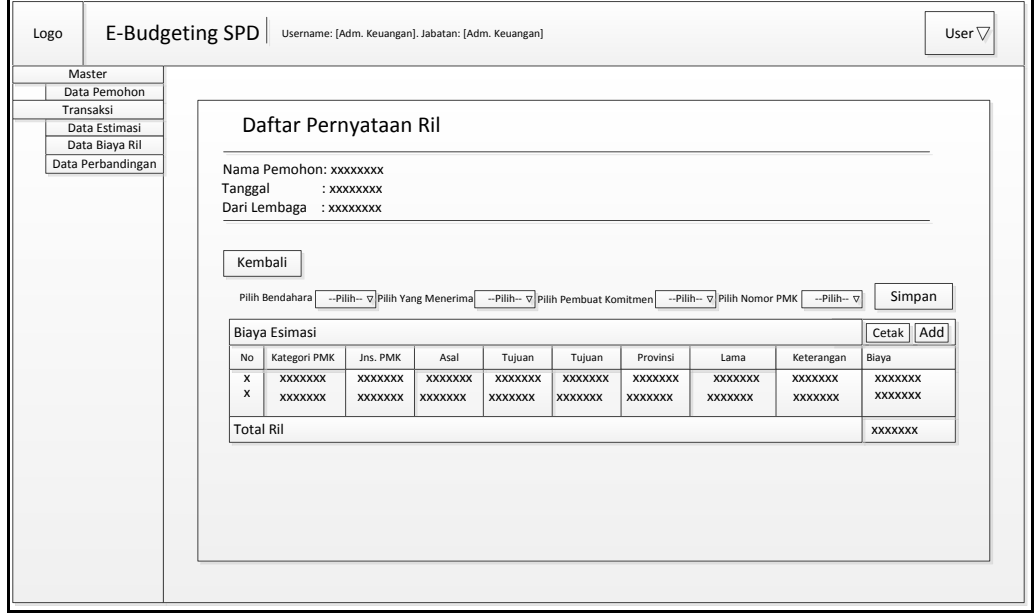

**Gambar 3.41** Perancangan *Interface* Halaman Daftar Pernyataan Riil

Berikut adalah halaman pada saat *button* detail perbandingan biaya di-*klik* seperti yang ditampilkan pada Gambar 3.42

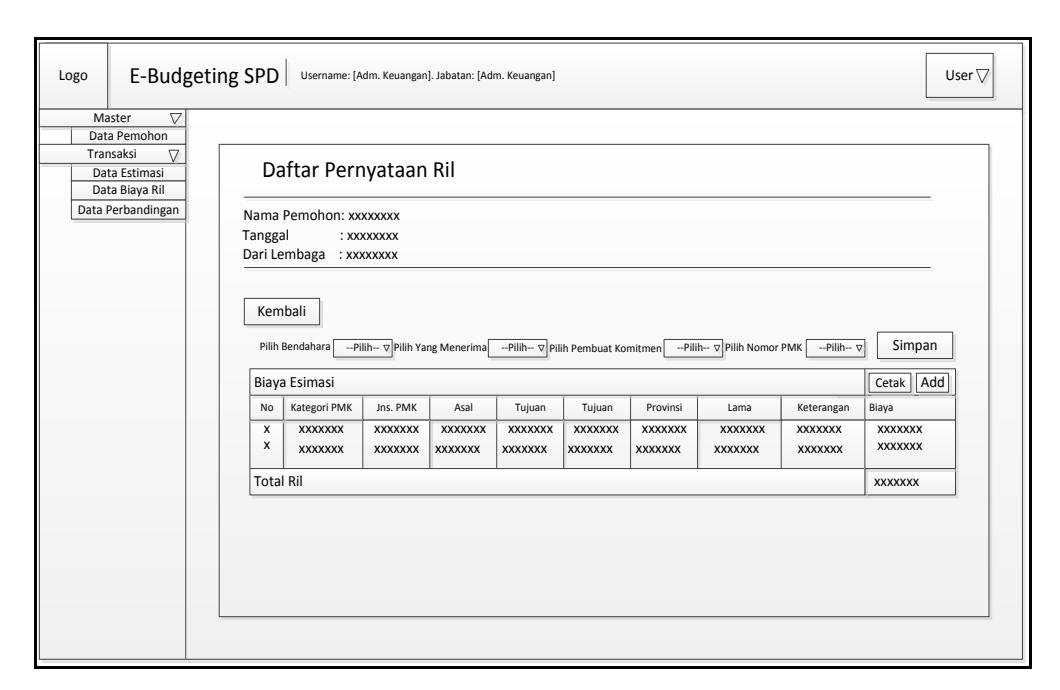

**Gambar 3.42** Perancangan *Interface* Halaman Perbandingan Biaya

Perancangan *interface* data perbandingan pada menu transaksi mempunyai proses detail yang akan menampilkan detail perbandingan biaya estimasi dengan biaya riil serta selisi antara biaya estimasi dan riil.

## **5. Perancangan** *Interface* **Kep. Keuangan**

# **a. Perancangan** *Interface Login*

Perancangan *interface login* memiliki *form* yang dirancang untuk dapat menerima masukkan data berupa *username* dan *password*. Seperti yang ditampilkan pada Gambar 3.43 berikut ini:

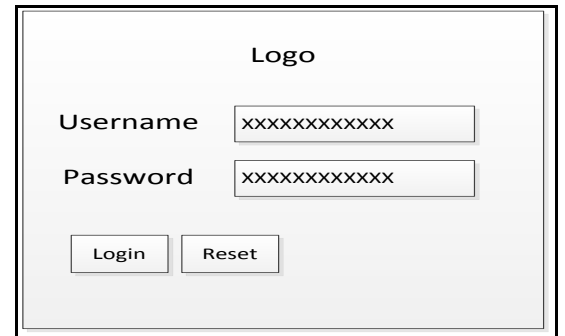

**Gambar 3.43** Perancangan *Interface* Halaman *Login*

#### **b. Perancangan** *Interface* **Halaman Utama**

Pada halaman ini merupakan perancangan halaman utama dengan hak akses sebagai kep. Keuangan yang memiliki menu laporan (meliputi: laporan lembaga,

laporan anggaran, laporan estimasi dan laporan biaya riil) seperti yang ditampilkan pada Gambar 3.44 berikut ini:

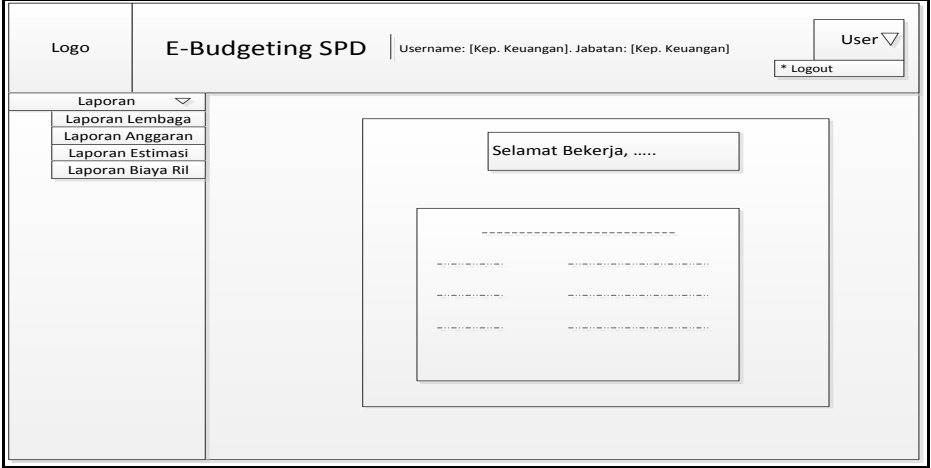

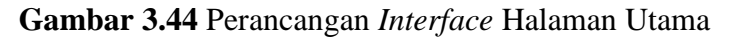

## **c. Perancangan** *Interface* **Laporan Lembaga**

Berikut adalah halaman menu laporan lembaga seperti yang ditampilkan pada Gambar 3.45

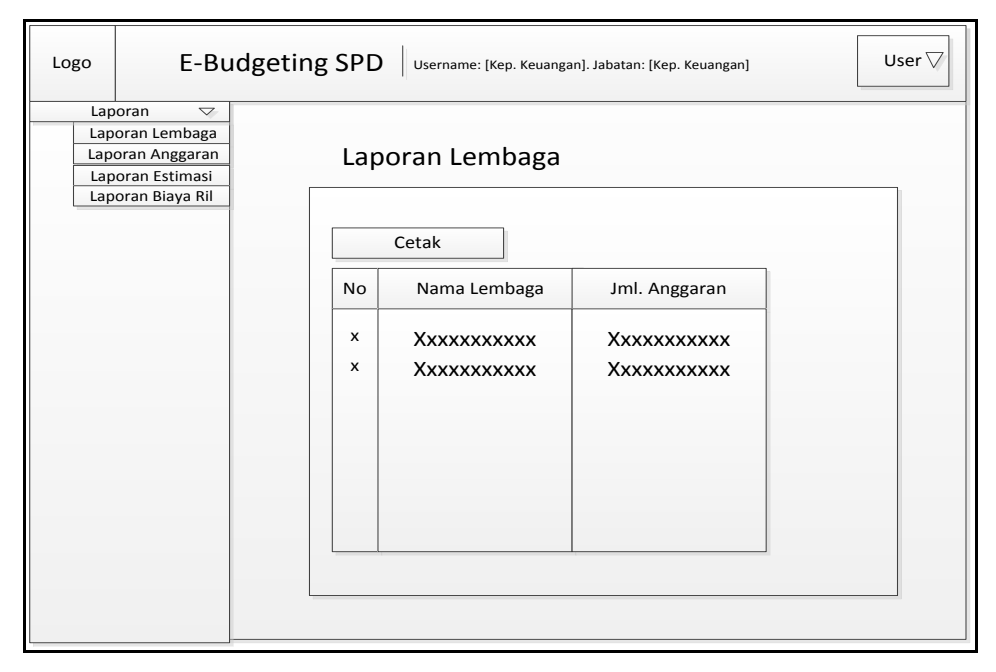

**Gambar 3.45** Perancangan *Interface* laporan lembaga

# **d. Perancangan** *Interface* **Laporan Anggaran**

Berikut adalah halaman menu untuk laporan anggaran seperti yang ditampilkan pada Gambar 3.46

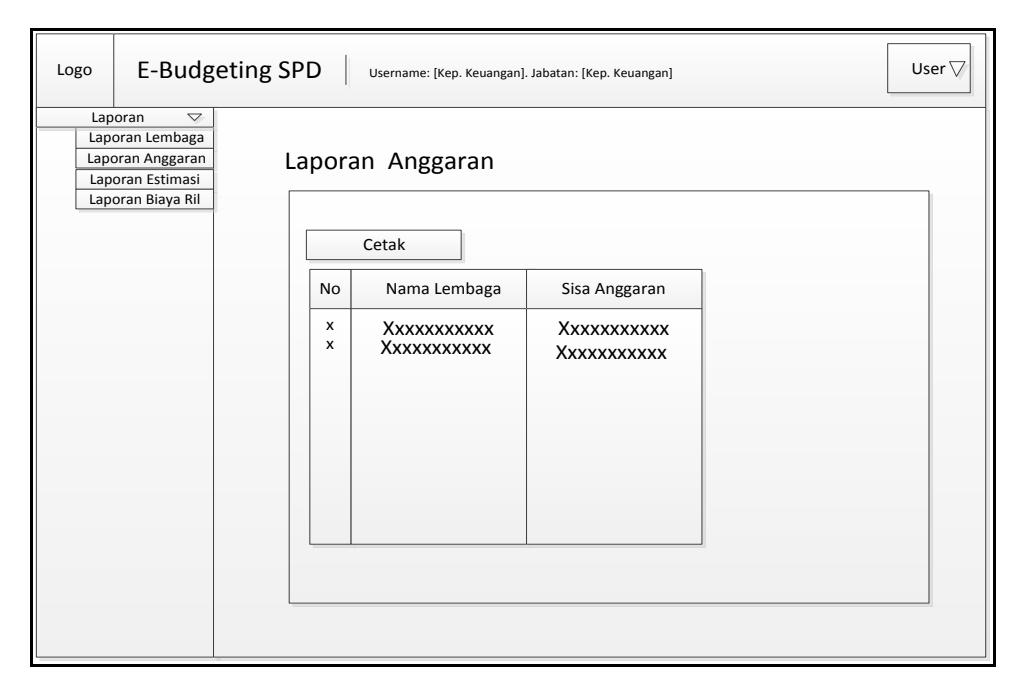

**Gambar 3.46** Perancangan *interface* laporan anggaran

# **e. Perancangan** *Interface* **Laporan Estimasi**

Berikut adalah halaman menu untuk laporan estimasi seperti yang ditampilkan pada Gambar 3.47

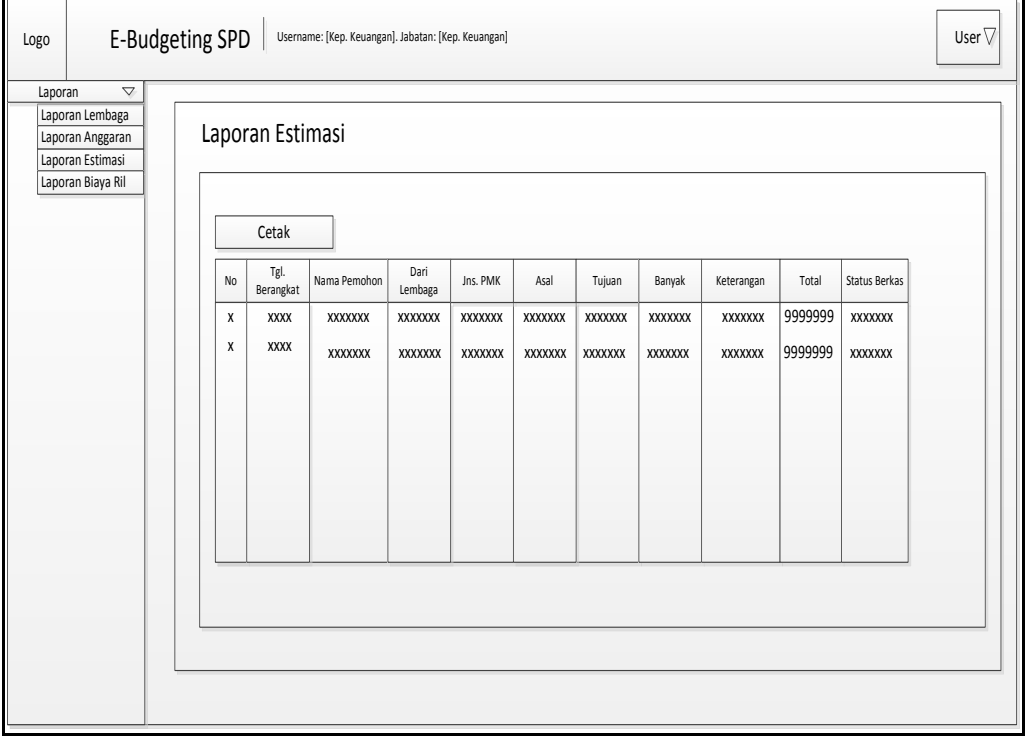

**Gambar 3.47** Perancangan *Interface* laporan Estimasi

## **f. Perancangan** *Interface* **Laporan Biaya Riil**

Berikut adalah halaman menu untuk laporan biaya riil seperti yang ditampilkan pada Gambar 3.48

![](_page_80_Picture_233.jpeg)

**Gambar 3.48** Perancangan *Interface* laporan Biaya Riil

# **6. Perancangan** *Interface* **Kepala Biro AUPK**

# **a. Perancangan** *Interface Login*

Pada halaman ini merupakan rancangan halaman *login* yang akan digunakan untuk pengguna kepala biro AUPK masuk ke sistem, Gambar 3.49 berikut ini adalah halaman *login* kepala biro AUPK :

![](_page_80_Picture_234.jpeg)

**Gambar 3.49** Perancangan *Interface Login* 

#### **b. Perancangan** *Interface* **Halaman Utama**

Pada halaman ini merupakan perancangan halaman utama dengan hak akses sebagai kepala biro AUPK yang memiliki menu Master (meliputi: data pemohon) dan menu estimasi (meliputi: data estimasi) dan menu grafik (meliputi: grafik anggaran, grafik kegiatan) seperti yang ditampilkan pada Gambar 3.50 berikut ini:

![](_page_81_Picture_276.jpeg)

**Gambar 3.50** Perancangan *Interface* Halaman Utama

# **c. Perancangan** *Interface* **Data Pemohon**

Berikut adalah halaman data pemohon pada menu master dengan hak akses kepala biro AUPK untuk meng-ACC pemohon yang akan melakukan perjalanan dinas sesuai dengan anggaran yang ada pada lembaga seperti yang ditampilkan pada Gambar 3.51 berikut:

![](_page_81_Figure_6.jpeg)

**Gambar 3.51** Perancangan *Interface* Data Pemohon

## **d. Perancangan** *Interface* **Grafik Anggaran**

Berikut adalah halaman menu grafik anggaran dengan hak akses kepala biro AUPK seperti yang ditampilkan pada Gambar 3.52 berikut:

![](_page_82_Picture_278.jpeg)

**Gambar 3.52** Perancangan *Interface* Grafik Anggaran

# **e. Perancangan** *Interface* **Grafik Kegiatan**

Berikut adalah halaman menu grafik kegiatan per lembaga dengan hak akses kepala biro AUPK seperti yang ditampilkan pada Gambar 3.53 berikut:

![](_page_82_Picture_279.jpeg)

**Gambar 3.53** Perancangan *Interface* Grafik Kegiatan

# **BAB IV IMPLEMENTASI DAN PENGUJIAN**

#### **4.1 Hasil**

Setelah melewati proses analisa dan perancangan sistem pada bab sebelumnya maka selanjutnya adalah proses pengkodean sistem. Setelah proses pengkodean maka dihasilkan sebuah sistem informasi *E-Budgeting* anggaran perjalanan dinas pada UIN Raden Fatah Palembang. Adapun proses pembangunan sistem informasi *E-Budgeting* dibangun berdasarkan hasil analisa dan perancangan yang sudah dilakukan sebelumnya. Pencapaian dari hasil yang didapat adalah sebagai berikut:

- 1. Sistem informasi *E-Budgeting* ini membantu bagian keuangan dalam mengelola data PMK, data pemohon yang akan melakukan perjanan dinas, data estimasi dan data biaya riil ketika pulang dari melakukan perjalanan dinas.
- 2. Sistem informasi ini dapat memberikan informasi realisasi kegiatan lembaga dalam bentuk visual grafik.

#### **4.2 Pembahasan**

Sistem informasi *budgeting* ini dibangun bertujuan untuk mempermudah pihak keuangan untuk memperoleh informasi yang dibutuhkan agar dapat meningkan kinerja dalam menganggarkan surat perjalanan dinas. Sistem informasi *E-Budgeting* anggaran perjalanan dinas ini terdapat empat pengguna yang berkepentingan untuk membuka sistem yaitu admin, kepala biro AUPK, kepala keuangan dan admin keuangan.

Pengguna pada sistem ini memiliki hak akses yang berbeda sesuai dengan jabatan mereka masing-masing, pemberian hak akses ini diberikan oleh admin yang dapat mengelola data pengguna pada sistem. Terdapat lima menu pada sistem informasi *E-Budgeting* ini yaitu pengguna, master, transaksi, laporan dan grafik, masing-masing menu tersebut hanya bisa diakses oleh user yang memiliki

hak akses pada menu. Admin dapat mengakses menu pengguna (meliputi: tambah pengguna, data pengguna dan *logout*) dan menu master (meliputi: Data provinsi, kategori PMK, lembaga, anggaran, PMK dan penomoran). Kepala biro AUPK dapat mengakses menu Transaksi (meliputi: Data estimasi untuk ACC atau tidaknya pemohon yang akan melakukan perjalanan dinas) dan grafik (meliputi: grafik anggaran lembaga dan grafik kegiatan untuk melihat sisa anggaran yang digunakan setiap lembaga). Kepala keuangan dapat mengakses menu laporan (meliputi: laporan pemohon, lembaga, anggaran, estimasi dan biaya riil).

#### **4.3 Pembentukan** *Prototype*

Setelah dilakukan pemodelan, maka tahapan selanjutnya adalah perbuatan *source code* program dan pengujian sistem. Proses ini dilakukan dengan mengkodekan hasil sistem yang dilakukan sebelumnya, untuk melakukan pemrograman digunakan bahasa pemrograman PHP dan sebagai *database* digunakan MySQL, serta melakukan pengujian sistem dengan menggunakan metode pengujian yang dipakai oleh peneliti.

#### **4.3.1 Pembahasan** *Database*

*Database* sistem informasi *E-Budgeting* anggaran perjalanan dinas pada UIN Raden Fatah Palembang, maka terdapat 10 tabel yang berisi : tabel pengguna (meliputi: id\_pg, *username*, *password* dan jabatan), tabel provinsi (meliputi: id\_prov, nama\_prov, dan id\_pg), tabel kategori (meliputi: id\_ktg, nama\_ktg dan id\_pg), tabel lembaga (meliputi: id\_lembaga, nama\_lembaga, jml\_anggaran dan id\_pg), tabel anggaran (meliputi: id\_anggaran, id\_lembaga, sisa\_anggaran dan id\_pg), tabel PMK (meliputi: id\_pmk, tahun, jns\_pmk, jns\_tiket, asal, tujuan, id\_prov, satuan, biaya, dlm\_kota, luar\_kota, id\_ktg dan id\_pg), tabel penomoran (meliputi: id\_penomoran, nomor, tanggal dan id\_pg), tabel pemohon (meliputi: id\_pemohon, no\_spd, no\_st, nip, nama\_pemohon, golongan, jabatan, maksud\_perjalanan, asal, tujuan, lama, bukti\_spd, status\_spd, id\_pg dan id\_lembaga), tabel estimasi (meliputi: id\_estimasi, tgl\_berangkat, id\_pemohon, id\_lembaga, id\_pmk, ket, asal, tujuan, lm\_perjalanan, biaya, total dan id\_pg) dan

tabel biaya\_riil (meliputi: id\_riil, id\_pemohon, tgl\_berangkat, lm\_perjalanan, biaya\_riil, ket\_riil, id\_pg, nm\_ktg\_lain, jns\_pmk\_lain, total\_riil dan bukti\_riil).

![](_page_85_Figure_1.jpeg)

**Gambar 4.1** *Database* Sistem Informasi *E-Budgeting* Perjalanan Dinas

Gambar 4.1 dapat dilihat tampilan relasi antar tabel yaitu tabel pengguna berelasi ke semua tabel (meliputi: tabel provinsi, penomoran, anggaran, biaya\_riil, pemohon, pmk, kategori, lembaga dan estimasi), tabel provinsi berelasi dengan tabel pmk, tabel pmk berelasi dengan tabel estimasi, tabel kategori berelasi dengan tabel pmk, tabel lembaga berelasi dengan tabel pemohon, tabel pemohon berelasi dengan tabel biaya\_riil dan estimasi.

#### **4.3.2 Implementasi Halaman Admin**

#### **1. Halaman** *Login*

Halaman *login* merupakan tampilan awal sebelum pengguna masuk ke dalam sistem informasi *E-Budgeting* anggaran perjalanan dinas. *Form* pada halaman *login* menampilkan masukkan *username* dan *password* sehingga pada saat pengguna berhasil *login* sistem akan menampilkan menu sesuai dengan hak

![](_page_86_Picture_122.jpeg)

akses dari *input username* dan *password* tersebut. Berikut tampilan halaman *login* sistem informasi *E-Budgeting* anggaran perjalanan dinas.

**Gambar 4.2** Halaman *Login*

Pada bagian *login username* dan *password* pengguna harus dimasukan dengan benar dan setelah tombol *login* di *klik* maka pengguna akan masuk ke dalam sistem informasi *E-Budgeting* dan halaman akan berpindah ke halaman utama yang akan menjadi halaman awal saat pengguna berhasil *login* ke dalam sistem.

# **2. Halaman Utama**

Halaman ini merupakan halaman pertama yang tampil setelah *login* berdasarkan hak akses masing-masing. Berikut adalah tampilan halaman *home*

![](_page_86_Picture_6.jpeg)

## **Gambar 4.3** Halaman *Home*

Gambar 4.3 menampilkan kata-kata selamat datang di sistem informasi *E-Budgeting* Anggaran Perjalanan Dinas Pada Universitas Islam Negeri (UIN) Raden Fatah Palembang serta kata-kata selamat bekerja, logo, visi dan misi. Di

bagian atas kanan terdapat menu *user* yang didalamnya terdapat input pengguna, data pengguna dan *logout*. Pada bagian kiri terdapat menu master (meliputi: Data provinsi, kategori PMK, lembaga, anggaran, PMK dan penomoran) tampil dengan hak akses sebagai *admin.*

## **3. Halaman** *Input* **Data Pengguna**

Berikut adalah tampilan *input* pengguna yaitu *input username*, *password* dan memilih jabatan dengan hak akses sebagai admin, seperti terlihat pada Gambar 4.4 berikut ini:

![](_page_87_Picture_111.jpeg)

#### **Gambar 4.4** Halaman *Input* Data Pengguna

Halaman ini admin akan memasukan *username*, *password* dan memilih jabatan untuk melakukan pendaftaran data pengguna.

## **4. Halaman Pengguna**

Halaman pengguna (*user*) merupakan salah satu halaman yang dikhususkan untuk yang *login* dengan hak akses sebagai admin dapat mengelola data pengguna, baik itu menambah, *edit*, maupun hapus pengguna serta dapat *logout* di menu *user* tersebut. Berikut halaman *user* yang dapat tampil dengan hak akses sebagai *admin*

| Facebook                                                     | $\mathsf{x}$   | Administrator                                                        | $\boldsymbol{\times}$      | localhost / 127.0.0.1 / sppd X |               | $6$ KODE WARNA HTML - KL $\times$ + |          |  |     | $-0$ X               |          |          |
|--------------------------------------------------------------|----------------|----------------------------------------------------------------------|----------------------------|--------------------------------|---------------|-------------------------------------|----------|--|-----|----------------------|----------|----------|
| $\leftarrow$<br>$\circ$<br>localhost/sppd3/admin/?pq=data_pq |                |                                                                      |                            |                                |               | G,                                  | Q Search |  | ☆ 自 |                      | ☑        | $\equiv$ |
| <b>AN UTIP</b>                                               |                | E-Budgeting SPD   Username: [Guntur Saputra, S.E.]. Jabatan: [Admin] |                            |                                |               |                                     |          |  |     |                      | & User - |          |
| $\bar{\mathbf{v}}$<br><b>A</b> Master                        |                | Data Pengguna                                                        |                            |                                |               |                                     |          |  |     | & Tambah<br>Pengguna |          |          |
| <b>Data Provinsi</b>                                         |                | Tambah Pengguna                                                      |                            |                                |               |                                     |          |  |     | & Data<br>Pengguna   |          |          |
| Data Kategori                                                |                |                                                                      |                            |                                | <b>Proses</b> |                                     |          |  |     | <b>O</b> Log Out     |          |          |
| Data Lembaga                                                 | No.            | <b>Username</b>                                                      | <b>NIP</b>                 | <b>Jabatan</b>                 |               |                                     |          |  |     |                      |          |          |
| Data Anggaran                                                | $\mathbf{1}$   | Mirwan Pasla,<br>S.Ag., M.Si.                                        | 19701020 199603<br>1001    | <b>Biro AUPK</b>               | Edit<br>Hapus |                                     |          |  |     |                      |          |          |
| Data PMK<br>Data Penomoran                                   | $\overline{2}$ | Ricca Verana Sari,<br>S.T.                                           | 19890503 201503<br>2 0 0 5 | Admin Keuangan                 | Edit<br>Hapus |                                     |          |  |     |                      |          |          |
|                                                              | 3              | Musli Darosan,<br>S.Ag., M.Si.                                       | 19760817 200003<br>1 0 0 4 | Kep. Keuangan                  | Edit<br>Hapus |                                     |          |  |     |                      |          |          |
|                                                              | 4              | Guntur Saputra,<br>S.E.                                              | 19821218 200312<br>1 0 0 2 | Admin                          | Edit<br>Hapus |                                     |          |  |     |                      |          |          |
|                                                              | 5              | Suiinar Arifin, M.Pd.                                                | 19790909 201101<br>1 0 0 9 | Peiabat Pembuat<br>Komitmen    | Edit<br>Hapus |                                     |          |  |     |                      |          |          |
|                                                              | 6              | M. Salahudin<br>Hasani, S.E.                                         | 19831222 200901<br>1 0 0 5 | Bendahara<br>Pengeluaran       | Edit<br>Hapus |                                     |          |  |     |                      |          |          |
|                                                              | 7              | Dr. Ismail Sukardi                                                   | 19691127 199603<br>1 0 0 2 | Pelaksana SPD                  | Edit<br>Hapus |                                     |          |  |     |                      |          |          |
|                                                              |                |                                                                      |                            |                                |               |                                     |          |  |     |                      |          |          |

**Gambar 4.5** Halaman *User*

Halaman data pengguna menampilkan data para pengguna yang akan *login* maupun pengguna yang terlibat dalam sistem tanpa *login*. Admin bisa mengolah data pengguna dengan menambah, merubah dan menghapus data pengguna pada sistem. Jika admin ingin menambah data maka admin bisa mengklik menu tambah pengguna dan jika admin ingin menghapus atau merubah data terdapat fungsi edit dan hapus yang terdapat pada tabel data pengguna.

## **5. Halaman** *Input* **Data Provinsi**

Berikut adalah tampilan input nama provinsi dengan hak akses sebagai admin, seperti terlihat pada Gambar 4.6 berikut ini:

![](_page_88_Picture_67.jpeg)

**Gambar 4.6** Halaman *Input* Data Provinsi

Halaman ini hak akses sebagai *admin* yang memasukkan nama provinsi yang digunakan untuk mengelola data pmk dengan nominal biaya berdasarkan provinsi.

## **6. Halaman Master-Data Provinsi**

Halaman provinsi merupakan halaman dengan hak akses sebagai *admin* yang dapat mengelola data provinsi, baik itu menambah, edit, hapus maupun *search* provinsi serta dapat *logout* di menu *user* tersebut. Berikut halaman menu data provinsi yang dapat tampil dengan hak akses sebagai *admin.*

![](_page_89_Picture_78.jpeg)

#### **Gambar 4.7** Halaman Data Provinsi

Gambar 4.7 halaman data provinsi dimasukkan sesuai dengan data peraturan menteri keuangan.

### **7. Halaman** *Input* **Data Kategori**

Berikut adalah tampilan input nama provinsi dengan hak akses sebagai admin, seperti terlihat pada Gambar 4.8 berikut ini:

![](_page_90_Picture_91.jpeg)

## **Gambar 4.8** Halaman *Input* Data Kategori

Halaman ini hak akses sebagai admin yang memasukkan nama kategori yang digunakan untuk mengelola data kategori pmk.

# **8. Halaman Master-Data Kategori**

Halaman data kategori merupakan halaman dengan hak akses sebagai admin yang dapat mengelola data kategori , baik itu menambah, edit, hapus maupun *search* kategori serta dapat *logout* di menu *user* tersebut. Berikut halaman menu data kategori yang dapat tampil dengan hak akses sebagai *admin*

![](_page_90_Picture_92.jpeg)

## **Gambar 4.9** Halaman Data Kategori

Gambar 4.9 halaman data kategori dimasukkan sesuai dengan data peraturan menteri keuangan.

#### **9. Halaman** *Input* **Data Lembaga**

Tampilan *Form Input* Data Lembaga menampilkan *form* yang digunakan admin untuk menginput data lembaga. Seperti yang ditampilkan pada Gambar 4.10 berikut ini:

![](_page_91_Picture_67.jpeg)

**Gambar 4.10** Halaman *Input* Data Lembaga

Gambar 4.10 berisikan masukkan nama lembaga dan jumlah anggaran dengan 2 *button* dibawahnya yaitu *button* simpan untuk menyimpan masukkan dan *button* data lembaga untuk menampilkan data lembaga yang telah dimasukkan.

#### **10. Halaman Master-Data Lembaga**

Tampilan data lembaga menampilkan data lembaga yang berisi no, nama lembaga, jumlah anggaran dan proses (edit dan hapus) dan juga terdapat pencarian dengan hak akses sebagai admin. Seperti yang ditampilkan pada Gambar 4.11 sebagai berikut:

![](_page_91_Picture_68.jpeg)

#### **Gambar 4.11** HalamanData Lembaga

Gambar 4.11 menampilkan informasi data lembaga dan jumlah anggaran khusus surat perjalanan dinas setiap lembaga per tahun.

## **11. Halaman** *Input* **Data Anggaran**

Tampilan *Form Input* Data anggaran menampilkan *form* yang digunakan admin untuk meng-*input* data anggaran yang berisi pilihan nama lembaga dan *input* sisa anggaran. Seperti yang ditampilkan pada Gambar 4.12 berikut ini:

![](_page_92_Picture_84.jpeg)

**Gambar 4.12** Halaman *Input* Data Anggaran

Gambar 4.12 berisikan masukkan nama lembaga dan sisa anggaran dengan 2 *button* dibawahnya yaitu *button* simpan untuk menyimpan masukkan dan *button* data anggaran untuk menampilkan data lembaga dan sisa anggaran.

#### **12. Halaman Master-Data Anggaran**

Tampilan data anggaran menampilkan data lembaga yang berisi no, nama lembaga, sisa anggaran dan proses (edit dan hapus) dan juga terdapat pencarian dengan hak akses sebagai admin. Seperti yang ditampilkan pada Gambar 4.13 sebagai berikut:

![](_page_92_Picture_85.jpeg)

**Gambar 4.13** HalamanData Anggaran

Gambar 4.13 halaman data anggaran menampilkan informasi nama lembaga dan sisa anggaran.

## **13. Halaman Input Data PMK**

Tampilan *Form Input* data pmk menampilkan *form* yang digunakan admin untuk menginput data pmk yang berisi pilihan kategori pmk, tahun, jenis pmk, asal, tujuan, provinsi, satuan, biaya, dalam kota dan luar kota serta mempunyai *button* simpan dan data pmk. Seperti yang ditampilkan pada Gambar 4.14 berikut ini:

![](_page_93_Picture_77.jpeg)

**Gambar 4.14** Halaman *Input* Data PMK

Gambar 4.14 menampilkan masukkan data pmk dengan 2 *button* dibawahnya yaitu *button* simpan untuk menyimpan masukkan dan *button* data pmk untuk menampilkan informasi data pmk.

# **14. Halaman Master-Data PMK**

Tampilan data pmk menampilkan data pmk yang berisi nomor, kategori pmk, nomor pmk, tahun, jenis pmk, asal, tujuan, provinsi, satuan, biaya dan proses (edit dan hapus) dan juga terdapat pencarian dengan hak akses sebagai admin. Seperti yang ditampilkan pada Gambar 4.15 sebagai berikut:

![](_page_94_Picture_68.jpeg)

# **Gambar 4.15** HalamanData PMK

Gambar 4.15 halaman data pmk menampilkan informasi data pmk dengan 2 kategori yaitu uang harian dan biaya transportasi taksi.

## **15. Halaman** *Input* **Data Penomoran**

Tampilan *Form Input* Data penomoran menampilkan *form* yang digunakan admin untuk menginput data penomoran yang berisi pilihan nomor pmk dan pilih tanggal serta terdapat dua *button* yaitu simpan dan data penomoran. Seperti yang ditampilkan pada Gambar 4.16 berikut ini:

| 8 Administrator                                                              |                                                                      | $\times$   $\frac{1}{2}$ localhost / 127.0.0.1 / sppd $\times$   $\frac{1}{2}$ KODE WARNA HTML - KL $\times$   + |                |          | $-6x$  |          |
|------------------------------------------------------------------------------|----------------------------------------------------------------------|----------------------------------------------------------------------------------------------------|----------------|----------|--------|----------|
| (b) localhost/sppd3/admin/?pg=input_penomoran                                |                                                                      |                                                                                                    | $C^1$ Q Search | ☆ 自<br>⊕ | 合<br>V | $\equiv$ |
| <b>MARITA</b>                                                                | E-Budgeting SPD   Username: [Guntur Saputra, S.E.]. Jabatan: [Admin] |                                                                                                    |                |          |        | & User + |
| <b>A</b> Master<br>$\overline{\mathbf{v}}$<br><b>Data Provinsi</b>           | Input Data Penomoran PMK                                             |                                                                                                    |                |          |        |          |
| Data Kategori<br>Data Lembaga<br>Data Anggaran<br>Data PMK<br>Data Penomoran | <b>Nomor PMK:</b><br><b>Tanggal:</b>                                 | Data Penomoran<br>Simpan                                                                                         |                |          |        |          |
|                                                                              |                                                                      |                                                                                                    |                |          |        |          |

**Gambar 4.16** Halaman *Input* Data Penomoran

Gambar 4.16 berisikan masukkan nama lembaga dan sisa anggaran dengan 2 *button* dibawahnya yaitu *button* simpan untuk menyimpan masukkan dan *button* data anggaran untuk menampilkan data lembaga dan sisa anggaran.

## **16. Halaman Master-Penomoran**

Berikut adalah tampilan data penomoran yang digunakan untuk mencetak laporan daftar pernyataan riil dan rincian biaya perjalanan dinas Seperti yang ditampilkan pada Gambar 4.17 sebagai berikut:

![](_page_95_Picture_81.jpeg)

**Gambar 4.17** HalamanData Penomoran

Tampilan data penomoran menampilkan data penomoran yang berisi nomor urut, nomor pmk, tanggal pmk dan proses (edit dan hapus) dan juga terdapat pencarian dengan hak akses sebagai admin.

## **4.3.3 Implementasi Halaman Bag. Umum**

# **1. Halaman** *Login*

Berikut tampilan halaman *login* sistem informasi *E-Budgeting* anggaran perjalanan dinas.

![](_page_96_Picture_91.jpeg)

#### **Gambar 4.18** Halaman *Login*

Halaman *login* merupakan tampilan awal sebelum pengguna masuk ke dalam sistem informasi *E-Budgeting* anggaran perjalanan dinas. *Form* pada halaman *login* dengan hak akses yaitu sebagai Bag. Umum.

# **2. Halaman Utama**

Halaman ini merupakan halaman pertama yang tampil setelah *login* berdasarkan hak akses masing-masing. Berikut adalah tampilan halaman *home.*

![](_page_96_Picture_5.jpeg)

## **Gambar 4.19** Halaman Utama

Gambar 4.19 menampilkan kata-kata selamat datang di sistem informasi *E-Budgeting* anggaran perjalanan dinas pada Universitas Islam Negeri (UIN) Raden Fatah Palembang serta kata-kata selamat bekerja, logo, visi dan misi. Di bagian atas kanan terdapat menu *user* yang didalamnya terdapat *logout*. Pada bagian kiri terdapat menu master (meliputi: Data pemohon) tampil dengan hak akses sebagai Bag. Umum*.*

#### **3. Halaman Master-***Input* **Data Pemohon**

Tampilan *Form Input* Data pemohon menampilkan *form* yang digunakan untuk menginput data pemohon yang berisi pilihan kategori pemohon, golongan, jabatan, nip, nama pemohon, lembaga, maksud perjalanan dinas, asal, tujuan, lama, serta mempunyai *button* simpan dan data pemohon. Seperti yang ditampilkan pada Gambar 4.20 berikut ini:

![](_page_97_Picture_81.jpeg)

**Gambar 4.20** HalamanMenu Master-*Input* Data Pemohon

Gambar 4.20 merupakan tampilan *input* data pemohon yang akan melakukan perjalanan dinas agar di data keberangkatannya sehingga dapat diinformasikan kepada biro AUPK untuk proses status SPD agar di ACC.

# **4. Halaman Master- Data Pemohon**

Tampilan data pemohon menampilkan data yang berisi nomor, nama, dari lembaga, No SPD, NIP, Golongan, Jabatan, Bukti SPD, Status SPD, Status dan proses (edit dan hapus) dan juga terdapat pencarian. Seperti yang ditampilkan pada Gambar 4.21 sebagai berikut

| 1 localhost/sppd4/admin/?pg=data_pemohon<br>$\leftarrow$<br>$\mathcal{C}$<br>E-Budgeting SPD   Username: [Jumaidi]. Jabatan: [Bagian Umum] |                |                                  |                                      |                                       |                                 |                  |                 |                  |                             |                      |                          | 只☆<br>$\cdot$ :<br>A User - |  |
|----------------------------------------------------------------------------------------------------|----------------|----------------------------------|--------------------------------------|---------------------------------------|---------------------------------|------------------|-----------------|------------------|-----------------------------|----------------------|--------------------------|-----------------------------|--|
| <b>MA TELESCO</b>                                                                                                    |                |                                  |                                      |                                       |                                 |                  |                 |                  |                             |                      |                          |                             |  |
| <b>A</b> Master<br>$\mathcal{L}_{\mathcal{F}}$<br>Data Pemohon                                                                             |                | Data Pemohon                     |                                      |                                       |                                 |                  |                 |                  |                             |                      |                          |                             |  |
| <b>Tambah Pemohon</b>                                                                                                    |                |                                  |                                      |                                       |                                 |                  |                 |                  |                             |                      |                          |                             |  |
|                                                                                                    |                | No. Nama                         | Dari Lembaga No. SPD                 |                                       | <b>NIP</b>                      | Golongan Jabatan |                 | <b>Bukti SPD</b> | <b>Status</b><br><b>SPD</b> | <b>Status Berkas</b> | Alasan<br><b>Ditolak</b> | <b>Proses</b>               |  |
|                                                                                                    | 1              | Dr. Ismail<br>Sukardi            | Fakultas<br>Dakwah dan<br>Komunikasi | Input No. SPD                         | 19691127<br>1996031<br>002      | IIIc-IIId        | Asisten<br>Ahli | Belum Ada -      | Keterangan                  | Bagian Umum +        |                          | Hapus                       |  |
|                                                                                                    | $\overline{2}$ | Musli<br>Darosan,<br>S.Ag., M.Si | PERPUSTAKAAN                         | 2196/I/JPI.05.03/VI.2016              | 19760817 IIIc<br>2000031<br>004 |                  | Pembina         | Ada -            | ACC                         | Bagian Umum +        |                          | Hapus                       |  |
|                                                                                                    | 3              | Dr.<br>Asnaini,<br>M.A.          | <b>Fakultas FEBI</b>                 | In.11/FJV/PP.00.9/0776/2016           | 19730412 Ia<br>1998032<br>003   |                  | Pengatur        | Ada -            | <b>DITOLAK</b>              | Biro AUPK +          | Kurang<br>anggaran       | Hapus                       |  |
|                                                                                                    | $\overline{4}$ | Dr. Ismail<br>Sukardi            | Fakultas<br>Dakwah dan<br>Komunikasi | Un.09/3.4/KS.04.1/00422/2016 19691127 | 1996031<br>002                  | IIIc-IIId        | Asisten<br>Ahli | Ada -            | <b>DITOLAK</b>              | Pilihan -            | aaaaa                    | Hapus                       |  |
|                                                                                                    |                |                                  |                                      |                                       |                                 |                  |                 |                  |                             |                      |                          |                             |  |
|                                                                                                    |                |                                  |                                      |                                       |                                 |                  |                 |                  |                             |                      |                          |                             |  |

**Gambar 4.21** HalamanMenu Master-Data Pemohon

Gambar 4.21 menampilkan halaman menu transaksi yang berisikan informasi tentang data pemohon yang akan melakukan perjalanan, Bukti SPD, status SPD apakah sudah di ACC atau belum, apabila status SPD belum di ACC maka belum bisa dibuatkan biaya estimasi untuk keberangkatan dan , status berkas (meliputi: Bagian Umum, Rektorat, Biro AUPK).

Pada Gambar 4.21 diatas terdapat *button* nomor SPD yang akan dimasukkan oleh Bagian Umum apabila perjalanan dinas yang akan dilakukan oleh pemohon telah mendapatkan persetujuan dari Kepala Biro AUPK/ status SPD telah di ACC seperti Gambar 4.22 berikut ini :

|                                 | A localhost / 127.0.0.1 / sp   X   2   Administrator         | x      |  |                                                                                                 |
|---------------------------------|--------------------------------------------------------------|--------|--|-------------------------------------------------------------------------------------------------|
| $\leftarrow$ $\rightarrow$<br>C | 10 localhost/sppd4/admin/?pg=no_spd&acc=y&idv=26             |        |  | $\mathbb{Q}\begin{array}{c c c c}\mathbb{Q} & \mathbb{Q} & \mathbb{Q} & \mathbb{Q} \end{array}$ |
| <b>MA STAR</b>                  | E-Budgeting SPD   Usemame: [Jumaidi]. Jabatan: [Bagian Umum] |        |  | & User +                                                                                        |
| <b>A</b> Master<br>Data Pemohon | Input No. SPD<br>$\overline{\mathbf{v}}$<br>No. SPD          | Simpan |  |                                                                                                 |

**Gambar 4.22** Halaman *Input* Nomor SPD

## **4.3.4 Implementasi Halaman Pemohon**

# **1. Halaman** *Login*

Berikut tampilan halaman *login* sistem informasi *E-Budgeting* anggaran perjalanan dinas.

![](_page_99_Picture_100.jpeg)

**Gambar 4.23** Halaman *Login*

Halaman *login* merupakan tampilan awal sebelum pengguna masuk ke dalam sistem informasi *E-Budgeting* anggaran perjalanan dinas. *Form* pada halaman *login* dengan hak akses yaitu sebagai Pemohon.

# **2. Halaman Utama**

Halaman ini merupakan halaman pertama yang tampil setelah *login* berdasarkan hak akses masing-masing. Berikut adalah tampilan halaman *home.*

![](_page_99_Picture_8.jpeg)

**Gambar 4.24** Halaman Utama

# **3. Halaman Data Anggaran**

Tampilan data anggaran menampilkan data lembaga yang berisi no, nama lembaga, sisa anggaran dan proses (edit dan hapus) dan juga terdapat pencarian dengan hak akses sebagai admin. Seperti yang ditampilkan pada Gambar 4.25 sebagai berikut:

![](_page_100_Picture_76.jpeg)

# **Gambar 4.25** HalamanData Anggaran

# **4. Halaman Master-** *Input* **Data Pemohon**

Tampilan *Form Input* Data pemohon menampilkan *form* yang digunakan untuk menginput data pemohon yang berisi pilihan kategori pemohon, golongan, jabatan, No. SPD, nip, nama pemohon, lembaga, maksud perjalanan dinas, asal, tujuan, lama, serta mempunyai *button* simpan dan data pemohon. Seperti yang ditampilkan pada Gambar 4.26 berikut ini:

![](_page_100_Picture_77.jpeg)

**Gambar 4.26** HalamanMenu Transaksi-*Input* Data Pemohon

Gambar 4.26 merupakan tampilan *input* data pemohon yang akan melakukan perjalanan dinas agar di data keberangkatannya sehingga dapat diinformasikan kepada biro AUPK untuk proses status SPD agar di ACC.

## **5. Halaman Master- Data Pemohon**

Tampilan data pemohon menampilkan data yang berisi nomor, nama, dari lembaga, No SPD, NIP, Golongan, Jabatan, Bukti SPD, Status SPD, Status dan proses (edit dan hapus) dan juga terdapat pencarian. Seperti yang ditampilkan pada Gambar 4.27 sebagai berikut

| $\frac{1}{2}$ localhost / 127.0.0.1 / sp $\times$ $\sqrt{23}$ Administrator       |                |                                   | $x \sqrt{ }$                         |                                                 |                                 |                  |                 |                  |                             |                      |                          |               |  |
|-----------------------------------------------------------------------------------|----------------|-----------------------------------|--------------------------------------|-------------------------------------------------|---------------------------------|------------------|-----------------|------------------|-----------------------------|----------------------|--------------------------|---------------|--|
| $\leftarrow$<br>C<br>1 O localhost/sppd4/admin/?pg=data_pemohon                   |                |                                   |                                      |                                                 |                                 |                  |                 |                  |                             |                      |                          | 只公<br>$\pm$   |  |
| E-Budgeting SPD   Username: [Jumaidi]. Jabatan: [Bagian Umum]<br><b>ITTLE APP</b> |                |                                   |                                      |                                                 |                                 |                  |                 |                  |                             |                      |                          | A User -      |  |
| <b>A</b> Master<br>$\overline{\mathbf{v}}$<br>Data Pemohon                        | Data Pemohon   |                                   |                                      |                                                 |                                 |                  |                 |                  |                             |                      |                          |               |  |
|                                                                                   |                | <b>Tambah Pemohon</b><br>No. Nama | Dari Lembaga No. SPD                 |                                                 | <b>NIP</b>                      | Golongan Jabatan |                 | <b>Bukti SPD</b> | <b>Status</b><br><b>SPD</b> | <b>Status Berkas</b> | Alasan<br><b>Ditolak</b> | <b>Proses</b> |  |
|                                                                                   | $\mathbf{1}$   | Dr. Ismail<br>Sukardi             | Fakultas<br>Dakwah dan<br>Komunikasi | <b>Input No. SPD</b>                            | 19691127<br>1996031<br>002      | IIIc-IIId        | Asisten<br>Ahli | Belum Ada -      | Keterangan                  | Bagian Umum +        |                          | Hapus         |  |
|                                                                                   | $\overline{2}$ | Musli<br>Darosan,<br>S.Ag., M.Si  | PERPUSTAKAAN                         | 2196/I/JPI.05.03/VI.2016                        | 19760817 IIIc<br>2000031<br>004 |                  | Pembina         | Ada -            | ACC                         | Bagian Umum +        |                          | Hapus         |  |
|                                                                                   | $\overline{3}$ | Dr.<br>Asnaini,<br>M.A.           | Fakultas FEBI                        | In.11/FJV/PP.00.9/0776/2016                     | 19730412 Ia<br>1998032<br>003   |                  | Pengatur        | Ada -            | <b>DITOLAK</b>              | Biro AUPK +          | Kurang<br>anggaran       | Hapus         |  |
|                                                                                   | 4              | Dr. Ismail<br>Sukardi             | Fakultas<br>Dakwah dan<br>Komunikasi | Un.09/3.4/KS.04.1/00422/2016 19691127 IIIc-IIId | 1996031<br>002                  |                  | Asisten<br>Ahli | Ada -            | <b>DITOLAK</b>              | Pilihan -            | ааааа                    | Hapus         |  |
|                                                                                   |                |                                   |                                      |                                                 |                                 |                  |                 |                  |                             |                      |                          |               |  |
|                                                                                   |                |                                   |                                      |                                                 |                                 |                  |                 |                  |                             |                      |                          |               |  |

**Gambar 4.27** HalamanMenu Transaksi-Data Pemohon

Gambar 4.27 menampilkan halaman menu transaksi yang berisikan informasi tentang data pemohon yang akan melakukan perjalanan, Bukti SPD, status SPD apakah sudah di ACC atau belum, apabila status SPD belum di ACC maka belum bisa dibuatkan biaya estimasi untuk keberangkatan dan , status berkas (meliputi: Bagian Umum, Rektorat, Biro AUPK).

#### **4.3.5 Implementasi Halaman Adm. Keuangan**

## **1. Halaman** *Login*

Berikut tampilan halaman *login* sistem informasi *E-Budgeting* anggaran perjalanan dinas.

![](_page_102_Picture_99.jpeg)

#### **Gambar 4.28** Halaman *Login*

Halaman *login* merupakan tampilan awal sebelum pengguna masuk ke dalam sistem informasi *E-Budgeting* anggaran perjalanan dinas. *Form* pada halaman *login* dengan hak akses yaitu sebagai Adm. Keuangan.

#### **2. Halaman Utama**

Halaman ini merupakan halaman pertama yang tampil setelah *login* berdasarkan hak akses masing-masing. Berikut adalah tampilan halaman *home.*

![](_page_102_Picture_5.jpeg)

#### **Gambar 4.29** Halaman Utama

Gambar 4.29 menampilkan kata-kata selamat datang di sistem informasi *E-Budgeting* anggaran perjalanan dinas pada Universitas Islam Negeri (UIN) Raden Fatah Palembang serta kata-kata selamat bekerja, logo, visi dan misi. Di bagian atas kanan terdapat menu *user* yang didalamnya terdapat *logout*. Pada bagian kiri terdapat menu transaksi (meliputi: data estimasi, biaya riil dan data perbandingan) tampil dengan hak akses sebagai adm. keuangan*.*

## **3. Halaman Master-Data Pemohon**

Tampilan *form* pada data pemohon menampilkan keterangan pemohon yang akan melakukan perjalanan dinas seperti nama pemohon, dari lembaga, no SPD, nip, golongan, jabata, bukti SPD, status SPD, status berkas, dan alasan ditolak ketika berkas yang diajukan oleh pemohon yang akan melakukan perjalanan dinas tidak diterima yang disebabkan oleh beberapa alasan. Berikut tampilan data pemohon seperti yang terlihat pada Gambar 4.30 berikut ini

![](_page_103_Picture_80.jpeg)

#### **Gambar 4.30** Halaman Data Pemohon

Gambar 4.30 menampilkan halaman data pemohon yang berfungsi untuk mempermudah bagian keuangan mengecek data pemohon yang telah di ACC oleh kepala Biro AUPK ketika proses pencairan dana.

#### **4. Halaman Transaksi-***Input* **Data Estimasi**

Tampilan *Form Input* Data estimasi menampilkan *form* yang digunakan untuk menginput data estimasi yang berisi pilihan kategori pmk, jenis pmk, provinsi, tujuan, nomor pmk, keterangan, asal, tujuan, tanggal berangkat, nama pemohon, lembaga, banyak, biaya satuan, dan total serta mempunyai *button* simpan dan data estimasi. Seperti yang ditampilkan pada Gambar 4.31 berikut ini:

![](_page_104_Picture_53.jpeg)

**Gambar 4.31** HalamanMenu Transaksi-*Input* Data Estimasi

Gambar 4.31 merupakan tampilan *input* data estimasi untuk pemohon yang akan melakukan perjalanan dinas pada saat status SPD telah di ACC.

## **5. Halaman Transaksi- Data Estimasi**

Tampilan data estimasi menampilkan data estimasi yang berisi nomor, tanggal berangkat, nama pemohon, dari lembaga, jenis pmk, keterangan, tujuan, banyak, biaya satuan, total, status pemohon dan proses (edit dan hapus) dan juga terdapat pencarian. Seperti yang ditampilkan pada Gambar 4.32 sebagai berikut:

| <b>83</b> Administrator               |                 | $\times$ $\left\langle \frac{d}{dx} \right\rangle$ localhost / 127.0.0.1 / sp $\times$ |                        | <b>The State of State</b>                                                        |                    |           |         |                |                        |           |                                       |        | $\mathbf{x}$ |
|---------------------------------------|-----------------|----------------------------------------------------------------------------------------|------------------------|----------------------------------------------------------------------------------|--------------------|-----------|---------|----------------|------------------------|-----------|---------------------------------------|--------|--------------|
| C<br>$\leftarrow$                     |                 | 1 localhost/sppd2/admin/?pg=data_estimasi                                              |                        |                                                                                  |                    |           |         |                |                        |           |                                       | 只☆     | ÷            |
| <b>ITALIA</b>                         |                 |                                                                                        |                        | E-Budgeting SPD   Username: [Ricca Verana Sari, S.T.]. Jabatan: [Admin Keuangan] |                    |           |         |                |                        |           |                                       |        | A User +     |
| <b>A</b> Master<br>ł,<br>Data Pemohon |                 | Data Estimasi                                                                          |                        |                                                                                  |                    |           |         |                |                        |           |                                       |        |              |
| <b>国 Transaksi</b>                    |                 | Tambah Estimasi<br>Data Detail                                                         |                        |                                                                                  |                    |           |         |                |                        |           |                                       |        |              |
| Data Estimasi                         |                 | Show 10 ' entries                                                                      |                        |                                                                                  |                    |           |         |                |                        |           | Search:                               |        |              |
| Data Biaya Ril<br>Data Perbandingan   | $\Delta$<br>No. | Tgl.<br><b>Berangkat</b>                                                               | <b>Nama</b><br>Pemohon | Dari Lembaga                                                                     | Jns. PMK           | Asal      | Tujuan  | <b>Banyak</b>  | <b>Biaya</b><br>Satuan | Total     | <b>Status</b>                         | Proses |              |
|                                       | $\mathbf{1}$    | 2016-10-23                                                                             | Parman, S.H.           | <b>Fakultas Dakwah</b><br>dan Komunikasi                                         | <b>Uang Harian</b> | Palembang | Jakarta | $\overline{2}$ | $\circ$                | 1,060,000 | Dalam<br>Proses<br>Pelaksanaan        | Hapus  |              |
|                                       | $\overline{2}$  | 2016-09-05                                                                             | Dr. Ismail<br>Sukardi  | LP2M                                                                             | <b>Uang Harian</b> | Palembang | Jakarta | $\overline{2}$ | $\circ$                | 1,060,000 | <b>Dalam</b><br>Proses<br>Pelaksanaan | Hapus  |              |
|                                       |                 | Showing 1 to 2 of 2 entries                                                            |                        |                                                                                  |                    |           |         |                |                        |           | Previous                              | 1 Next |              |
|                                       |                 |                                                                                        |                        |                                                                                  |                    |           |         |                |                        |           |                                       |        |              |
|                                       |                 |                                                                                        |                        |                                                                                  |                    |           |         |                |                        |           |                                       |        |              |
|                                       |                 |                                                                                        |                        |                                                                                  |                    |           |         |                |                        |           |                                       |        |              |

**Gambar 4.32** HalamanMenu Transaksi-Data Estimasi

Gambar 4.32 merupakan tampilan data estimasi yang akan melakukan perjalanan dinas untuk proses pencairan dana sebelum berangkat.

## **6. Halaman Transaksi-***Input* **Data Biaya Riil**

Tampilan *Form Input* Data biaya riil menampilkan *form* yang digunakan untuk menginput data estimasi yang berisi *input* kategori pmk, jenis pmk, pilihan nama pemohon, tanggal berangkat, asal, tujuan, banyak, keterangan, biaya satuan, dan total serta mempunyai *button* simpan dan data riil. Seperti yang ditampilkan pada Gambar 4.33 berikut ini:

![](_page_105_Picture_87.jpeg)

**Gambar 4.33** HalamanMenu Transaksi- *Input* Data Biaya Riil

Gambar 4.33 merupakan tampilan *input* data biaya riil sesuai dengan bukti untuk membandingkan dengan biaya estimasi awal keberangkatan.

#### **7. Halaman Transaksi- Data Biaya Riil**

Tampilan data biaya riil menampilkan data biaya riil yang berisi nomor, tanggal berangkat, jenis pmk, keterangan, asal, tujuan, banyak, biaya satuan, bukti spd, total dan proses (edit dan hapus) dan juga terdapat pencarian. Seperti yang ditampilkan pada Gambar 4.34 sebagai berikut:

| 83 Administrator                                       |                |                                       | $X \left( \frac{1}{\sqrt{2}} \right)$ localhost / 127.0.0.1 / sp $X \left( \frac{1}{2} \right)$ |               |           |         |                |                     |              | ia.    |                      |
|--------------------------------------------------------|----------------|---------------------------------------|-------------------------------------------------------------------------------------------------|---------------|-----------|---------|----------------|---------------------|--------------|--------|----------------------|
| C<br>$\leftarrow$                                      |                | 10 localhost/sppd2/admin/?pg=data_ril |                                                                                                 |               |           |         |                |                     |              | 只公     | $\ddot{\phantom{0}}$ |
| <b>MA</b> CAPA                                         |                |                                       | E-Budgeting SPD   Username: [ricca]. Jabatan: [Admin Keuangan]                                  |               |           |         |                |                     |              |        | & User +             |
| <b>A</b> Master<br>×<br>Data Pemohon<br>٧<br>Transaksi |                | Data Biaya Ril<br>Tambah Biaya Ril    |                                                                                                 |               |           |         |                |                     |              |        |                      |
| Data Estimasi                                          | No.            | Tgl. Berangkat                        | <b>Nama Pemohon</b>                                                                             | Jns. PMK      | Asal      | Tujuan  | <b>Banyak</b>  | <b>Biaya Satuan</b> | <b>Total</b> | Proses |                      |
| Data Biaya Ril                                         | $\mathbf{1}$   | 2016-10-05                            | Parman, S.H.                                                                                    | Taksi         | Palembang | Jakarta | 2 <sup>1</sup> | 125000              | 250,000      | Hapus  |                      |
| Data Perbandingan                                      | $\overline{2}$ | 2016-09-05                            | Dr. Ismail Sukardi                                                                              | tiket pesawat | Palembang | Jakarta | $\overline{2}$ | 400000              | 800,000      | Hapus  |                      |
|                                                        |                |                                       |                                                                                                 |               |           |         |                |                     |              |        |                      |

**Gambar 4.34** HalamanMenu Transaksi- Data Biaya Riil

Gambar 4.34 menampilkan halaman data biaya riil per jenis pmk pemohon yang melakukan perjalanan dinas.

# **8. Halaman Transaksi- Data Perbandingan**

Tampilan data perbandingan menampilkan data perbandingan yang berisi nomor, tanggal berangkat, nama pemohon, dari lembaga, maksud perjalanan dinas, status pemohon, *button* detail daftar pernyataan riil, dan detail proses detail dan juga terdapat pencarian. Seperti yang ditampilkan pada Gambar 4.35 sebagai berikut:

![](_page_106_Picture_74.jpeg)

**Gambar 4.35** HalamanMenu Transaksi- Data Perbandingan

Tampilan *Form* daftar pernyataan riil berdasarkan id pemohon yang melakukan perjalanan dinas, memiliki button kembali untuk kembali ke tampilan *form* data perbandingan. Data pernyataan riil menampilkan *form* yang digunakan untuk mengelola data estimasi yang nomor,kategori pmk, jenis pmk, keterangan, asal, tujuan, banyak, proses hapus dengan diberi *button* silang (x), total per jenis pmk serta mempunyai *button* cetak dan *add*. Seperti yang ditampilkan pada Gambar 4.36 berikut ini:

![](_page_107_Picture_49.jpeg)

**Gambar 4.36** HalamanDetail Daftar Pernyataan Riil

Berikut adalah tampilan cetak daftar pernyataan riil seperti yang terlihat pada Gambar 4.37

![](_page_107_Picture_50.jpeg)

**Gambar 4.37** Halaman Cetak Detail Pernyataan Riil
Tampilan *Form* detail perbandingan antara estimasi dan riil. berdasarkan id pemohon yang melakukan perjalanan dinas, memiliki button kembali untuk kembali ke tampilan *form* data perbandingan. Data pernyataan riil menampilkan *form* yang digunakan untuk mengelola data estimasi yang nomor,kategori pmk, jenis pmk, keterangan, asal, tujuan, banyak, proses hapus dengan diberi *button* silang (x), total per jenis pmk serta mempunyai *button* cetak dan *add*. Seperti yang ditampilkan pada Gambar 4.38 berikut ini:

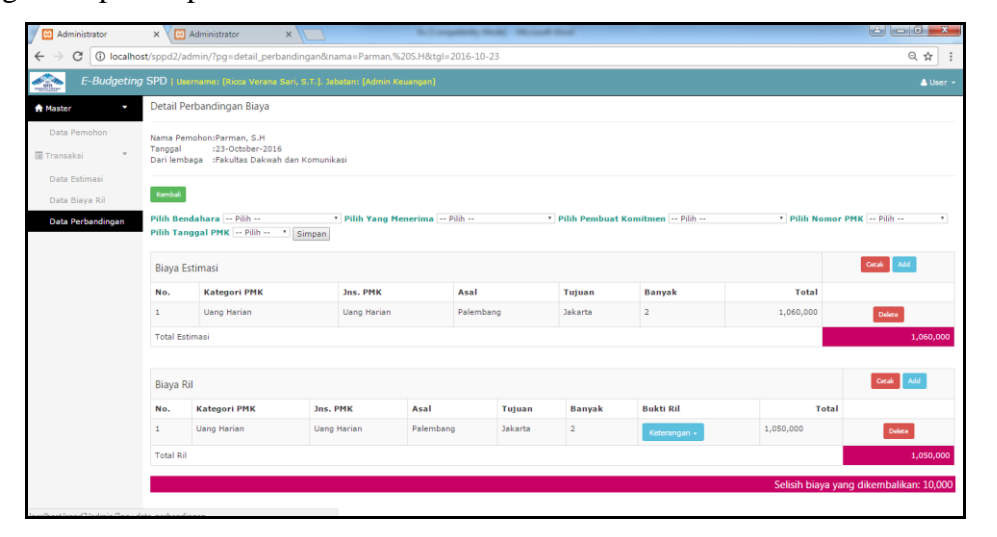

**Gambar 4.38** HalamanDetail Perbandingan Biaya

Berikut adalah halaman menu untuk laporan rincian biaya perjalanan dinas seperti yang ditampilkan pada Gambar 4.39

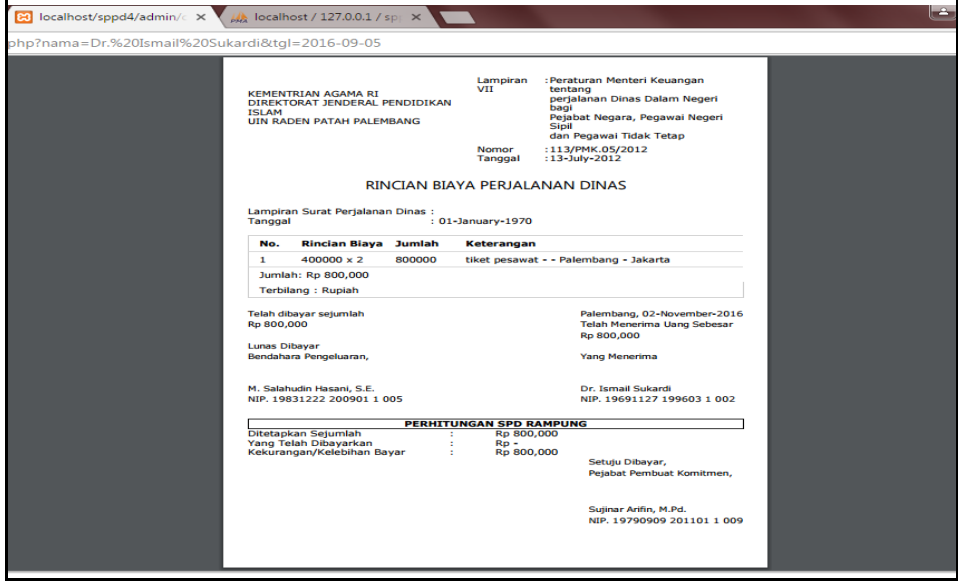

**Gambar 4.39** HalamanCetak Rincian Biaya Perjalanan Dinas

#### **4.3.6 Implementasi Halaman Kepala Keuangan**

#### **1. Halaman** *Login*

Halaman *login* merupakan tampilan awal sebelum pengguna masuk ke dalam sistem informasi *E-Budgeting* anggaran perjalanan dinas. *Form* pada halaman *login* dengan hak akses yaitu sebagai Kepala Keuangan. Berikut tampilan halaman *login* sistem informasi *E-Budgeting* anggaran perjalanan dinas.

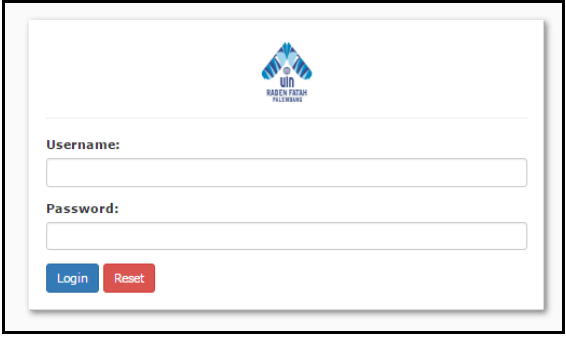

**Gambar 4.40** Halaman *Login*

Gambar 4.40 pada halaman *login* merupakan tampilan awal sebelum pengguna masuk ke dalam sistem informasi *E-Budgeting* perjalanan dinas. *Form* pada halaman *login* dengan hak akses yaitu sebagai kepala keuangan.

## **2. Halaman Utama**

Halaman ini merupakan halaman pertama yang tampil setelah *login* berdasarkan hak akses masing-masing. Berikut adalah tampilan halaman *home.*

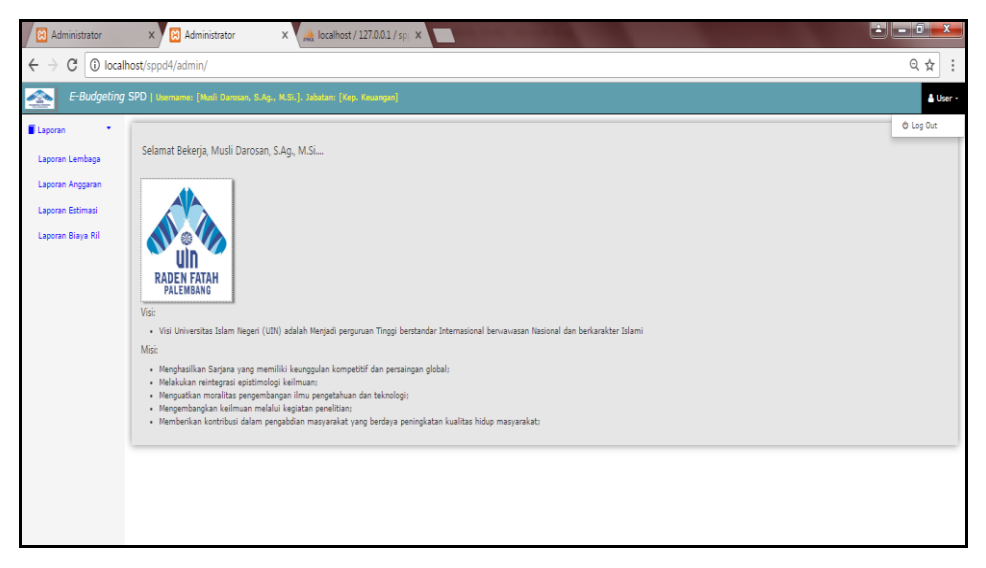

**Gambar 4.41** Halaman Utama

Gambar 4.41 menampilkan kata-kata selamat datang di sistem informasi *E-Budgeting* anggaran perjalanan dinas pada Universitas Islam Negeri (UIN) Raden Fatah Palembang serta kata-kata selamat bekerja, logo, visi dan misi. Di bagian atas kanan terdapat menu *user* yang didalamnya terdapat *logout*. Pada bagian kiri terdapat menu laporan (meliputi: data lembaga, anggaran, estimasi dan laporan biaya riil) tampil dengan hak akses sebagai kepala keuangan*.*

#### **3. Halaman Laporan- Laporan Lembaga**

Tampilan laporan lembaga menampilkan data lembaga yang berisi nomor, nama lembaga dan jumlah anggaran serta terdapat *button* cetak. Seperti yang ditampilkan pada Gambar 4.42 sebagai berikut:

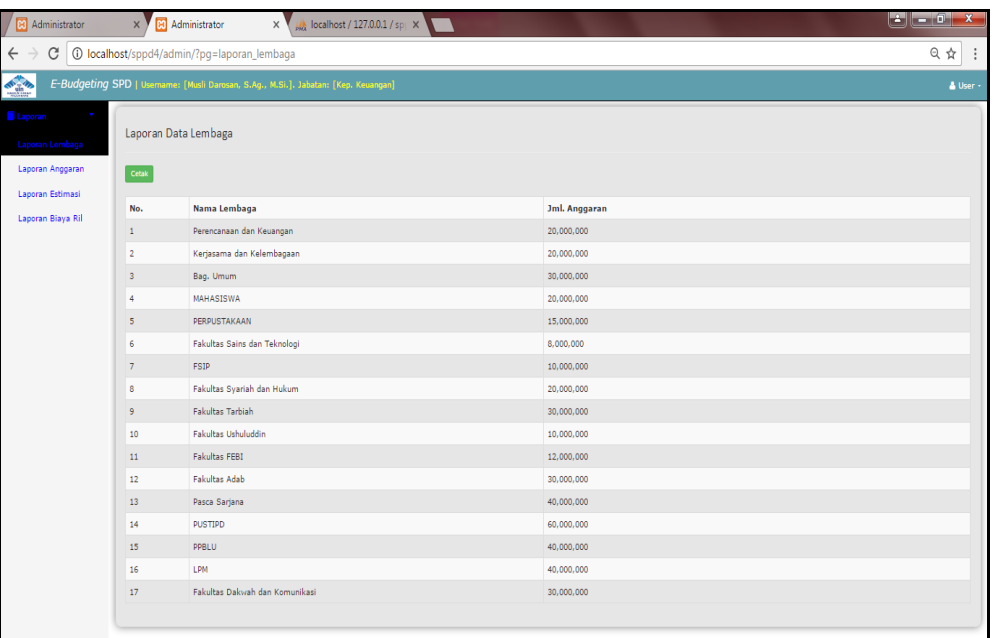

#### **Gambar 4.42** HalamanLaporan Lembaga

Halaman laporan data lembaga merupakan halaman dengan hak akses sebagai kepala keuangan yang digunakan untuk melakukan proses print laporan pada data lembaga.

### **4. Halaman Laporan- Laporan Anggaran**

Tampilan laporan anggaran menampilkan data anggaran yang berisi nomor, nama lembaga dan sisa anggaran serta terdapat *button* cetak. Seperti yang ditampilkan pada Gambar 4.43 sebagai berikut:

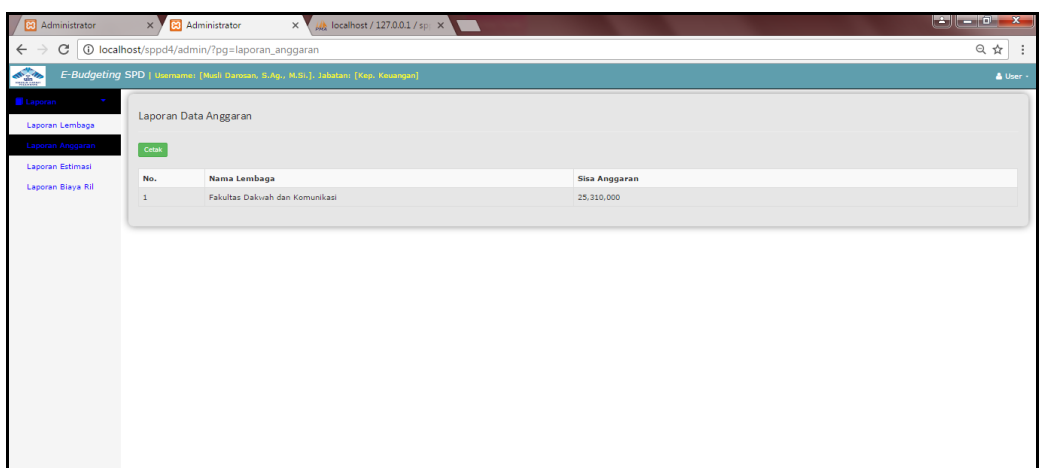

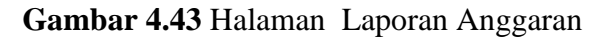

Halaman laporan data anggaran merupakan halaman dengan hak akses sebagai kepala keuangan yang digunakan untuk melakukan proses print laporan pada data anggaran.

#### **5. Halaman Laporan- Laporan Estimasi**

Tampilan laporan estimasi menampilkan data anggaran yang berisi nomor, tanggal berangkat, nama pemohon, dari lembaga, jenis pmk, keterangan, tujuan, banyak, biaya satuan, total, status pemohon serta terdapat *button* cetak. Seperti yang ditampilkan pada Gambar 4.44 sebagai berikut:

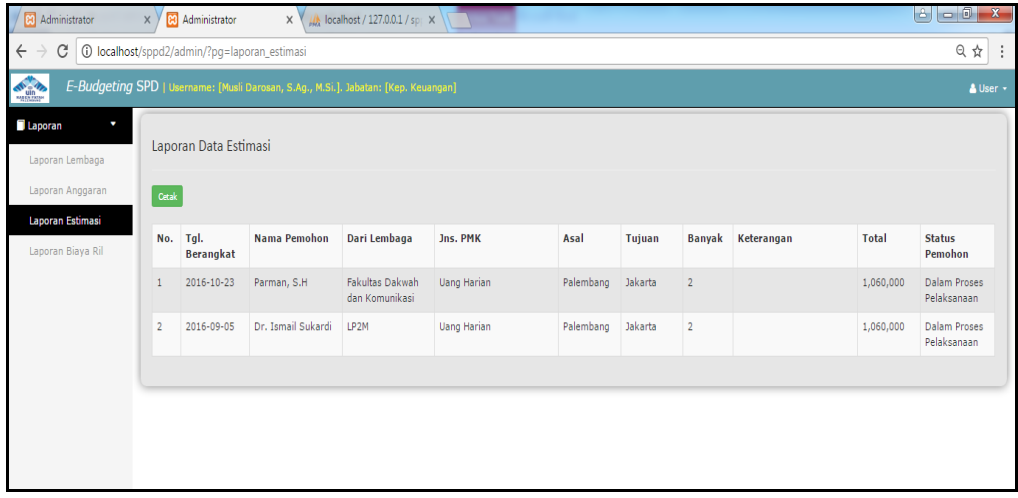

# **Gambar 4.44** HalamanLaporan Estimasi

Halaman laporan data estimasi merupakan halaman dengan hak akses sebagai kepala keuangan yang digunakan untuk melakukan proses print laporan pada data estimasi.

### **6. Halaman Laporan- Laporan Biaya Riil**

Tampilan laporan biaya riil menampilkan laporan data biaya riil yang berisi nomor, tanggal berangkat, jenis pmk, keterangan, asal, tujuan, banyak, biaya satuan, bukti spd, total serta terdapat *button* cetak Seperti yang ditampilkan pada Gambar 4.45 sebagai berikut:

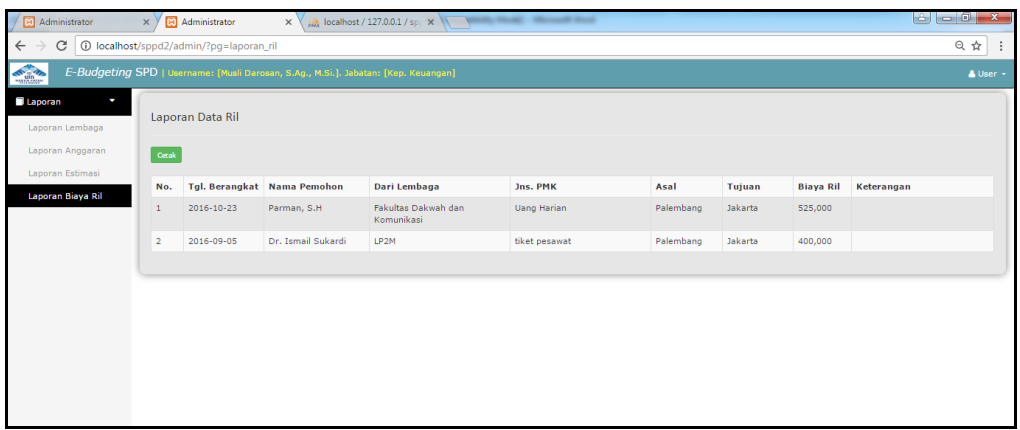

# **Gambar 4.45** HalamanLaporan Biaya Riil

Halaman laporan data biaya riil merupakan halaman dengan hak akses sebagai kepala keuangan yang digunakan untuk melakukan proses print laporan pada data biaya riil.

# **4.3.7 Implementasi Halaman Kepala Biro AUPK**

# **1. Halaman Login**

Halaman *login* merupakan tampilan awal sebelum pengguna masuk ke dalam sistem informasi *E-Budgeting* anggaran perjalanan dinas. *Form* pada halaman *login* dengan hak akses yaitu sebagai Kepala Biro AUPK. Berikut tampilan halaman *login* sistem informasi *E-Budgeting* anggaran perjalanan dinas.

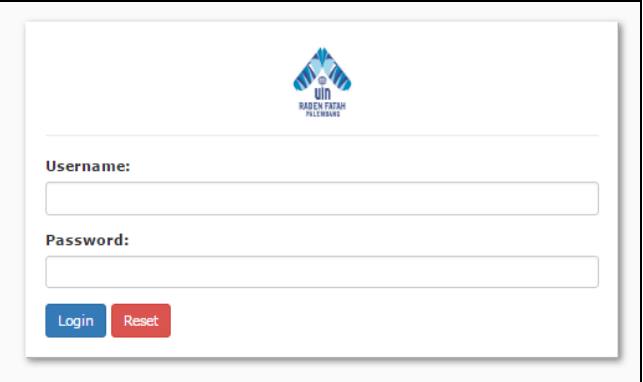

**Gambar 4.46** Halaman *Login*

Gambar 4.46 pada halaman *login* merupakan tampilan awal sebelum pengguna masuk ke dalam sistem informasi *E-Budgeting* anggaran perjalanan dinas. *Form* pada halaman *login* dengan hak akses yaitu sebagai kepala biro AUPK.

## **2. Halaman Utama**

Halaman ini merupakan halaman pertama yang tampil setelah *login* berdasarkan hak akses masing-masing. Berikut adalah tampilan halaman *home.*

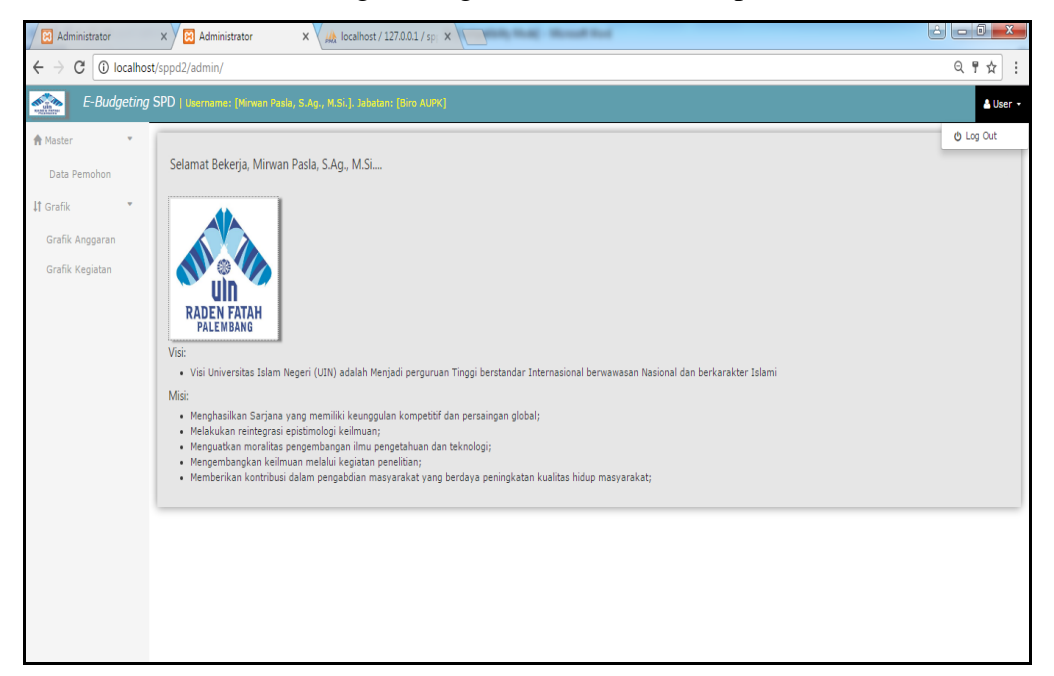

#### **Gambar 4.47** Halaman Utama

Gambar 4.47 menampilkan kata-kata selamat datang di sistem informasi *E-Budgeting* anggaran perjalanan dinas pada Universitas Islam Negeri (UIN) Raden Fatah Palembang serta kata-kata selamat bekerja, logo, visi dan misi. Di bagian atas kanan terdapat menu *user* yang didalamnya terdapat *logout*. Pada bagian kiri terdapat menu master (meliputi: Data pemohon), data grafik (meliputi: grafik anggaran per lembaga dan grafik kegiatan) tampil dengan hak akses sebagai kepala biro AUPK*.*

#### **3. Halaman Master-Data Pemohon**

Tampilan halaman data pemohon pada menu master dengan hak akses kepala biro AUPK untuk meng-ACC pemohon yang akan melakukan perjalanan dinas sesuai dengan anggaran yang ada pada lembaga seperti Gambar 4.48 berikut ini:

| $\overline{\phantom{a}}$<br>$\mathbf{x}$<br>iê,<br>Administrator<br>Administrator<br>$\times$ \ $\#$ localhost / 127.0.0.1 / sp $\times$<br>$\times$ Y |                                                   |                       |                                      |                              |                            |           |              |                          |                             |                                |                |  |  |
|----------------------------------------------------------------------------------------------------|---------------------------------------------------|-----------------------|--------------------------------------|------------------------------|----------------------------|-----------|--------------|--------------------------|-----------------------------|--------------------------------|----------------|--|--|
| 只☆<br>10 localhost/sppd2/admin/?pq=data_pemohon<br>$\leftarrow$<br>C<br>÷                                                                              |                                                   |                       |                                      |                              |                            |           |              |                          |                             |                                |                |  |  |
| <b>ATA</b> un<br>E-Budgeting SPD   Username: [Mirwan Pasla, S.Ag., M.Si.]. Jabatan: [Biro AUPK]<br>& User +                                            |                                                   |                       |                                      |                              |                            |           |              |                          |                             |                                |                |  |  |
| <b>A</b> Master<br>ł.<br><b>Data Pemohon</b>                                                                                                    |                                                   | Data Pemohon          |                                      |                              |                            |           |              |                          |                             |                                |                |  |  |
| <b>IT</b> Grafik                                                                                                    | Show 10 ' entries<br>Search:                      |                       |                                      |                              |                            |           |              |                          |                             |                                |                |  |  |
| Grafik Anggaran<br>Grafik Kegiatan                                                                                                    | No.                                               | Nama                  | Dari<br>Lembaga                      | No. Surat Tugas/SPD          | <b>NIP</b>                 | Golongan  | Jabatan      | <b>Bukti SPD</b>         | <b>Status</b><br><b>SPD</b> | <b>Status</b><br>Pemohon       | Proses         |  |  |
|                                                                                                    | $\mathbf{1}$                                      | Parman, S.H.          | Fakultas<br>Dakwah dan<br>Komunikasi | Un.09/3.4/KS.04.1/00423/2016 | 19690426<br>2002121<br>002 | Ia        | Penata       | Ada $\overline{\bullet}$ | ACC                         | Dalam<br>Proses<br>Pelaksanaan | $\mathsf{ACC}$ |  |  |
|                                                                                                    | $\overline{2}$                                    | Dr. Ismail<br>Sukardi | LP2M                                 | Un.09/3.4/KS.04.1/00422/2016 | 19691127<br>1996031<br>002 | IIIc-IIId | Asisten Ahli | Ada -                    | ACC                         | Dalam<br>Proses<br>Pelaksanaan | $\mathsf{ACC}$ |  |  |
|                                                                                                    | Showing 1 to 2 of 2 entries<br>Previous<br>1 Next |                       |                                      |                              |                            |           |              |                          |                             |                                |                |  |  |
|                                                                                                    |                                                   |                       |                                      |                              |                            |           |              |                          |                             |                                |                |  |  |
|                                                                                                    |                                                   |                       |                                      |                              |                            |           |              |                          |                             |                                |                |  |  |

**Gambar 4.48** HalamanData Pemohon

Gambar 4.48 menampilkan informasi data pemohon yang akan melakukan perjalanan dinas untuk dikonfirmasi oleh kepala biro AUPK apakah pemohon layak atau tidak untuk melakukan perjalanan dinas dengan cara klik *button* ACC atau tidak.

# **4. Halaman Grafik-Grafik Anggaran**

Tampilan grafik anggaran menampilkan grafik data anggaran yang grafik lembaga dan anggaran lembaga serta terdapat *button* cetak Seperti yang ditampilkan pada Gambar 4.49 sebagai berikut:

| [8] Administrator                                                                                          | $\times$ / $\frac{1}{2}$ localhost / 127.0.0.1 / sp<br>8 Administrator<br>$\times$                                                                                                    |                  |  |  |  |  |  |  |
|----------------------------------------------------------------------------------------------------|----------------------------------------------------------------------------------------------------|------------------|--|--|--|--|--|--|
| 1 localhost/sppd4/admin/?pg=grafik_anggaran<br>日立<br>C<br>$\leftarrow$                                     |                                                                                                    |                  |  |  |  |  |  |  |
| <b>THE PA</b><br>E-Budgeting SPD   Usemame: [Mirwan Pasla, S.Ag., M.Si.]. Jabatan: [Biro AUPK]<br>& User - |                                                                                                    |                  |  |  |  |  |  |  |
| ٠<br>A Master                                                                                              | Informasi Anggaran Lembaga                                                                                                    |                  |  |  |  |  |  |  |
| <b>IT Grafik</b>                                                                                           |                                                                                                    |                  |  |  |  |  |  |  |
|                                                                                                    | Cetak                                                                                                    |                  |  |  |  |  |  |  |
| Grafik Anggaran                                                                                            | 70.00K                                                                                                    |                  |  |  |  |  |  |  |
| Grafik Kegiatan                                                                                            | 65.00<br>56.00K                                                                                                    |                  |  |  |  |  |  |  |
|                                                                                                    | an one<br>45.004 45.00%                                                                                                    |                  |  |  |  |  |  |  |
|                                                                                                    | 30,00<br>28.00K                                                                                                    | 20.004<br>31.006 |  |  |  |  |  |  |
|                                                                                                    | 14.00                                                                                                    |                  |  |  |  |  |  |  |
|                                                                                                    | 1.0                                                                                                    |                  |  |  |  |  |  |  |
|                                                                                                    | <b>Praisillas Delivers des Komunicasis Russis</b> Review Reviewer Reviewer Retailed and Revisions Periodic president president Periodics Service Retailers Reviewer des Historics Turners de Paris 2011 Retailed and the Revision |                  |  |  |  |  |  |  |
|                                                                                                    | der Teinning . OXER/STAVAL . CHANGEDER . Chap Limum . Calendarium der Keinningen . Chronocenen der Keinigen                                                                                                    |                  |  |  |  |  |  |  |
|                                                                                                    | Grafik                                                                                                    | Anggaran Lembaga |  |  |  |  |  |  |
|                                                                                                    | Fakultas Dakwah dan Komunikasi                                                                                                    | 30,000,000       |  |  |  |  |  |  |
|                                                                                                    | <b>LPM</b>                                                                                                    | 40,000,000       |  |  |  |  |  |  |
|                                                                                                    | PPBLU                                                                                                    | 40,000,000       |  |  |  |  |  |  |
|                                                                                                    | <b>PUSTIPD</b>                                                                                                    | 60,000,000       |  |  |  |  |  |  |
|                                                                                                    | Pasca Sarjana                                                                                                    | 40,000,000       |  |  |  |  |  |  |
|                                                                                                    | Fakultas Adab                                                                                                    | 30,000,000       |  |  |  |  |  |  |
|                                                                                                    | <b>Fakultas FEBI</b>                                                                                                    | 12,000,000       |  |  |  |  |  |  |
|                                                                                                    | <b>Fakultas Ushuluddin</b>                                                                                                    | 10,000,000       |  |  |  |  |  |  |
|                                                                                                    | <b>Fakultas Tarbiah</b>                                                                                                    | 30,000,000       |  |  |  |  |  |  |
|                                                                                                    | Fakultas Syariah dan Hukum                                                                                                    | 20,000,000       |  |  |  |  |  |  |
|                                                                                                    | FSIP                                                                                                    | 10,000,000       |  |  |  |  |  |  |
| localhost/sppd4/admin/?pg=grafik_anggaran                                                                  | Fakultas Sains dan Teknologi                                                                                                    | 8,000,000        |  |  |  |  |  |  |

**Gambar 4.49** HalamanGrafik Anggaran

# **5. Halaman Grafik- Grafik Kegiatan**

Tampilan data lembaga menampilkan data lembaga yang berisi nama lembaga dan jumlah anggaran serta memiliki proses lihat grafik setiap lembaga Seperti yang ditampilkan pada Gambar 4.50 sebagai berikut:

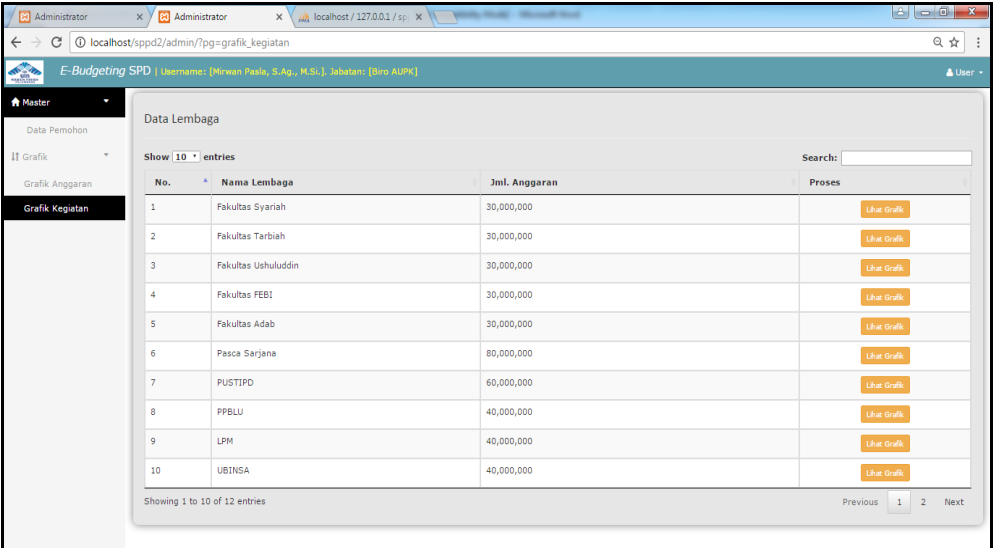

**Gambar 4.50** HalamanGrafik Data Lembaga

Pada saat *button* proses lihat grafik per lembaga di klik maka akan menampilkan nama kegiatan per lembaga serta berapa persen anggaran kegiatan itu terlaksana seperti Gambar 4.51 dibawah ini:

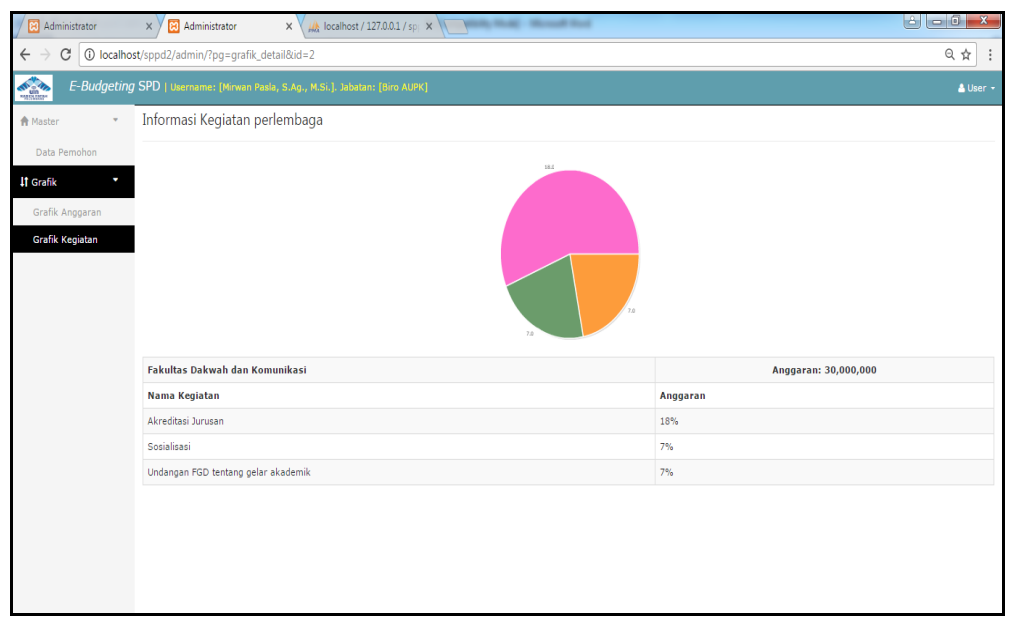

**Gambar 4.51** HalamanInformasi Realisasi Kegiatan

# **4.3.8 Pengujian**

Pengujian pada sistem informasi *E-Budgeting* ini dilakukan dengan menggunakan *Black-Box Testing*. Berikut hasil dari pengujian yang dilakukan bersama dengan pengguna system yang terlibat seperti Admin, Adm. Keuangan, Kepala Bagian Keuangan dan Kepala Biro AUPK.

# **4.3.8.1 Pengujian Fungsional**

#### **1. Pengujian yang Dilakukan oleh Admin**

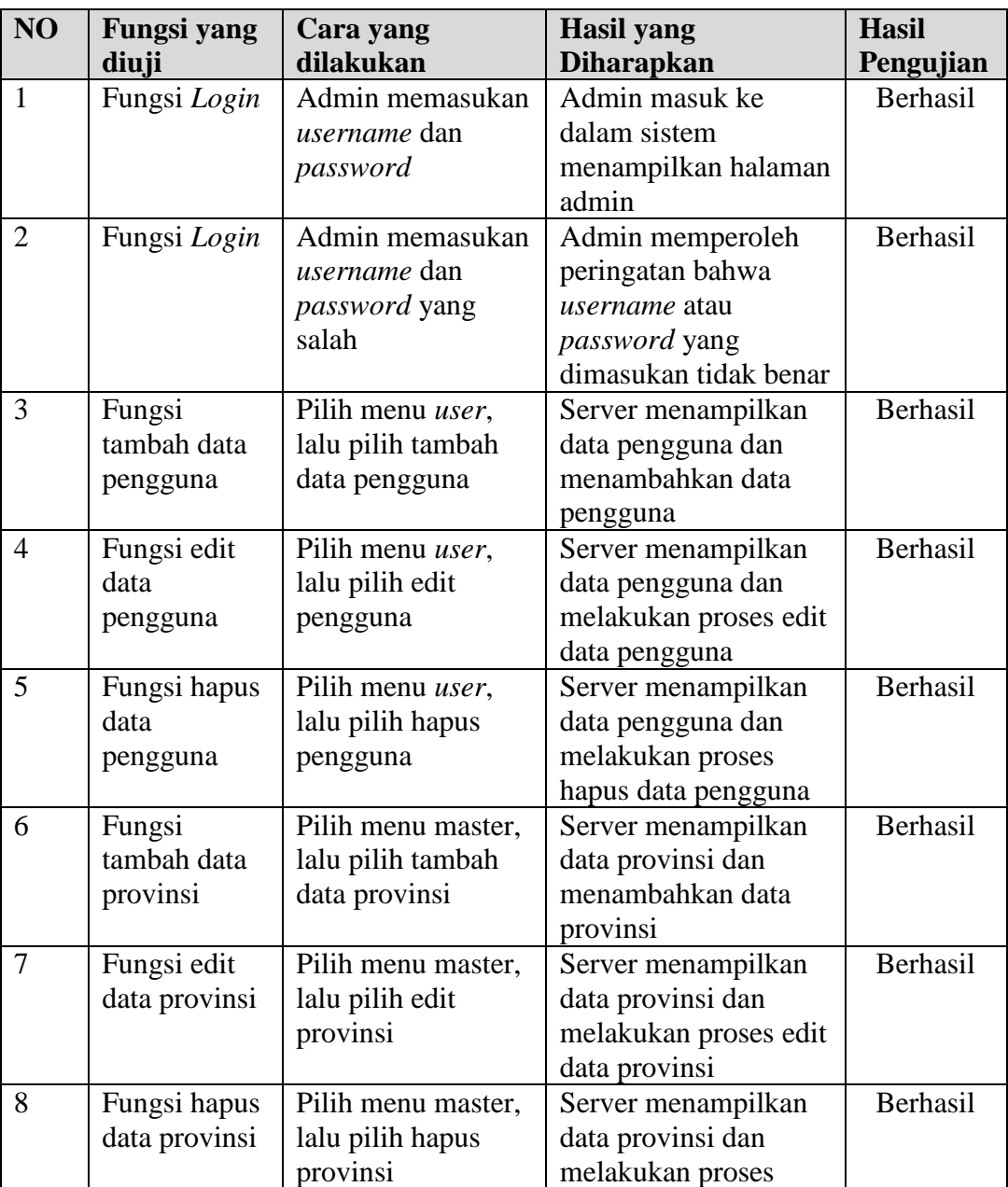

**Tabel 4.1** Pengujian yang dilakukan oleh Admin

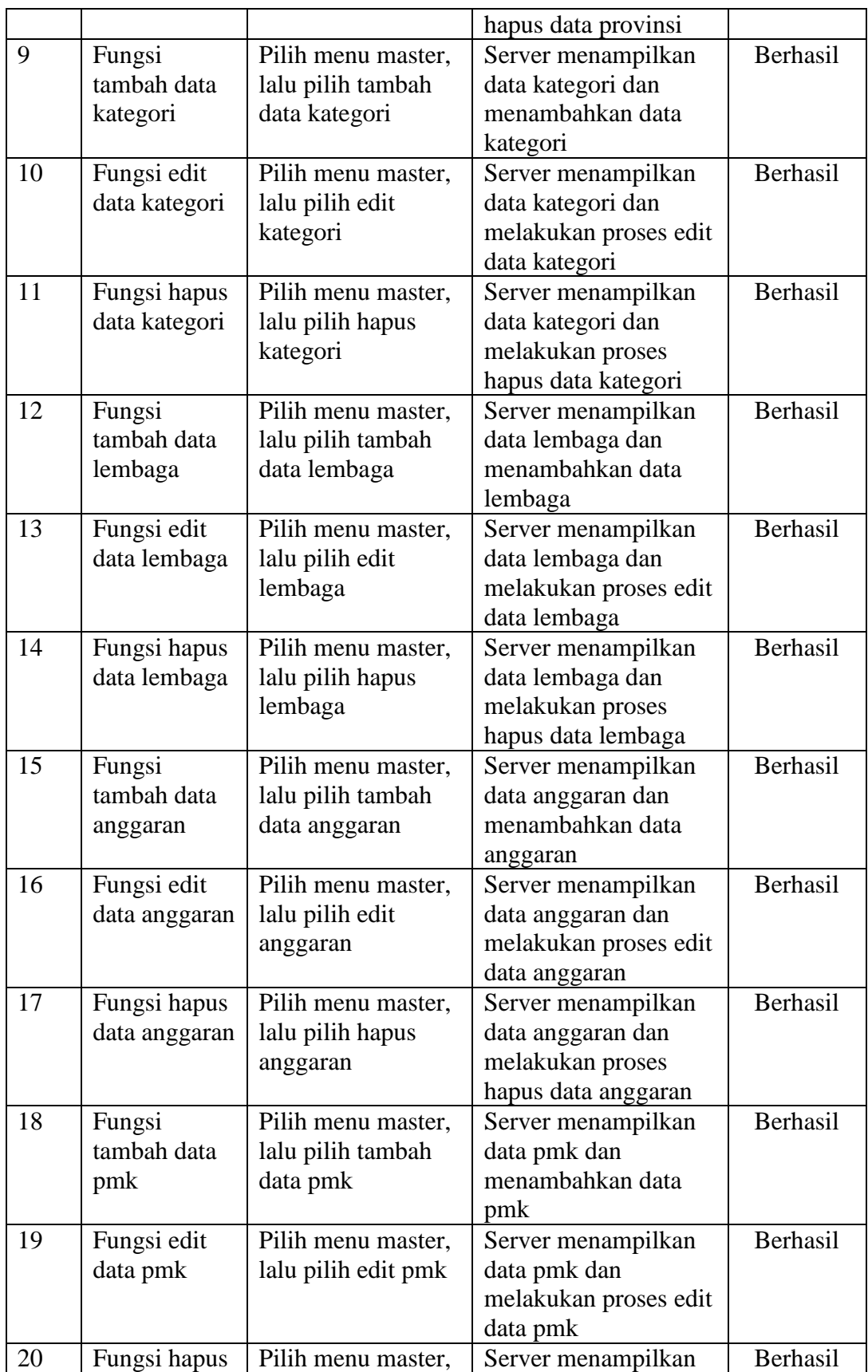

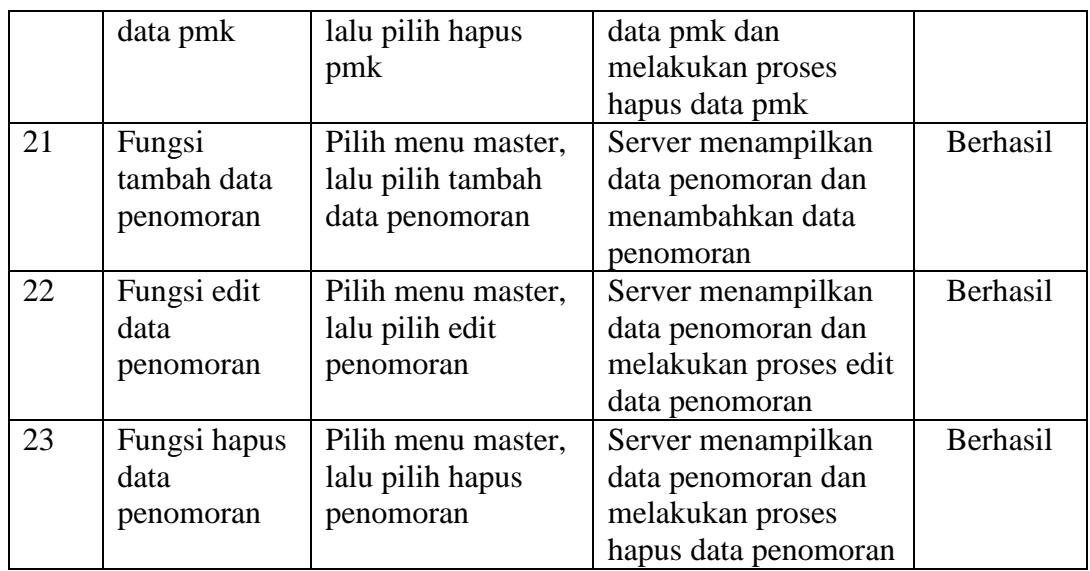

# **2. Pengujian yang Dilakukan oleh Adm. Keuangan**

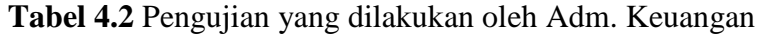

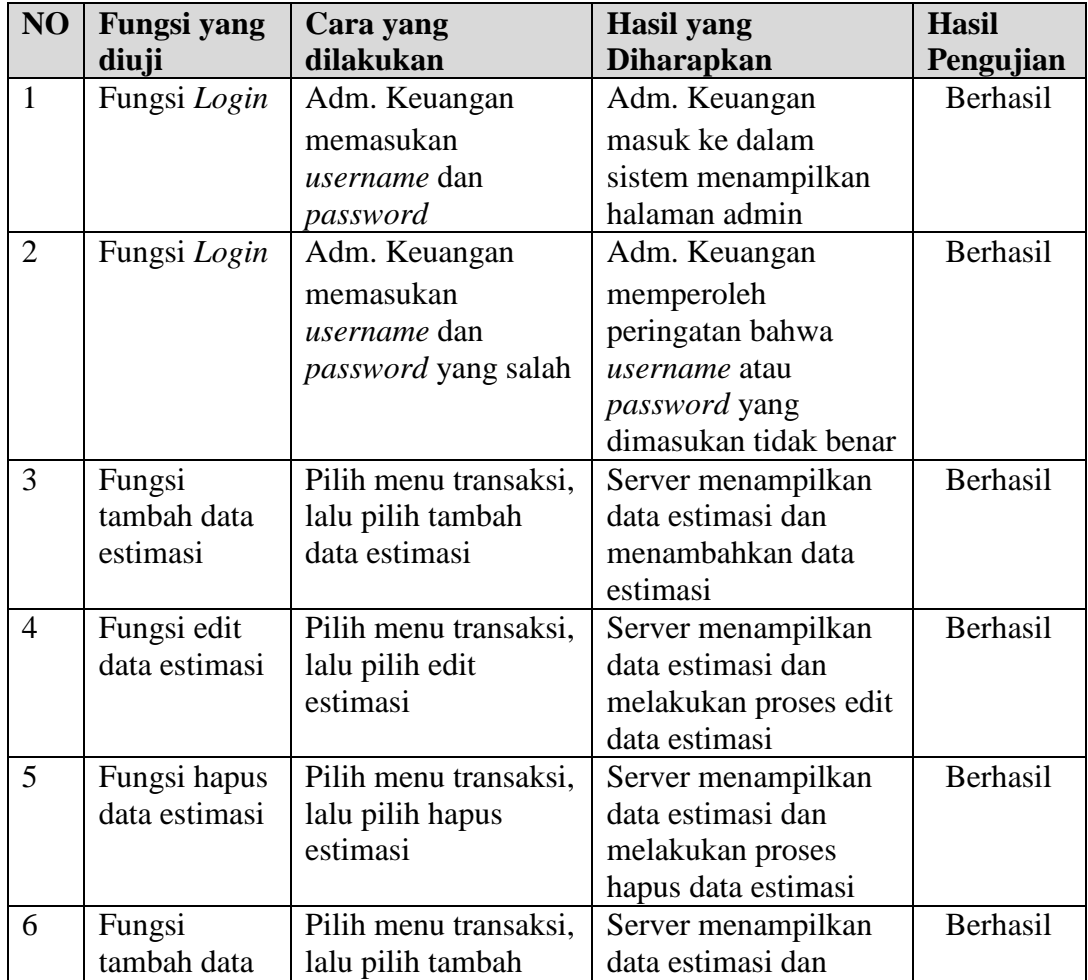

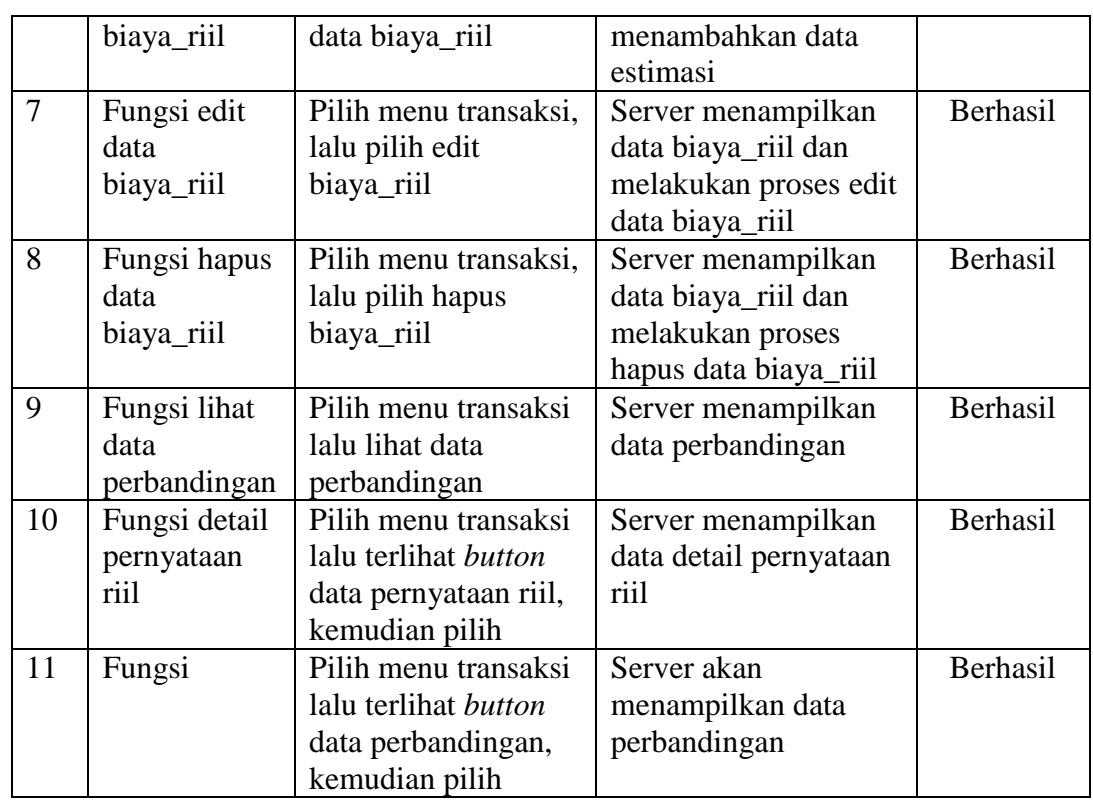

# **3. Pengujian yang Dilakukan oleh Kepala Bag. Keuangan**

**Tabel 4.3** Pengujian yang dilakukan oleh Kepala Bagian Keuangan

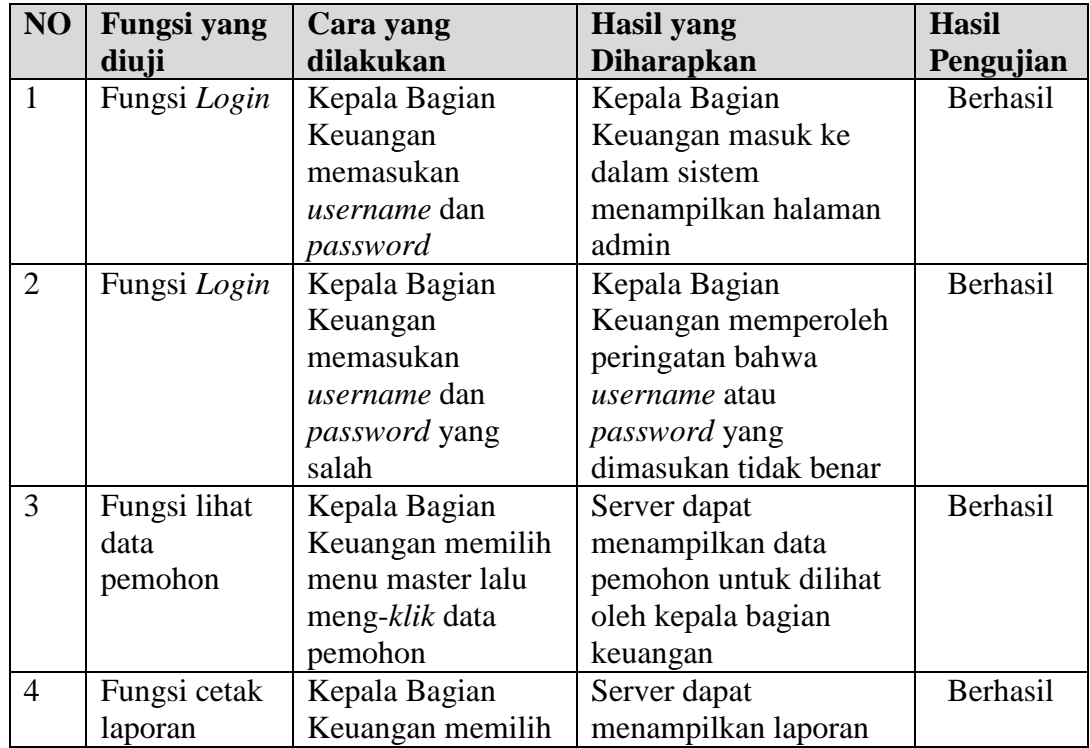

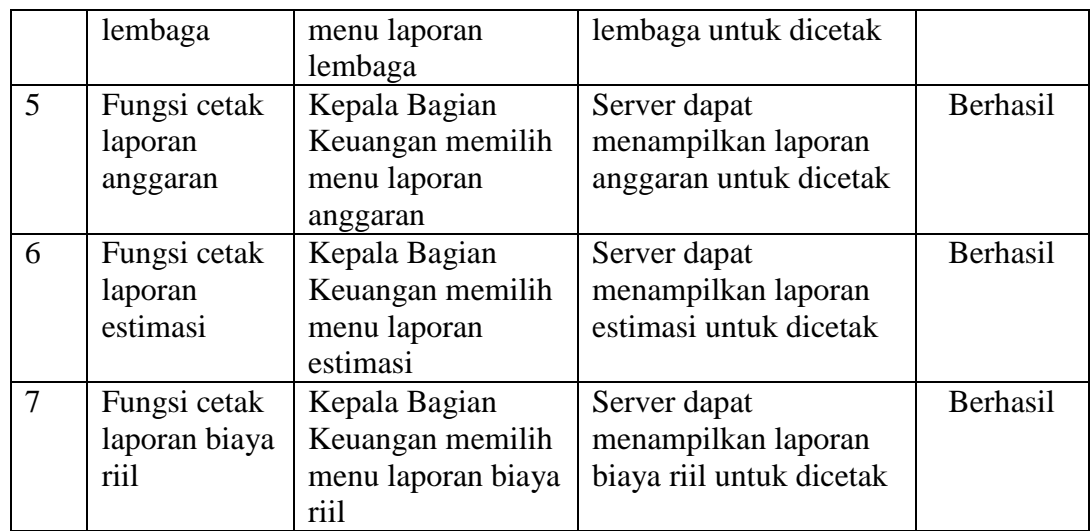

# **4. Pengujian yang Dilakukan oleh Kepala Biro AUPK**

**Tabel 4.4** Pengujian yang dilakukan oleh Kepala Biro AUPK

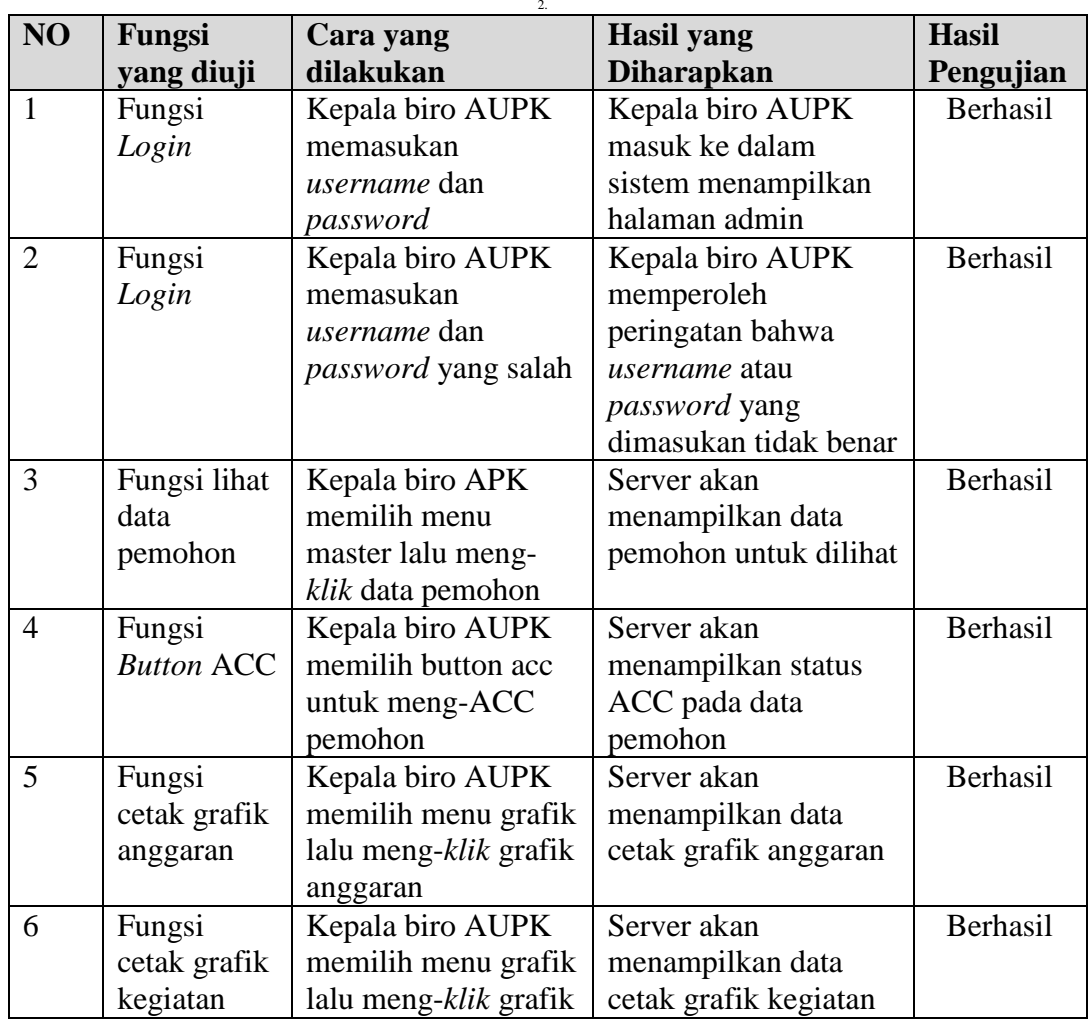

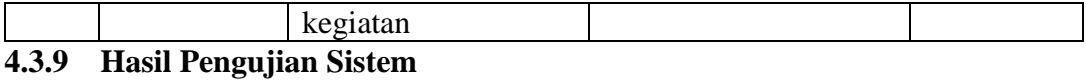

Setelah proses pengujian dilakukan langsung terhadap kegiatan pengelolaan data perjalanan dinas, dapat diketahui bahwa sistem yang dibangun berjalan sesuai alur sistem yang telah dirancang sebelumnya, kemudian sistem juga berjalan sesuai dengan permintaan pengguna*.* Sistem ini dapat menampilkan *form* sesuai dengan hak akses masing-masing mulai dari menu sampai dengan rekapitulasi dapat ditampilkan sesuai dengan fungsinya.

# **BAB V**

# **PENUTUP**

#### **5.1 Kesimpulan**

Dari hasil penelitian dan pengujian sistem informasi *E-Budgeting* perjalanan dinas pada UIN Raden Fatah Palembang, maka penulis dapat menarik kesimpulan sebagai berikut:

- 1. Sistem informasi *E-Budgeting* anggaran perjalanan dinas yang sudah dibangun ini dapat membantu kinerja pegawai dalam mengelola perjalanan dinas khususnya data pemohon yang melakukan perjalanan dinas hingga informasi realisasi kegiatan dengan visual grafik.
- 2. Sistem ini dapat melakukan perhitungan biaya yang sesuai dari anggaran perjalanan dinas untuk estimasi pada awal keberangkatan dan biaya riil ketika selesai melakukan perjalanan dinas.

#### **5.2 Saran**

Penulis menyadari pada penulisan skripsi ini masih terdapat banyak kekurangan dan kelemahan yang dapat ditemui pada sistem informasi *E-Budgeting* Perjalanan Dinas UIN Raden Fatah Palembang ini. Adapun saran penulis dalam pengembangan sistem ini yaitu :

- 1. Perlunya penyempurnaan sistem yang lebih baik yang mungkin belum terpikirkan oleh penulis dalam membangun sistem informasi *E-Budgeting.*
- 2. Perlunya dukungan pengembangan dari pihak instansi agar dapat digunakan oleh semua pihak yang terlibat dalam pengaplikasiannya.
- 3. Pihak instansi dapat melakukan peningkatan keamanan baik dari segi pengawasan dari proses sistem *E-Budgeting* dengan menyediakan tenaga ahli dibidang IT ataupun keamanan jaringan jika sistem ini nantinya akan digunakan.

## **DAFTAR PUSTAKA**

- Bahra, Al."*Analisis dan Desain Sistem Informasi*. Yogyakarta : Graha Ilmu. 2013
- Bragg, Steven, M. *Penganggaran (Budgeting) Panduan Komprehensif*. Jakarta: Indeks. 2014
- Fatta, Hanif Al. *Analisis dan Perancangan Sistem Informasi untuk Keunggulan Bersaing Perusahaan dan Organisasi Modern*. Yogyakarta: Andi. hal: 121.2007
- Geniusa dan Samopa. *Pembuatan sistem Informasi Perjalanan Dinas Kantor Wilayah Direktorat Jendral Pembendaharaan (SIPD-Kanwil DJPBN)*. Surabaya. Jurnal. ISSN: 2337-3539 (2301-9271 Print). 2013
- Haryati, *dkk*. Sistem pakar perjalanan dinas pegawai negeri sipil pada pemerintah kota Cimahi dengan metode *forward chaining.* Bandung. Prosiding. ISSN: 2503-2844. 2016
- Hidayatullah dan Kawistara. *Pemrograman Web*. Bandung: Informatika. ISBN: 978-602-1514-48-1. 2014
- Jogiyanto. *Analisi dan Desain*. Yogyakarta: Andi Offset. ISBN: 979-731-560-6. 2005
- Jogiyanto, H. M. *Metodologi Penelitian Sistem Informasi.* Yogyakarta: Andi. ISBN: 978-979-29-0375-1. 2008
- Kurniawan, Rulianto. *PHP dan MySQL untuk Orang Awam Edisi ke-2*. Palembang: Maxicom. ISBN: 978-979-1399-13-5. 2010
- Nugroho, Bunafit. *Dasar Pemrograman Web PHP-MySQL dengan Dreamweaver*. Yogyakarta: Gava Media. ISBN: 978-602-7869-11-0. 2013
- Pastiarsa Made. *Menyusun Estimasi Biaya Proyek*. Yogyakarta: Graha Ilmu. ISBN: 978-602-72848-6-9. 2015
- Pratama, I, P, A, K. *Sistem Informasi dan Implementasinya*. Bandung : Informatika. 2014.
- Presman, Roger.S. *Rekayasa Perangkat Lunak*. Yogyakarta: Andi. ISBN: 978- 979-29-3103-7. 2012
- Raharjo, Budi. *Membuat Database Menggunakan MySQL*. Bandung: Informatika. ISBN: 978-602-8758-45-1. 2011
- Sundjaja. *Sistem Informasi Budgeting Untuk Perguruan Tinggi*. Yogyakarta. Prosiding. ISSN: 1979-2328. 2011
- Sutabri, Tata. *Analisis Sistem Informasi.* Yogyakarta: Andi. ISBN: 978-979-29- 3295-9. 2012
- Taufik Rahmat. *Sistem Informasi Manajemen*. Yogyakarta: Graha Ilmu. ISBN: 978-602-262-053-2. 2013
- Whitten, *dkk. Metode Desain dan Analisis Sistem*. Yogyakarta : Andi. ISBN: 979- 731-439-1. 2004
- Zulhalim. *Desain dan implementasi aplikasi surat perjalanan dinas dalam negeri menggunakan visual basic.net, postgreSQL dan crystal report*. Jayakarta. Jurnal. ISSN: 2086-1052. 2014
- http://www. kemenag.go.id /file/file/ProdukHukum/xpgj1407833278.pdf (Diakses pada hari senin 16 Mei 2016 pukul 10:04)

# **LAMPIRAN**

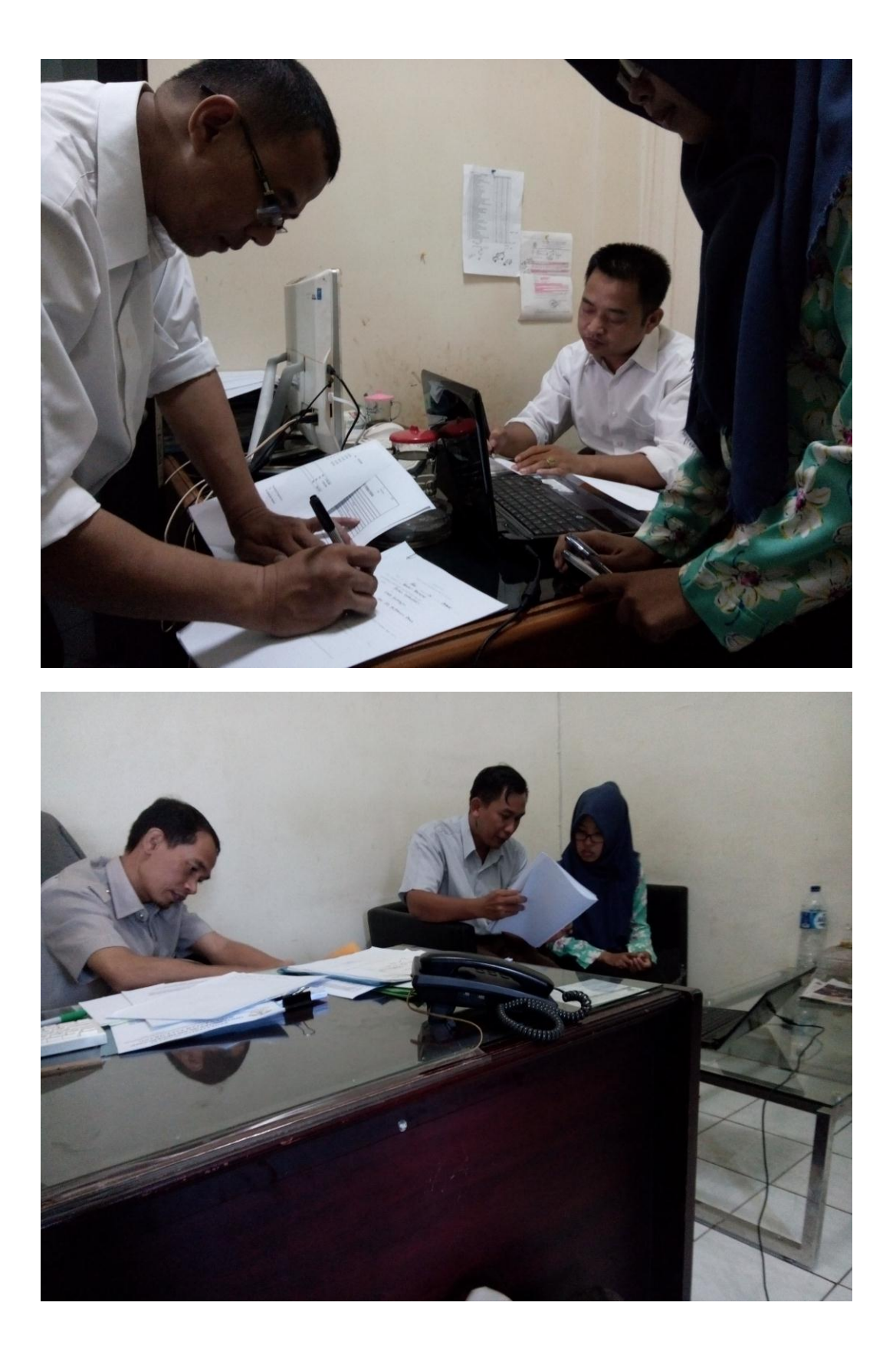

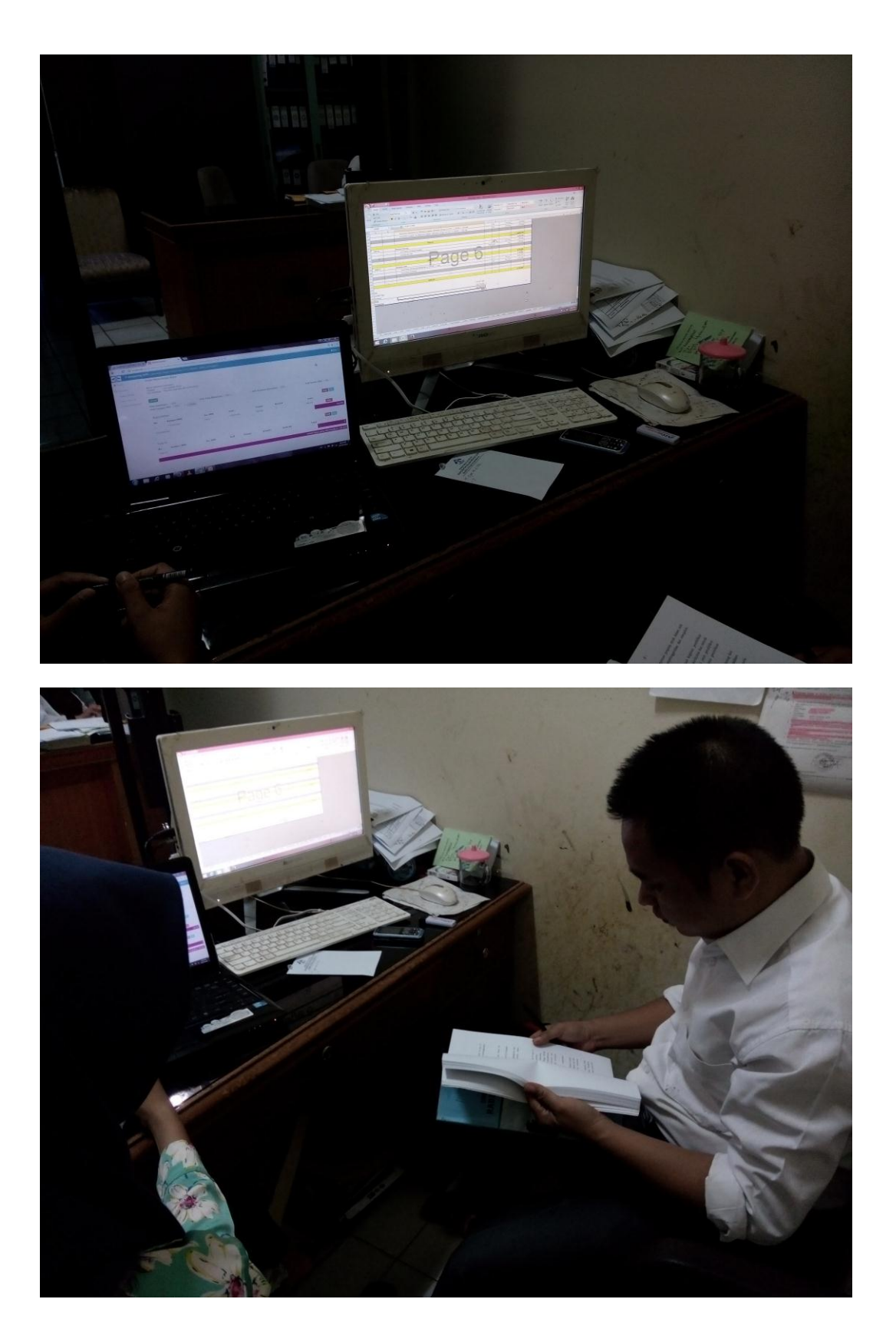

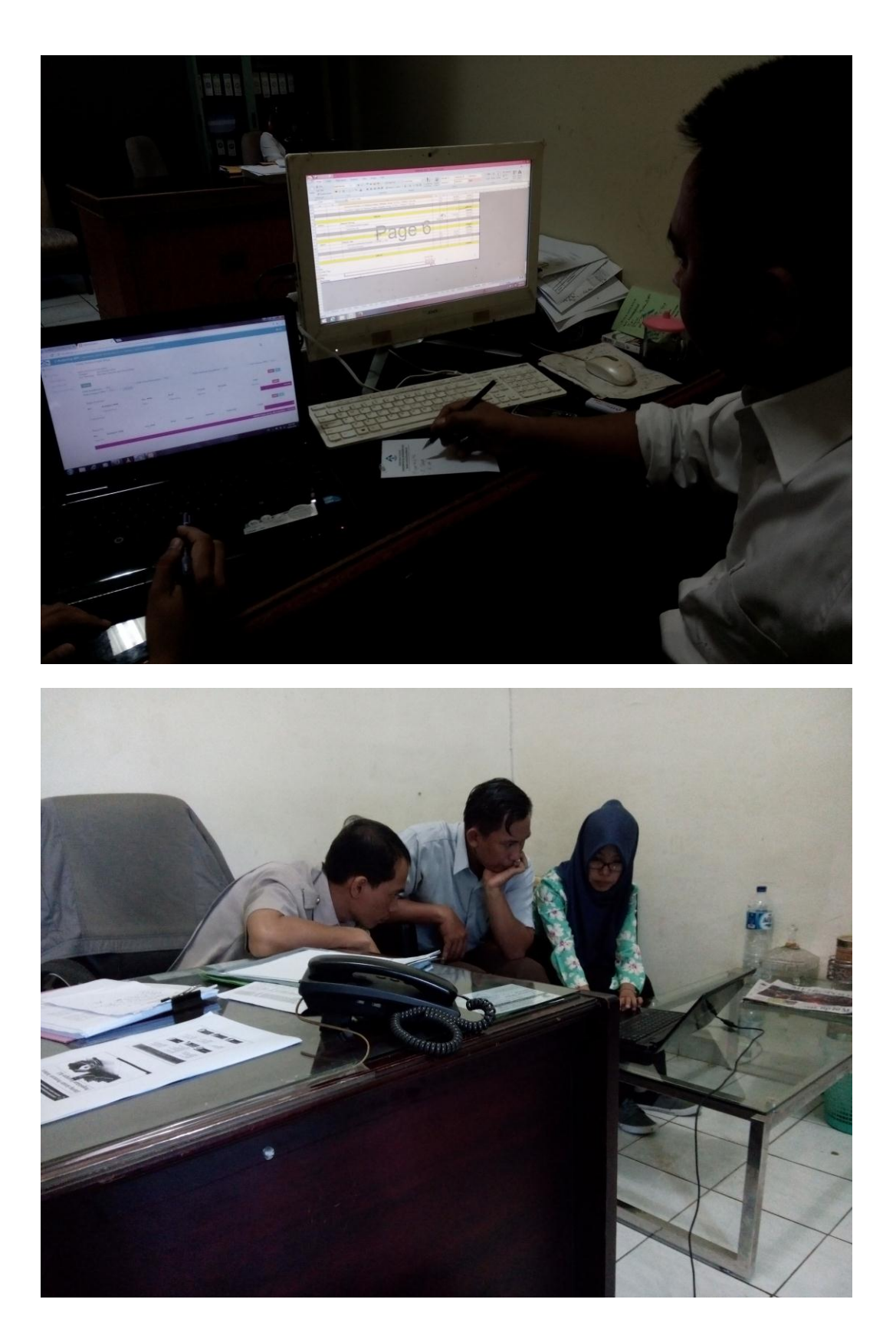

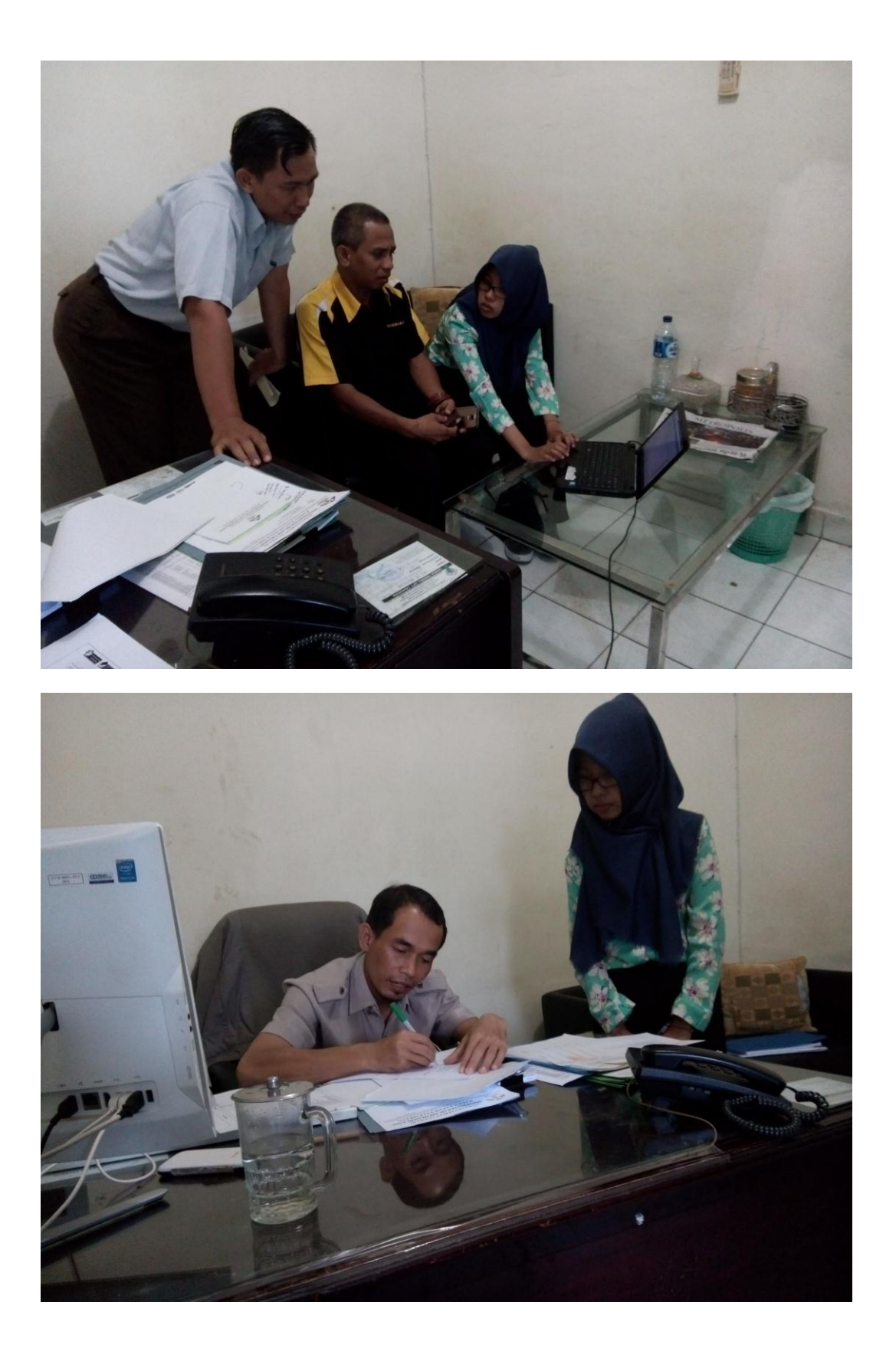